## Acessibilidade em menus de navegação horizontais na *Web* para pessoas de meia-idade

*Eduardo Pezutti Beletato dos Santos*

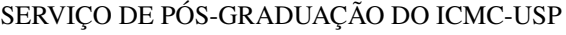

Data de Depósito: 09 de março de 2012

Assinatura:

## Acessibilidade em menus de navegação horizontais na *Web* para pessoas de meia idade

*Eduardo Pezutti Beletato dos Santos*

Orientadora: *Profa. Dra. Renata Pontin de Mattos Fortes*

Dissertação apresentada ao Instituto de Ciências Matemáticas e de Computação - ICMC/USP, como parte dos requisitos para obtenção do título de Mestre em Ciências de Computação e Matemática Computacional. *VERSÃO RE-VISADA*

USP - São Carlos Março/2012

#### Ficha catalográfica elaborada pela Biblioteca Prof. Achille Bassi e Seção Técnica de Informática, ICMC/USP, com os dados fornecidos pelo(a) autor(a)

P237a Pezutti Beletato dos Santos, Eduardo Acessibilidade em menus de navegação horizontais na Web para pessoas de meia idade / Eduardo Pezutti Beletato dos Santos; orientadora Renata Pontin de Mattos Fortes. -- São Carlos, 2011. 114 p. Dissertação (Mestrado - Programa de Pós-Graduação em Ciências de Computação e Matemática Computacional) -- Instituto de Ciências Matemáticas e de Computação, Universidade de São Paulo, 2011. 1. Acessibilidade. 2. Idosos. 3. W3C. 4. WAI. 5. Teste com usuário. I. Pontin de Mattos Fortes, Renata, orient. II. Título.

# **Agradecimentos**

O aluno gostaria de agradecer a professora Dra. Renata Pontin de Mattos Fortes, pelo seu apoio durante todo o período do mestrado; aos membros do laboratório Intermídia, pelas contribuições técnicas; e pelo apoio financeiro realizado pelo CNPq.

Aprendi com o Mestre dos Mestres que a arte de pensar é o tesouro dos sábios. Aprendi um pouco mais a pensar antes de reagir, a expor - e não impor - minhas idéias e a entender que cada pessoa é um ser único no palco da existência.

Augusto Cury

# **Resumo**

<span id="page-8-0"></span>Consecrete número de pessoas que utilizam a Web e sua vasta quantidade de conteúdo têm motivado especialistas em computação a investigar e acompanhar a experimentação desses usuários. Pode-<br>se observar que um grande número crescente número de pessoas que utilizam a *Web* e sua vasta quantidade de conteúdo têm motivado especialistas em computação a investigar e acompanhar a experimentação desses usuários. Podeé o das pessoas com meia-idade, de 40 a 59 anos, e os idosos com idade superior a 60 anos. Trata-se de um público interessado e potencialmente pró-ativo para usufruir das possibilidades que a *Web* proporciona a cada dia. No entanto, barreiras que dificultam o acesso à informação são naturalmente encontradas com o avançar da idade. Dificuldades como a perda parcial ou total da visão, a redução de precisão dos movimentos, e a diminuição de memorização dos passos a serem realizados são alguns exemplos dessas barreiras. Para superar as dificuldades apresentadas pelos usuários, estudos têm sido realizados visando minimizá-las, de maneira geral. Seus resultados encontram-se sintetizados em normas / orientações a serem seguidas visando proporcionar melhor usabilidade e acessibilidade para toda diversidade de usuários. Nesse contexto, na presente pesquisa, investiga-se quais dessas normas junto com os padrões para a criação de *websites* que disponibilizam conteúdos proporcionam melhor adequação para atender à demanda das pessoas com idade mais avançada. Assim, foram estudados diferentes tipos de menus de navegação que disponibilizam as subnavegações conforme a necessidade do usuário (no inglês conhecido como *menus drop-down*) com diferentes propriedades e avaliado qual menu e suas propriedades apresentavam melhores resultados, entre eles, foi verificado o tempo de uso do menu e o número de erros cometidos para uma determinada tarefa. Conclui-se que, menus com melhores contraste e um tempo mediano de resposta ao realizar a interação, apresentaram melhores resultados.

palavras-chave: Acessibilidade na Web, Meia-idade, Idosos, Recomendações W3C, WCAG, Padrões Web, Teste com usuário.

# **Abstract**

<span id="page-10-0"></span>W ith the constant number of people who use facilitated through the use of the Web and its vast amount of content, have motivated computer specialists to investigate and monitor the trial of those users. It may be noted th ith the constant number of people who use facilitated through the use of the Web and its vast amount of content, have motivated computer specialists to investigate and monitor the trial of those is that of people aged mature (middle-aged, 40 to 59 years, and the elderly aged 60 years). It is a potentially interested public and pro-active to enjoy the possibilities that the Web provides each day. However, barriers to access to information are found naturally with advancing age, difficulties as the partial or total loss of vision, reducing accuracy of movements, and decreased retention of steps to be performed are some examples of these barriers . To overcome the difficulties presented by the users, studies have been conducted in order to minimize them in general. Their results are summarized in standards / guidelines to be followed in order to provide better usability and accessibility for the whole range of different types of users. In this context, the present study, we investigate which of these standards along with standards for the creation of websites that provide content provide better adaptation to meet the demand of people with older age. Thus, we studied different types of navigation menus that provide the subnavegações as needed by the user with different properties and evaluated their properties which menu and had better results, among them was found the time to use the menu and the number of errors for a particular task. It can be concluded that menus with better contrast and a median time of response to make the interaction, showed better results.

keywords: Web Accessibility, Middle-aged, Older, W3C and WAI recommendation, Design Pattern, Test user

# **Sumário**

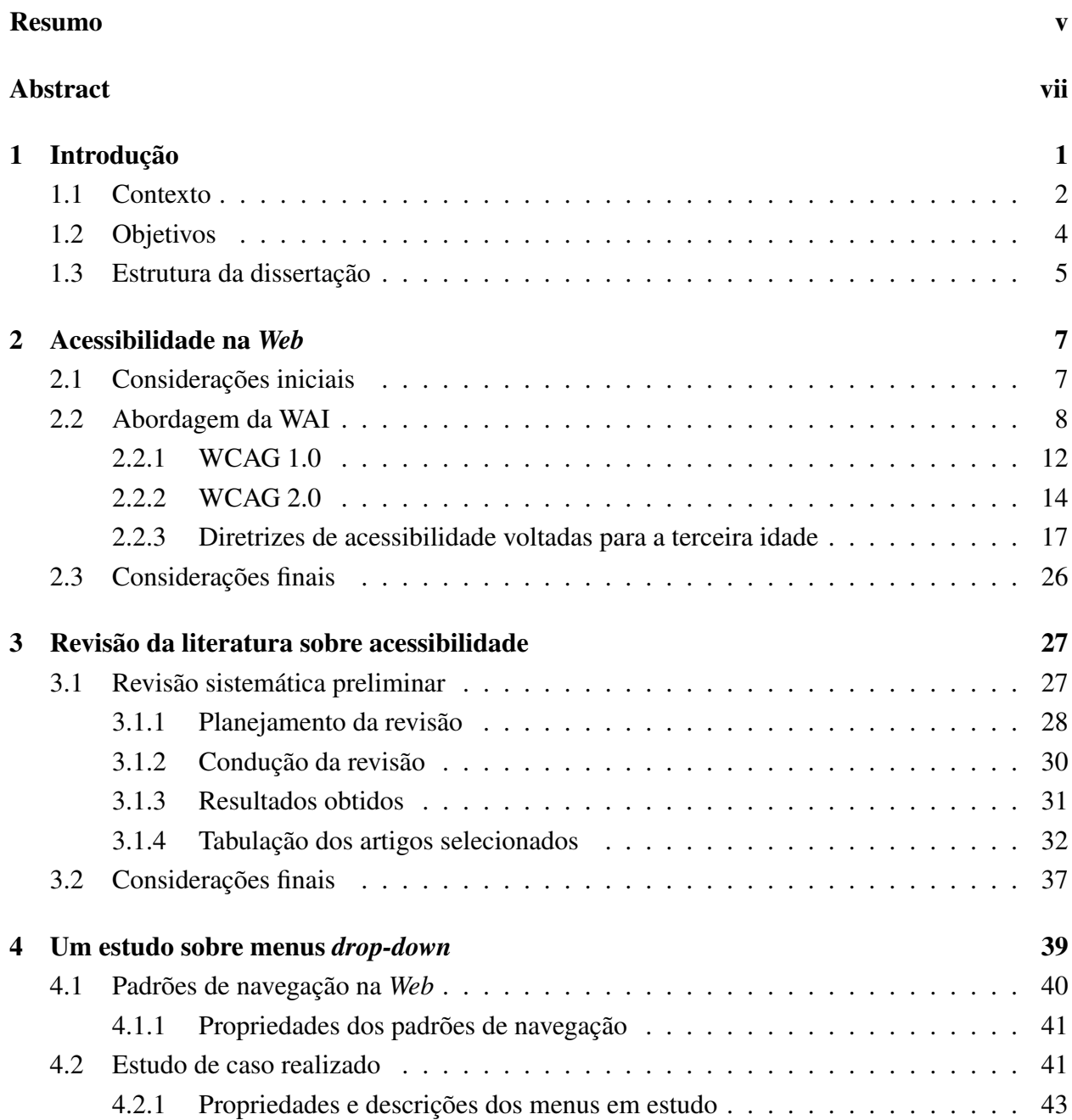

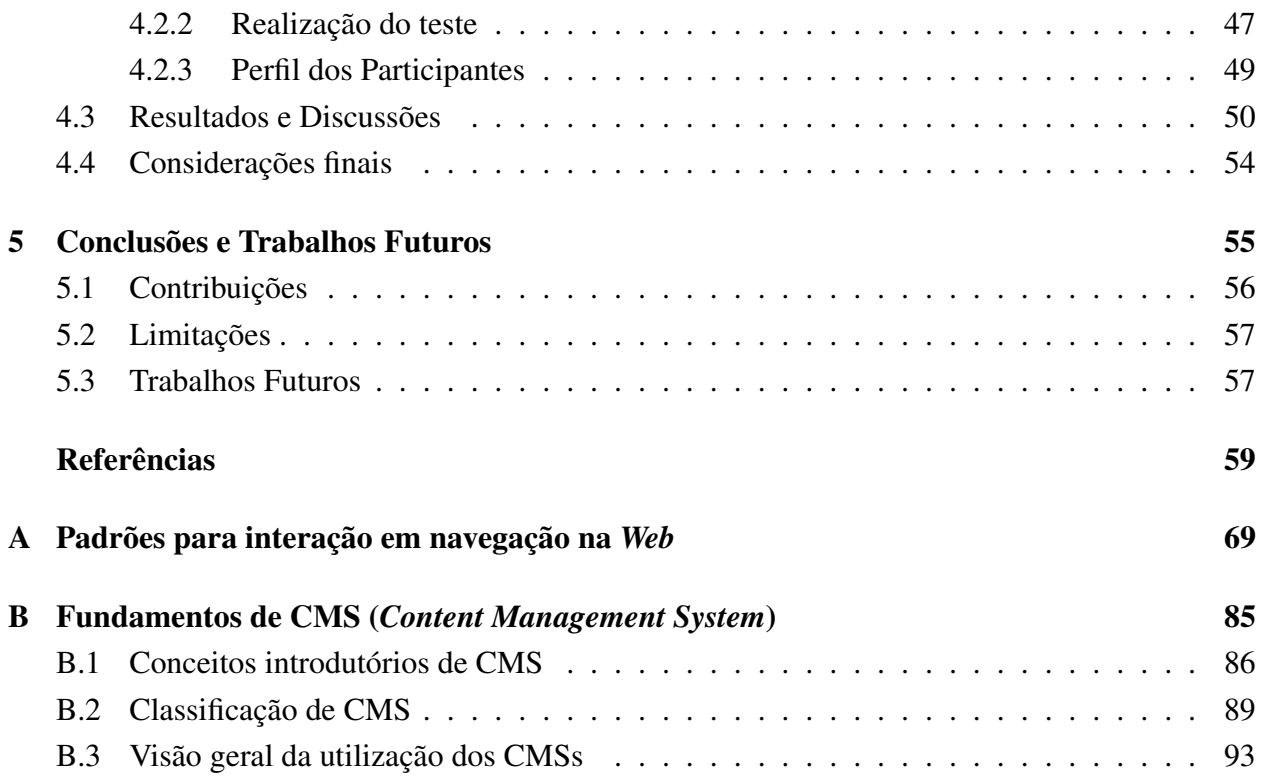

# **Lista de Figuras**

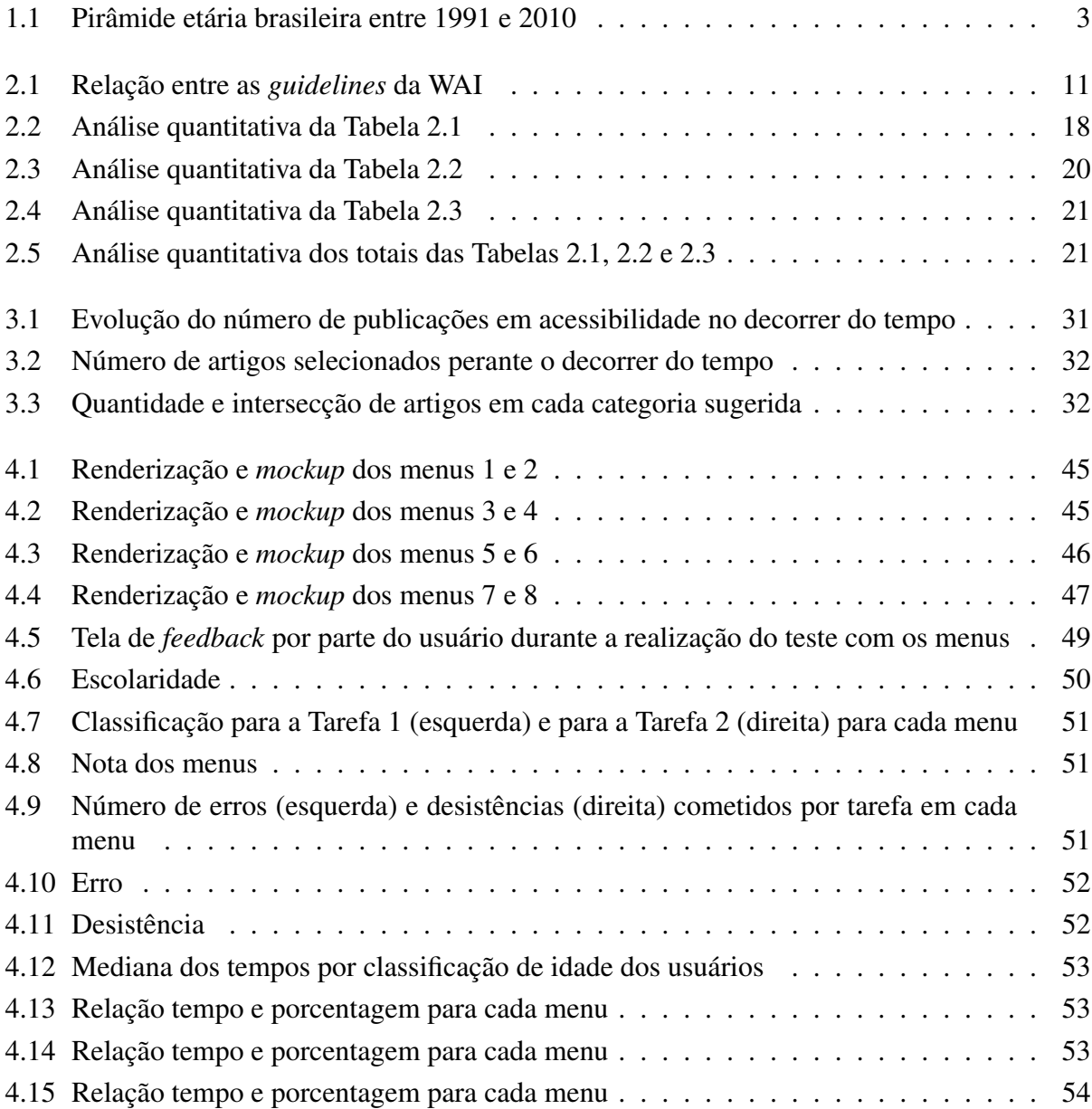

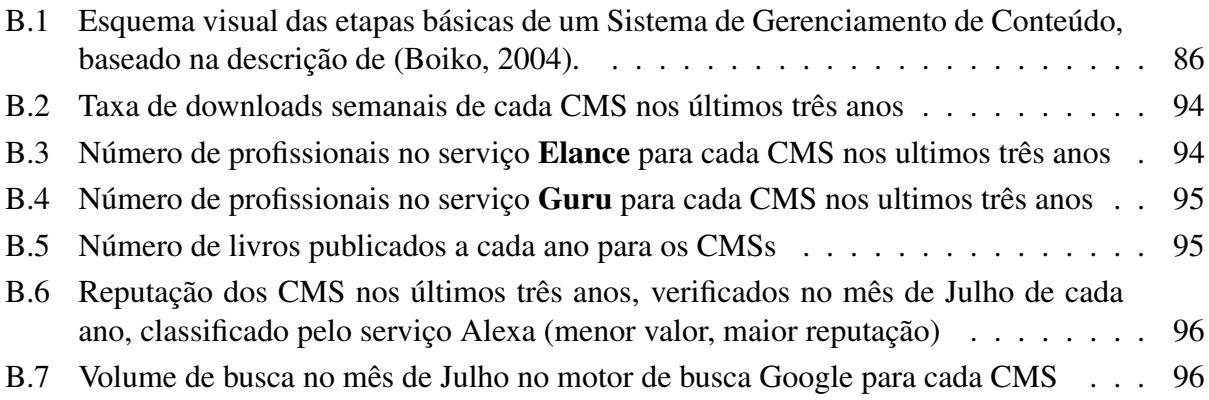

# **Lista de Tabelas**

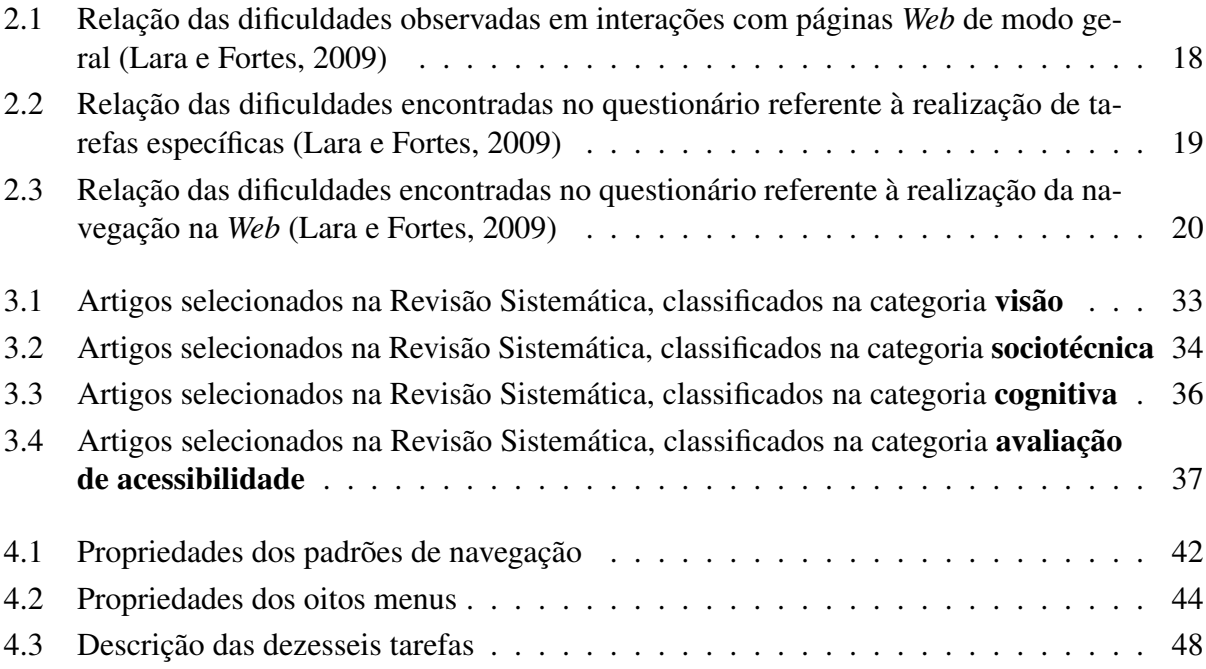

#### CAPÍTULO

*1*

**Introdução**

## <span id="page-18-0"></span>A Internet é caracterizada pela universalização do acesso à informação nos dias atuais. Em geral, notícias, propagandas e serviços governamentais podem ser obtidos por meio de um navegador *Web*, do inglês *browser*.

Uma tendência que é evidenciada é a formação de redes sociais. No momento em que as informações de interesse comum são compartilhadas por várias pessoas, é identificada a formação de grupos por afinidades. Esses grupos no ambiente da internet são conhecidos por redes sociais virtuais e permitem partilhar dados e informações, podendo ser de caráter geral ou específico, contendo as mais diversas formas de conteúdo, como por exemplo, textos, arquivos, fotos, desenhos, vídeos, entre outros.

No entanto, a possibilidade de utilizar esses *sites* não é, projetada para todos. Na maioria dos casos, é necessário o cumprimento de diversos requisitos para que as pessoas possam utilizar plenamente o imenso potencial disponível. Alguns destes requisitos são: o acesso a componentes de *hardware*, por exemplo, computadores e mesa; computadores portáteis; PDA<sup>[1](#page-18-1)</sup>; celulares; e o acesso a componentes de *software*, incluindo os sistemas operacionais e os navegadores *Web*.

Tanto os componentes de *hardware* quanto de *software* são necessários para a interação dos usuários com os conteúdos disponibilizados na internet. Para realizar uma interação, um usuário necessita de características sensoriais e culturais desenvolvidas, por exemplo, a capacidade de visão, audição, motoras (controle do *mouse* e teclado), cognitivas (relacionado à aprendizagem e reconhecimento da informação), entre outras.

As necessidades de características sensoriais e culturais desenvolvidas implicam diretamente na incapacidade de acesso a informação disponível na *Web* por indivíduos que apresentam algum

<span id="page-18-1"></span><sup>1</sup>Sigla para *personal digital assistants*, no português é conhecido como assistente pessoal digital

tipo de deficiência, como, por exemplo, indivíduos, parcialmente ou totalmente, sem o sentido da visão, audição ou sem a capacidade motora.

Nesse contexto, são apresentados os estudos de acessibilidade na *Web*. A finalidade da acessibilidade é possibilitar a qualquer usuário, independente das suas capacidades e utilizando qualquer agente de *software* ou *hardware*, poder perceber, entender, navegar e interagir com o conteúdo na *Web* [\(Thatcher et al.,](#page-79-0) [2003\)](#page-79-0).

A seguir, é apresentado o contexto do trabalho proposto nessa dissertação, apresentando dados de pesquisas realizadas pelo IBGE<sup>[2](#page-19-1)</sup> em relação ao envelhecimento da população brasileira, que motivaram a proposta desenvolvida nesse mestrado.

## <span id="page-19-0"></span>**1.1 Contexto**

No Brasil, o aumento gradativo da população de 60 anos ou mais de idade nos últimos anos indica que o país se encontra em processo de envelhecimento populacional. O *Centro Latino americano y Caribeño de Demografia* - CELADE, órgão da *Comisión Económica para América Latina y el Caribe* - CEPAL, das Nações Unidas, classifica o envelhecimento brasileiro como um processo moderado avançado [\(IBGE,](#page-78-0) [2008\)](#page-78-0).

A população brasileira, no período de 1997 a 2007, apresentou um crescimento relativo<sup>[3](#page-19-2)</sup> da ordem de 21,6%. É interessante notar que o incremento relativo do contingente de 60 anos ou mais de idade foi bem mais acelerado: 47,8%. A classificação da faixa etária foi definida por Bailey e utilizada pelo WAI-AGE<sup>[4](#page-19-3)</sup>: **Jovem**: 18-39 anos; **Meia-idade**: 40-59 anos e Idosos: 60-74 anos. Nessa dissertação, esses termos serão utilizados para definir as faixas etárias, que foram alvo da pesquisa.

A representação gráfica da quantidade de pessoas, distribuídas por sexo e idade da população brasileira é apresentada por meio das pirâmides etárias. Além de identificar o padrão etário de determinada população - se mais jovem ou mais envelhecido, por exemplo - e suas mudanças ao longo do tempo, ela permite também inferir sobre o comportamento das classes demográficas entre as faixas etárias no passado. No Brasil, essas mudanças na estrutura etária foram substanciais ao longo do tempo, podendo ser observadas tanto na base como no topo da pirâmide etária [\(IBGE,](#page-78-1) [2010\)](#page-78-1).

Ao observarmos as três pirâmides etárias relativas do Brasil para os anos de 1991, 2000 e 2010 (Figura [1.1\)](#page-20-1), verificam-se as mudanças ocorridas na estrutura etária da população residente no País nas duas últimas décadas. O acentuado estreitamento da base, ao mesmo tempo em que o ápice se torna cada vez mais largo, é decorrente do contínuo declínio da natalidade, observado no Brasil, e, em menor parte, da queda da mortalidade no período [\(IBGE,](#page-78-1) [2010\)](#page-78-1).

<span id="page-19-2"></span><span id="page-19-1"></span><sup>2</sup>Sigla para Instituto Brasileiro de Geografia e Estatística.

<sup>3</sup>A variação do número indivíduos de uma população em relação ao seu número inicial é chamada de taxa de crescimento relativo.

<span id="page-19-3"></span><sup>4</sup>Disponível em <www.w3.org/TR/wai-age-literature>.

<span id="page-20-1"></span>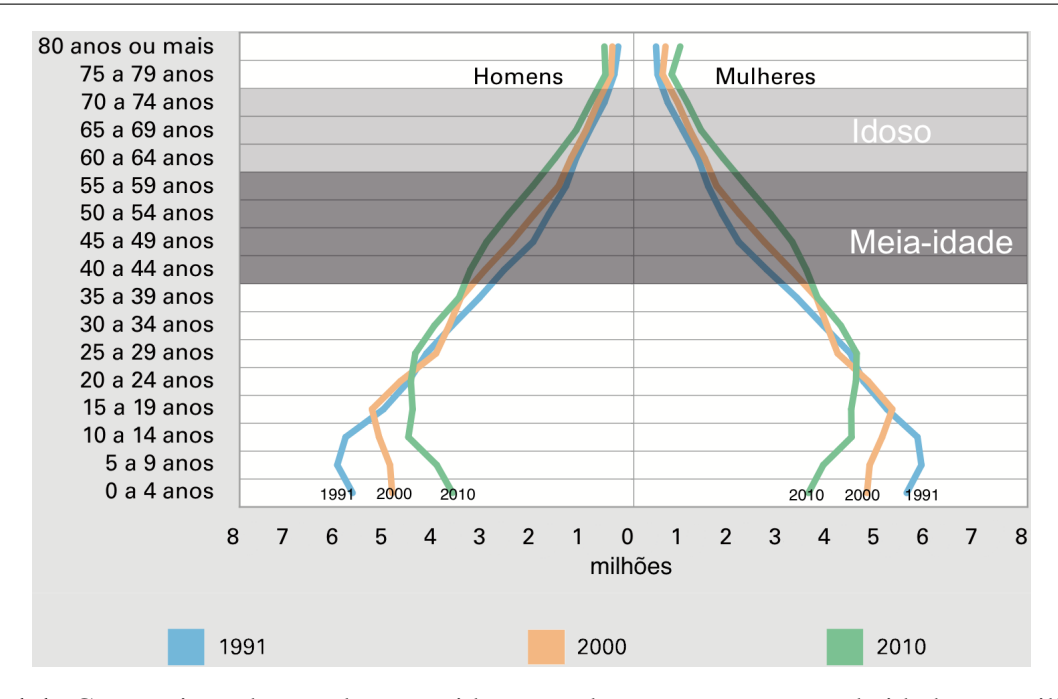

Figura 1.1: Composição da população residente total, por sexo e grupos de idade por milhões de pessoas - Brasil - 1991/2010 [\(IBGE,](#page-78-1) [2010\)](#page-78-1)

A representatividade dos grupos etários no total da população em 2010 é menor que a observada em 2000 para todas as faixas com idade até 25 anos, ao passo que os demais grupos etários aumentaram suas participações na última década. O grupo de crianças de 0 a 4 anos do sexo masculino, por exemplo, representava 5,7% da população total em 1991, enquanto o feminino representava 5,5%. Em 2000, esses percentuais caíram para 4,9% e 4,7%, chegando a 3,7% e 3,6% em 2010. Simultaneamente, o alargamento do topo da pirâmide pode ser observado pelo crescimento da participação relativa da população com 65 anos ou mais, que era de 4,8% em 1991, passando a 5,9% em 2000 e chegando a 7,4% em 2010. Além dessa queda observada na participação relativa, os grupos etários de menores de 20 anos já apresentaram uma diminuição absoluta no seu contingente [\(IBGE,](#page-78-1) [2010\)](#page-78-1).

Essas pesquisas demostram a realidade dos idosos no cenário brasileiro e é importante verificar que as pessoas idosas apresentam, naturalmente, diminuição da capacidade visual e auditiva, perda de habilidades motoras e têm suas funções neurológicas (como raciocínio e memória) diminuídas, podendo também desenvolver doenças como o Mal de Alzheimer<sup>[5](#page-20-2)</sup>. Outro aspecto a ser destacado é o fato de que usuários idosos podem ser, muitas vezes, classificados como "analfabetos digitais" e, portanto, requerem interações simplificadas e de fácil memorização para obter confiança na utilização do computador, dada a pouca familiaridade com o uso de sistemas computacionais [\(Lara](#page-80-0) [e Fortes,](#page-80-0) [2009\)](#page-80-0).

Observando esse cenário de envelhecimento, principalmente da população brasileira, e o fato dele também ocorrer em outros países, foi delimitado o objetivo desse trabalho de mestrado que será descrito a seguir.

<span id="page-20-2"></span><span id="page-20-0"></span><sup>5</sup>Doença degenerativa que apresenta como sintoma primário mais comum a perda de memória.

## **1.2 Objetivos**

Essa pesquisa teve o objetivo inicial de verificar as barreiras de acessibilidade no ambiente virtual para pessoas idosas, não excluindo as pessoas de meia-idade e dando preferência menor para pessoas na faixa etária jovem ou inferior. Para isto, o trabalho foi dividido em etapas.

O objetivo principal desse trabalho foi verificar a utilização de um grupo de menus *drop-down* com usuários idosos e de meia-idade, e verificar quais desses menus apresentavam a melhor qualidade na interação por pessoas com mais idade, e desta forma compreender qual menu apresentava a menor barreira de acessibilidade, conforme as suas características.

Na primeira etapa, foram estudados os documentos de acessibilidade na *Web*, principalmente os documentos da WAI (*Web Accessibility Initiative*) e verificados nos documentos quais pontos eram mais críticos para pessoas idosas. Em conjunto com a verificação dos documentos de acessibilidade, buscou-se observar o estado da arte atual em acessibilidade na *Web*, enfatizando a acessibilidade para idosos.

Após o estudo desses documentos, foi possível verificar que parte das barreiras de acessibilidade estava relacionada com os elementos de interação de uma página virtual. Os elementos de interação apresentam padrões de projeto (no inglês, *design patterns*) que buscam auxiliar a compreender como utilizar esses elementos de interação, para solucionar um determinado problema pré estabelecido.

Um elemento de interação apenas, porém, não compõe uma página virtual, sendo necessária a utilização de vários elementos de forma organizada para ser possível obter uma página Web ou, no inglês, *website*. Foi estudado um *software* que auxilia nessa organização dos elementos de interações *Web* e também na organização do conteúdo propriamente dito. Esses *softwares* são denominados sistemas gerenciadores de conteúdo (no inglês, *Content Management Systems* - CMS).

Uma etapa seguinte foi iniciada por um estudo sobre CMS, identificando suas características e quais desses sistemas predominavam no cenário da *Web*. Com esses estudos, procurou-se identificar qual sistema auxiliava melhor no gerenciamento do conteúdo, de forma mais acessível, e quais destes sistemas apresentavam preocupações em garantir a acessibilidade.

<span id="page-21-0"></span>Ao finalizar essa sequência de estudos, foi constatado que existiam muitos elementos de interação para serem verificados, e os elementos de navegação foram priorizados, em especial, o menu principal de um *website*, que apresenta a característica de ocultar parte da suas opções, sendo reveladas apenas no momento em que é focado um dos seus elementos. Esse tipo de menu é conhecido no inglês por *drop-down* e foi escolhido por apresentar mais precisão com o *mouse* comparado com outros elementos de navegação. Iniciou-se o estudo de caso com oito menus *drop-down* com características distintas para verificar quem apresentava o menor número de erros, durante uma interação com o usuário e qual o tempo basto para realizar esta interação.

# **1.3 Estrutura da dissertação**

Os próximos capítulos dessa dissertação estão organizados da seguinte forma: no Capítulo [2](#page-24-0) denominado Acessibilidade Web - apresenta-se uma visão geral do que vem sendo desenvolvido no termo de acessibilidade na *Web*, focando na acessibilidade para idosos; no Capítulo [3](#page-44-0) - denominado Revisão da literatura sobre acessibilidade - apresenta-se o procedimento para a verificação do estado da arte no tema de acessibilidade na *Web* para idosos e os resultados obtidos com a aplicação dessa técnica de revisão bibliográfica; no Capítulo [4](#page-56-0) - denominado um Estudo de menus *dropdown* - é apresentado o estudo com os menus, características e o teste com os usuários; por fim, no Capítulo [5](#page-72-0) apresenta-se as conclusões, as limitações e os trabalhos futuros.

# CAPÍTULO *2*

# <span id="page-24-0"></span>**Acessibilidade na** *Web*

N<br>entre outr esse trabalho, é abordado o tema de acessibilidade na *Web*. É importante ressaltar que estudos sobre acessibilidade são encontrados em diversas áreas de pesquisa, tais como: projetos de edificações, transportes, mobiliário, sinalização em vias públicas, educação, entre outros [\(Fortes et al.,](#page-77-0) [2005\)](#page-77-0).

Uma das referências de maior importância quando tratamos dos tópicos relacionados com a acessibilidade voltada para a *Web*, segundo [\(Freire et al.,](#page-77-1) [2007\)](#page-77-1), é o documento WCAG (*Web Content Accessibility Guidelines*) [\(W3C,](#page-84-0) [2008b\)](#page-84-0) que foi desenvolvido pela iniciativa WAI [\(W3C,](#page-83-0) [1998\)](#page-83-0).

Nesse capítulo, são descritos os fundamentos de acessibilidade na *Web*, de acordo com a maneira como são detalhados nas diretrizes existentes. Além disso, como o foco desta pesquisa está voltado para as limitações advindas com o avanço da idade dos usuários, é apresentada a subseção de acessibilidade para a terceira idade. A compreensão dos conceitos de acessibilidade foi essencial para esse trabalho de mestrado para assegurar contribuições no cenário científico atual.

## <span id="page-24-1"></span>**2.1 Considerações iniciais**

O tema "acessibilidade na Web" corresponde a uma característica de qualidade relativa ao *design* da página *Web* de forma geral, de maneira que os usuários sejam capazes de acessá-la a partir de diferentes situações [\(W3C,](#page-83-1) [1999\)](#page-83-1). Temos, por exemplo, casos em que os usuários:

• Sejam incapazes de ver, ouvir, se mover ou compreender determinadas formas de disponibilização do conteúdo,

- Possuam dificuldades de leitura e compreensão do texto,
- Sejam incapazes de utilizar o teclado ou o mouse,
- Utilizem navegadores apenas em modo texto, tela com dimensões reduzidas ou conexão lenta com a Internet,
- Estejam em situações em que olhos, ouvidos ou mãos possam estar ocupados em outras atividades, e
- Utilizem versões antigas ou diferentes navegadores, navegador por voz ou diferentes sistemas operacionais.

É importante observar que essas situações envolvem tanto requisitos tecnológicos necessários para a interação, quanto características do usuário. As situações relacionadas aos requisitos tecnológicos consideram as características do *hardware* e do *software* utilizados na interação com o usuário. Dessa forma, os *sites* devem ser implementados de forma que possam ser apresentados e visualizados, independentemente dos dispositivos, sistema operacional e navegadores que estão sendo utilizados. Por outro lado, nas situações relacionadas com as características do usuário é priorizada a adaptação, redundância e substituição do conteúdo de acordo com as deficiências físicas ou cognitivas que os usuários possam apresentar. As deficiências físicas em geral são: deficiência visual, auditiva e motora. Em relação às deficiências cognitivas consideradas são: patologias, como alzheimer e dislexia, dificuldades de leitura e compreensão do conteúdo, entre outras [\(Lara](#page-80-1) [et al.,](#page-80-1) [2010\)](#page-80-1).

A preocupação, de acordo com as características dos usuários, mais especificamente de acordo com suas limitações, possui também um impacto relacionado à sua inclusão social, por meio do seu acesso à informação e utilização de serviços que possam ser disponibilizados na *Web*. A importância desse impacto social pode ser observada pela regulamentação de conteúdo acessível por parte de órgãos governamentais de países como Estados Unidos (Section 508<sup>[1](#page-25-1)</sup>), Canadá, Portugal, Japão e, inclusive, o Brasil (e-MAG<sup>[2](#page-25-2)</sup>) (obrigatoriedade de acessibilidade nos portais e sítios eletrônicos da administração pública na rede mundial de computadores, determinada no Decreto Lei 5.296, promulgado em 2004).

## <span id="page-25-0"></span>**2.2 Abordagem da WAI**

Quando as questões de acessibilidade na *Web* são consideradas para um projeto, uma das referências de maior importância [\(Kelly et al.,](#page-79-1) [2005;](#page-79-1) [Freire et al.,](#page-77-1) [2007\)](#page-77-1) é o documento WCAG, elaborado pela WAI.

<span id="page-25-1"></span><sup>1</sup>Disponível em: <http://www.section508.gov>

<span id="page-25-2"></span> $2$ Disponível em: <http://www.governoeletronico.gov.br/acoes-e-projetos/e-MAG>

A WAI (*Web Accessibility Initiative*) é uma organização criada pela W3C (*World Wide Web Consortium*) que tem como missão definir princípios e regras de *design* e desenvolvimento de *sites* que sejam acessíveis a pessoas com necessidades especiais [\(Lucca et al.,](#page-80-2) [2005\)](#page-80-2). Para esse fim, foi estabelecido um modelo de conformidade com três conjuntos de diretrizes agregadas nos seguintes documentos [\(Kelly et al.,](#page-79-1) [2005,](#page-79-1) [2007\)](#page-79-2):

- WCAG 1.0 *Web Content Accessibility Guidelines*: contém diretrizes que explicam como tornar o conteúdo *Web* acessível a indivíduos com deficiências e disponível a todos os usuários, qualquer que sejam os agentes de usuário que estejam sendo utilizados (navegadores de *desktop*, navegadores por voz, celulares entre outros) e restrições de operação (ambientes barulhentos, com pouca iluminação, entre outros) [\(W3C,](#page-83-1) [1999\)](#page-83-1).
- ATAG 1.0 *Authoring Tool Accessibility Guidelines*: tem como propósito assistir desenvolvedores na implementação de ferramentas de autoria de conteúdo *Web* que seja acessível e na criação de ferramentas de autoria acessíveis [\(W3C,](#page-83-2) [2000a\)](#page-83-2).
- UAAG 1.0 *User Agent Accessibility Guidelines*: destinado ao desenvolvimento de agentes de usuário que reduzam as barreiras à acessibilidade na *Web* para pessoas com deficiências (visual, auditiva, física, cognitiva e neurológica). Como agentes de usuário são incluídos os navegadores HTML (*browers*) e outros tipos de *software* que apresentam conteúdo *Web* [\(W3C,](#page-83-3) [2002\)](#page-83-3).

Para cada diretriz contida nesses documentos, são descritos *checkpoints* que definem etapas ou partes de um projeto que podem apresentar barreiras a usuários com algum tipo de limitação (indivíduos cegos, surdos, com problemas cognitivos, entre outros). A cada um desses *checkpoints* é determinado um valor de prioridade, de acordo com o seu impacto na acessibilidade e conformidade com os documentos WCAG 1.0 [\(W3C,](#page-83-1) [1999\)](#page-83-1), UAAG 1.0 [\(W3C,](#page-83-3) [2002\)](#page-83-3) e ATAG 1.0 [\(W3C,](#page-83-2) [2000a\)](#page-83-2):

- Prioridade 1: o não cumprimento do *checkpoint* acarreta que um ou mais grupos de usuários vão ser impossibilitados de acessar a informação do site.
- Prioridade 2: o não cumprimento do *checkpoint* acarreta que um ou mais grupos de usuários vão ter dificuldades para acessar as informações contidas do site.
- Prioridade 3:o não cumprimento do *checkpoint* acarreta que um ou mais grupos de usuários vão ter um pouco de dificuldade para acessar as informações contidas no site.

Especificamente para a ATAG, existem *checkpoints* de prioridade relativa (*Relative Priority*) [\(W3C,](#page-83-2) [2000a\)](#page-83-2). Esses *checkpoints* se referem à geração, autoria e verificação de conteúdo *Web*, ou seja, estão relacionados, diretamente, a *checkpoints* da WCAG 1.0. Dessa forma, o nível de importância a eles atribuído depende da prioridade atribuída ao *checkpoint* correspondente na WCAG

1.0. Por exemplo: o *checkpoint* 4.1 da ATAG 1.0 indica a importância da verificação e aviso ao autor a respeito de problemas de acessibilidade. A verificação de equivalentes textuais a imagens e áudio (*checkpoint* 1.1 de prioridade 1 da WCAG 1.0) na ferramenta de autoria também é de prioridade 1 e a verificação do agrupamento de *links* no mecanismo de navegação (*checkpoint* 13.6 de prioridade 3 da WCAG 1.0) é de prioridade 3 na ATAG 1.0.

De acordo com a verificação desses *checkpoints* na aplicação, a WAI atribui um valor de conformidade com o conjunto de diretrizes entre A e AAA:

- *Conformance Level "A"*: todos *checkpoints* de prioridade 1 são satisfeitos para a WCAG 1.0 e a UAAG 1.0. Para a ATAG 1.0 também é necessária a satisfação de todos os *checkpoints* de prioridade relativa.
- *Conformance Level "AA"*: todos *checkpoints* de prioridade 1 e 2 são satisfeitos para a WCAG 1.0 e a UAAG 1.0. Para a ATAG 1.0 também é necessária a satisfação de todos os *checkpoints* de prioridade relativa.
- *Conformance Level "AAA"*: todos *checkpoints* de prioridade 1, 2 e 3 são satisfeitos para a WCAG 1.0 e a UAAG 1.0. Para a ATAG 1.0 também é necessária a satisfação de todos os *checkpoints* de prioridade relativa.

A grande maioria dos requisitos de acessibilidade parte da elaboração do conteúdo, por meio da WCAG, com a padronização da forma de disponibilização de informações. Em seguida, faz-se necessária a transmissão dessas informações aos outros agentes envolvidos com a disponibilização do conteúdo: desenvolvedores e autores do conteúdo, por meio das ferramentas de autoria de conteúdo *Web* (ATAG); e usuário, por meio dos agentes de usuário (UAAG). Essa relação pode ser observada na Figura [2.1.](#page-28-1)

No contexto da relação entre as diretrizes WCAG, ATAG e UAAG, conforme esquematizado na Figura [2.1,](#page-28-1) o termo tecnologia assistiva possui definição específica. A tecnologia assistiva é tida como *hardware* ou *software* que atua como um agente de usuário, ou em conjunto com um agente de usuário principal, para promover funcionalidades que satisfaçam requisitos de usuários com deficiências que vão além das oferecidas pelo agente do usuário principal [\(W3C,](#page-83-3) [2002,](#page-83-3) [2008b\)](#page-84-0). Com isso, a conformidade com cada um dos conjuntos de diretrizes de acessibilidade, nas interações compreendidas entre a autoria de conteúdo e disponibilização do mesmo aos usuários, junto com a utilização de uma determinada tecnologia assistiva, conforme o tipo de necessidade especial apresentada pelo usuário, garantem o acesso a informação, de acordo com o modelo definido.

É importante destacar que cada uma dessas diretrizes de acessibilidade é destinada a diferentes componentes e públicos-alvo na *Web*. A WCAG diz respeito à estrutura e ao conteúdo inserido nas tecnologias de desenvolvimento *Web* (HTML, CSS, Javascript, entre outras), sendo destinada a autores de páginas *Web*, *Web designers* e desenvolvedores de ferramentas de autoria (editores HTML) [\(W3C,](#page-83-1) [1999\)](#page-83-1). ATAG refere-se às características necessárias nas ferramentas de autoria,

<span id="page-28-1"></span>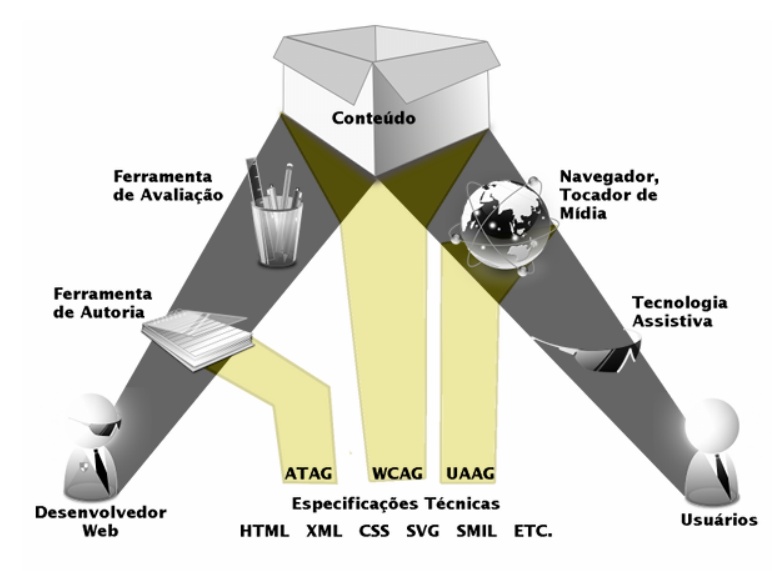

Figura 2.1: Relação entre as *guidelines* da WAI. Figura adaptada do site da WAI: <http://www.w3.org/WAI/intro/specs.png>

sendo destinada aos desenvolvedores dessas aplicações [\(W3C,](#page-83-2) [2000a\)](#page-83-2). Por fim, a UAAG é dirigida a implementação de navegadores, *players* multimídia, *plugins*[3](#page-28-2) , entre outros, como por exemplo, tecnologias assistivas [\(W3C,](#page-83-3) [2002\)](#page-83-3).

Dessa forma, esse modelo de conformidade com os conjuntos de diretrizes de acessibilidade pode ser classificado de acordo com os três componentes: conteúdo, ferramentas de autoria e agentes de usuários, que devem ser considerados na garantia de acessibilidade na *Web*. Cada componente tem o seu desenvolvimento realizado por diferentes indivíduos e para que se alcance a padronização na aplicação final, faz-se necessária a conformidade de cada um dos componentes com suas respectivas diretrizes de acessibilidade.

Pode ser observado que esse modelo é dependente do desenvolvimento de agentes de usuários (navegadores) e ferramentas de autoria de conteúdo, que sigam as diretrizes determinadas nos documentos UAAG e ATAG, respectivamente. Uma vez que os desenvolvedores *Web*, em geral, não possuem o controle sobre o desenvolvimento nessas áreas ou sobre as escolhas de utilização de navegadores e tecnologias assistivas utilizadas pelos usuários [\(Kelly et al.,](#page-79-1) [2005,](#page-79-1) [2007\)](#page-79-2), um maior enfoque e importância, com relação à acessibilidade na *Web*, são atribuídos à WCAG, considerando esses desenvolvedores.

As subseções seguintes [\(2.2.1](#page-28-0) e [2.2.2\)](#page-31-0) apresentam as diretrizes de acessibilidade que compõem a WCAG 1.0 e WCAG 2.0, sendo que esta última atingiu o estado de Recomendação da W3C em dezembro de 2008. É importante ressaltar que um documento não sobrepõe o outro, sendo ambos complementares [\(Mbipom e Harper,](#page-80-3) [2009\)](#page-80-3).

<span id="page-28-2"></span><span id="page-28-0"></span><sup>3</sup>Programas que executam como parte do agente de usuário, e não fazem parte do conteúdo *Web*

#### **2.2.1 WCAG 1.0**

A WCAG 1.0 consiste em um documento que apresenta um conjunto de *guidelines* que discutem problemas de acessibilidade na utilização de tecnologias *Web* e soluções de *design* acessíveis [\(W3C,](#page-83-1) [1999\)](#page-83-1).

As diretrizes são classificadas de acordo com dois temas:

1. Assegurar a transformação harmoniosa: a transformação harmoniosa das páginas garante que o conteúdo permanece acessível, mesmo em situações em que os usuários sejam deficientes físicos, sensoriais ou cognitivos, ou estejam operando com restrições de trabalho e barreiras tecnológicas.

Esse tema é abordado nas diretrizes 1 a 11;

2. Tornar o conteúdo compreensível e navegável: utilizar linguagem clara e simples nos conteúdos e promover mecanismos compreensíveis de navegação entre as páginas. A disponibilização de ferramentas de navegação e orientação de informação nas páginas maximiza a acessibilidade e usabilidade nas aplicações. Esse tema é abordado nas diretrizes 12 a 14.

Cada diretriz apresenta:

- Um número de identificação;
- Definição da *guideline*;
- Motivação de uso da mesma e alguns grupos de usuários que se beneficiam por ela;
- Uma lista de pontos de verificação (*checkpoints*), que explicam como a diretriz se aplica no cenário de desenvolvimento. Para cada *checkpoint* são apresentadas implementações e exemplos da solução discutida [\(W3C,](#page-83-4) [2000b\)](#page-83-4).

As 14 diretrizes da WCAG 1.0 são [\(W3C,](#page-83-1) [1999\)](#page-83-1):

- 1. Promover alternativas equivalentes a conteúdos auditivos e visuais: disponibilizar equivalentes textuais para conteúdos não textuais (imagens, áudio e vídeos). Os conteúdos textuais, ao contrário de figuras e gravações de áudio por exemplo, podem ser convertidos e apresentados em diferentes modos, conforme a necessidade especial apresentada pelo usuário, por meio do uso de tecnologias assistivas;
- 2. Não recorrer apenas à cor: garantir que textos e gráficos sejam compreensíveis com e sem a visualização de cores. Quando a cor é utilizada como meio único para representação de determinadas informações, essas informações tornam-se inacessíveis a usuários que não conseguem diferenciar certas cores, ou estejam utilizando equipamentos com *display* sem cor ou sem visão (*non-visual*);
- 3. Utilizar corretamente a marcação e folhas de estilo: utilizar marcações de acordo com a estrutura dos elementos apresentados e controlar a apresentação com folhas de estilo, ao invés de elementos de apresentação e atributos. A estrutura de marcação do documento é um fator essencial na navegação da página por softwares especializados, por isso deve ser utilizada adequadamente, e separada das informações de apresentação;
- 4. Indicar claramente o idioma utilizado: utilizar marcações que facilitem a pronúncia ou interpretação de abreviaturas ou palavras estrangeiras. Quando as mudanças de linguagem natural no documento são marcadas corretamente, as tecnologias assistivas podem, automaticamente, se adaptar à nova língua, tornando o documento mais acessível a usuários que falem mais de uma língua.
- 5. Criar tabelas passíveis de transformação harmoniosa: tabelas devem ser implementadas para marcar dados tabulares. Sua utilização para fins de *layout* prejudica a navegação e apresentação das informações contidas nela por meio de tecnologias assistivas e determinados agentes de usuário;
- 6. Assegurar que páginas que utilizem novas tecnologias tenham transformação harmoniosa: garantir que a utilização de novas tecnologias não afetem a acessibilidade em situações em que essas tecnologias não sejam suportadas ou estejam desligadas;
- 7. Assegurar o controle ao usuário sobre alterações temporais do conteúdo: assegurar que mídias com alteração de conteúdo ou apresentação durante determinados períodos de tempo possam ser interrompidas. Grupos de usuários podem apresentar dificuldades de interação e visualização de conteúdos em aplicações com movimentação de elementos;
- 8. Assegurar a acessibilidade direta em interfaces integradas pelo usuário: assegurar que a interface seja funcional e acessível, independentemente dos recursos, componentes (*applets* e *script*) que estejam sendo utilizados. Esses componentes, quando utilizados para disponibilização de interações ou informações essenciais à aplicação, podem representar barreiras de acessibilidade em ambientes que não os suportem;
- 9. Projetar a página considerando a independência de dispositivos: possibilitar a interação da página com quaisquer dispositivos de entrada (mouse, teclado, reconhecedor de voz, entre outros);
- 10. Utilizar soluções provisórias: utilizar soluções tecnológicas provisórias de acessibilidade, até que os agentes de usuários sejam capazes de lidar com determinados recursos. Versões antigas de agentes de usuários e tecnologias assistivas apresentam o conteúdo de forma diferenciada, ou incompleta de acordo com os tipos de elementos ou recursos utilizados no site. Até que esses recursos sejam incorporados nas tecnologias *Web*, a sua utilização deve ser limitada;
- 11. Utilizar tecnologias e recomendações W3C: as tecnologias W3C são recomendadas pelos seguintes motivos:
	- Tecnologias W3C incluem soluções de acessibilidade integradas;
	- As especificações W3C passam por diversas revisões para garantir a acessibilidade;
	- As especificações W3C são desenvolvidas num processo aberto de consenso da indústria;
- 12. Fornecer informações de contexto e orientação: agrupar elementos semelhantes e disponibilizar informações contextuais a respeito de relacionamentos entre elementos, para ajudar usuários a compreender páginas complexas;
- 13. Fornecer mecanismos claros de navegação: disponibilizar mecanismos de navegação claros e consistentes entre as páginas, como, por exemplo: informações de orientação, barra de navegação, mapa do site, entre outros;
- 14. Assegurar a clareza e simplicidade dos documentos: simplicidade de linguagem de escrita, *layout* consistente, figuras compreensíveis e didáticas nos sites beneficiam a todos os usuários, particularmente pessoas com deficiências cognitivas ou que apresentem dificuldade de leitura.

<span id="page-31-0"></span>Na próxima subseção são apresentadas as diretrizes da WCAG 2.0.

#### **2.2.2 WCAG 2.0**

A simplicidade do modelo de acessibilidade proposto pela WAI ajudou a aumentar a popularidade do problema de acessibilidade na *Web*. Suas diretrizes são reconhecidas como a principal abordagem na elaboração de recursos *Web* acessíveis [\(Kelly et al.,](#page-79-1) [2005\)](#page-79-1).

A primeira versão das diretrizes destinada ao conteúdo *Web*, a WCAG 1.0, foi publicada no ano de 1999, quando grande parte das páginas eram implementadas utilizando HTML. Dessa forma, a WCAG 1.0 foi desenvolvida com enfoque nessa tecnologia HTML, pensando em como torná-la acessível [\(Kelly et al.,](#page-79-2) [2007;](#page-79-2) [Reid e Snow-Weaver,](#page-82-0) [2008\)](#page-82-0).

No entanto, os sites, atualmente, utilizam maior diversidade de tecnologias na sua construção. A nova geração da *Web* (*Web* 2.0), juntamente com a implementação de aplicações e serviços *Web* (RIA - *Rich Internet Applications*), por exemplo, possuem um nível de interação mais dinâmico [\(Gibson,](#page-78-2) [2007\)](#page-78-2) e requerem tecnologias como: ECMAScript, XMLHTTPRequest, SVG (*Scalable Vector Graphics*), SMIL (*Synchronized Multimidia Integration Language*), Flash, Java Applets, entre outras. Tecnologias como essas mesmo com os esforços por parte de seus proprietários e desenvolvedores na efetivação da acessibilidade, não são previstas e aceitas pelas diretrizes da WAI [\(Kelly et al.,](#page-79-1) [2005\)](#page-79-1). As diretrizes WCAG 1.0 não permitem sequer que os desenvolvedores

*Web* utilizem soluções que promovam a acessibilidade, devido à sua natureza restritiva quanto ao uso de tecnologias que não sejam da W3C.

Outro fator limitante na utilização da WCAG 1.0 diz respeito à subjetividade de determinados *checkpoints* [\(Centeno et al.,](#page-77-2) [2005\)](#page-77-2). Essa característica torna difícil uma avaliação total de conformidade com suas diretrizes [\(Reid e Snow-Weaver,](#page-82-0) [2008\)](#page-82-0). Fator, inclusive, determinante na decisão dos Estados Unidos de não adotar a WCAG 1.0 como padrão de acessibilidade na *Web* no país (Estados Unidos guiam seu desenvolvimento *Web* de acordo com as diretrizes da Section  $508<sup>4</sup>$  $508<sup>4</sup>$  $508<sup>4</sup>$ ).

Considerando isso, a WAI desenvolveu a WCAG 2.0 com base na WCAG 1.0, e suas diretrizes devem ser aplicáveis ao maior número de tecnologias possível agora e no futuro (tecnologicamente neutra) [\(Kelly et al.,](#page-79-2) [2007\)](#page-79-2) e ser testáveis, de maneira objetiva, com uma combinação de testes automáticos e avaliações humanas [\(Reid e Snow-Weaver,](#page-82-0) [2008;](#page-82-0) [W3C,](#page-84-0) [2008b\)](#page-84-0).

As diretrizes WCAG 2.0 não descrevem condições tecnológicas para satisfação dos requisitos de acessibilidade, mas disponibilizam informações a respeito dos métodos conhecidos para o desenvolvimento em conformidade com as diretrizes [\(Reid e Snow-Weaver,](#page-82-0) [2008\)](#page-82-0). Este documento é complementado por uma seção não-normativa que descreve detalhes específicos de como as tecnologias devem ser utilizadas [\(Kelly et al.,](#page-79-2) [2007;](#page-79-2) [W3C,](#page-84-1) [2009\)](#page-84-1). Manter as informações a respeito das técnicas, separadamente do documento da WCAG 2.0, permite alterações e atualizações sem a necessidade de alterar o padrão (sem a necessidade de passar pelo processo de recomendação da W3C) [\(Reid e Snow-Weaver,](#page-82-0) [2008\)](#page-82-0).

A WCAG 2.0, assim como sua precursora, define maneiras de como tornar o conteúdo *Web* mais acessível a pessoas com necessidades especiais [\(W3C,](#page-84-0) [2008b\)](#page-84-0). Embora as diretrizes referenciem uma grande quantidade de cenários, elas podem não ser suficientes para garantir o acesso à informação por pessoas com todos os tipos, níveis e combinações de deficiências. Essas diretrizes também ajudam no desenvolvimento de conteúdo mais usável por indivíduos de idade avançada e com melhor usabilidade por usuários em geral [\(Petrie e Kheir,](#page-81-0) [2007\)](#page-81-0).

A WCAG 2.0, diferentemente da WCAG 1.0, divide suas diretrizes em quatro princípios, que servem como características necessárias ao conteúdo *Web*, para que o mesmo seja apresentado ao usuário [\(W3C,](#page-84-2) [2008a\)](#page-84-2), a saber:

- 1. Perceptível: os usuários devem ser capazes de perceber a informação sendo apresentada (o conteúdo não pode ser invisível a todos os seus sentidos);
- 2. Operável: os usuários devem ser capazes de operar a interface (a interface não pode exigir interações com as quais um usuário não possa realizar);
- 3. Compreensível: os usuários devem ser capazes de entender a informação e as operações da interface (o conteúdo e as operações não podem ir além do conhecimento do usuário);

<span id="page-32-0"></span> $4$ Disponibilizado em: <http://www.section508.gov/>

4. Robusto: os usuários devem ser capazes de acessar o conteúdo conforme a tecnologia avança (mesmo com o avanço tecnológico e dos agentes de usuário, o conteúdo deve permanecer acessível).

Cada diretriz apresenta um determinado número de critérios de sucesso, que descrevem especificamente o que deve ser alcançado para satisfazer o padrão [\(W3C,](#page-84-2) [2008a\)](#page-84-2). Todos os critérios de sucesso devem considerar:

- Problemas de acessibilidade que afetam pessoas com necessidades especiais, diferentemente dos problemas de usabilidade que podem ser apresentados a todos os usuários;
- Aspectos testáveis na interface, ou seja, deve ser possível determinar, objetivamente, se a interface satisfaz ou não o critério de sucesso.

As prioridades, presentes na WCAG 1.0, também foram alteradas. Cada critério de sucesso é classificado em níveis de relevância entre A, AA e AAA, em que o nível A representa os critérios de maior importância. Essa classificação foi determinada por meio da avaliação de acordo com os seguintes fatores [\(Reid e Snow-Weaver,](#page-82-0) [2008;](#page-82-0) [W3C,](#page-84-2) [2008a\)](#page-84-2):

- Possibilidade de a tecnologia assistiva tornar o conteúdo acessível;
- Aplicabilidade a todos os sites e tipos de conteúdo;
- Facilidade de compreensão por autores de conteúdo;
- Limitações na apresentação, funcionalidade, liberdade de expressão e estética;
- Existência de outros meios para contornar o problema.

Também é apresentada uma grande variedade de técnicas que auxiliam no desenvolvimento em conformidade com os critérios de sucesso, e são classificadas como: suficientes para satisfação do critério e complementares.

As diretrizes do conjunto WCAG 2.0 são apresentadas a seguir, agrupadas nos seus respectivos princípios [\(W3C,](#page-84-0) [2008b\)](#page-84-0):

#### 1. Perceptível

- (a) Alternativas textuais: disponibilizar alternativas textuais para conteúdos não textuais;
- (b) Mídias temporais: disponibilizar alternativas para mídias temporais;
- (c) Adaptabilidade: criar conteúdo que possa ser disponibilizado de diferentes maneiras sem perder a informação ou estrutura;
- (d) Distinguíveis: facilitar aos usuários ver e ouvir o conteúdo, apresentando foco ao conteúdo principal sendo disponibilizado.

#### 2. Operável

- (a) Acessível pelo teclado: tornar todas as funcionalidades acessíveis pelo teclado;
- (b) Tempo suficiente: disponibilizar tempo suficiente para leitura e utilização do conteúdo;
- (c) Apreensibilidade: não estruturar o site com conteúdos que possam causar apreensão nos usuários, como por exemplo, *flash* de frequência superior a três vezes por segundo;
- (d) Navegabilidade: disponibilizar meios que auxiliem a navegação do usuário, busca por conteúdos e localização.

#### 3. Compreensível

- (a) Legível e compreensível: disponibilizar o conteúdo de forma legível e compreensível aos usuários;
- (b) Previsibilidade: os sites devem aparecer e operar por meios previsíveis;
- (c) Assistência de entrada: auxiliar os usuários a evitar e a corrigir erros.

#### 4. Robusto

(a) Compatibilidade: maximizar a compatibilidade com agentes de usuário e tecnologias disponibilizados atualmente ou no futuro.

Na subseção seguinte [\(2.2.3\)](#page-34-0), são apresentados estudos que têm como objetivo mapear as dificuldades encontradas por um grupo de usuários que se encontra a partir da faixa etária da meiaidade até a terceira idade com as diretrizes de acessibilidade apresentadas.

#### <span id="page-34-0"></span>**2.2.3 Diretrizes de acessibilidade voltadas para a terceira idade**

Dois artigos que buscam definir as barreiras de acessibilidade, conforme os documentos da WAI, para pessoas de terceira idade foram analisados nos estudos bibliográficos realizados nesta dissertação. É importante destacar que estes artigos apresentam estudos focados em pessoas mais velhas, observando as necessidades de acessibilidade para esse público. Outros artigos foram buscados e verificados com essa mesma temática e estão apresentados no Capítulo [3.](#page-44-0)

O primeiro artigo é o [\(Lara e Fortes,](#page-80-0) [2009\)](#page-80-0) trazendo os resultados de um teste exploratório seguido do artigo [\(Lara et al.,](#page-80-1) [2010\)](#page-80-1) apresentando as diretrizes da WCAG 2.0 que podem ser mais voltadas para as barreiras do envelhecimento.

No artigo de [Lara e Fortes](#page-80-0) [\(2009\)](#page-80-0) são apresentados dois estudos de casos realizados para mapear o perfil de usuários de terceira idade na *Web*. Um dos estudos foi o acompanhamento de um curso de treinamento em *Web* para usuários sem experiência, e o outro estudo foi um questionário para um grupo de usuários que utilizam a internet com alguma frequência.

O curso de treinamento foi realizado com um grupo de sete pessoas, das quais eram seis mulheres e um homem, e a faixa de idade média do grupo foi de 57 anos; duas alunas possuíam idade superior a 60 anos. Foi mencionado que todos os alunos possuíam computador em casa e um bom nível intelectual, o que permitia ao grupo acompanhar as instruções de treinamento naturalmente.

As dificuldades observadas foram organizadas na Tabela [2.1](#page-35-1) e cada dificuldade foi relacionada com as diretrizes do documento WCAG 2.0 [\(W3C,](#page-84-0) [2008b\)](#page-84-0). A Figura [2.2](#page-35-0) sumariza as quantidades de vezes que cada diretriz foi infringida nas dificuldades observadas em interações com páginas *Web* em geral.

<span id="page-35-1"></span>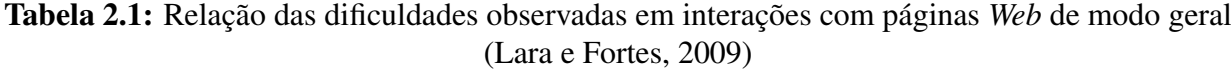

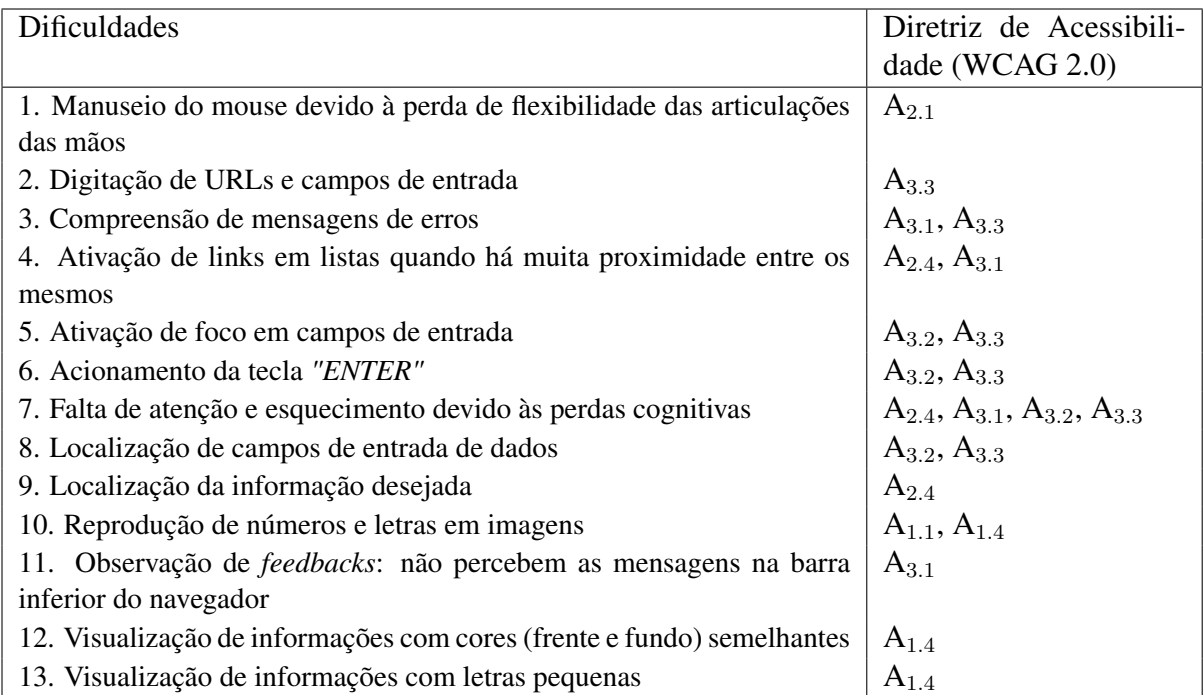

<span id="page-35-0"></span>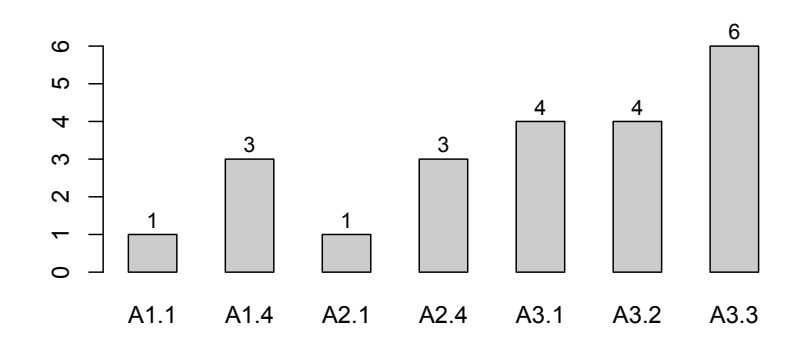

Figura 2.2: Análise quantitativa da Tabela [2.1](#page-35-1) em relação às diretrizes da WCAG 2.0

Ao analisarmos a Tabela [2.1](#page-35-1) e a Figura [2.2,](#page-35-0) verifica-se que as diretrizes  $A_{3,3}$ ,  $A_{3,2}$  e  $A_{3,1}$  foram as mais mencionadas, ou seja, foi constatado que, para as doze dificuldades levantadas por [Lara e](#page-80-0) [Fortes](#page-80-0) [\(2009\)](#page-80-0), elas se concentram nas questões relacionadas a:
- auxiliar o usuário a evitar e a corrigir erros  $(A_{3,3})$ ;
- aparência e operabilidade devem ser previsíveis  $(A_{3,2})$ ; e
- o conteúdo deve ser disponibilizado de forma legível e compreensível  $(A_{3,1})$ .

O segundo estudo de caso relatado no artigo de [Lara e Fortes](#page-80-0) [\(2009\)](#page-80-0), foi realizado a partir da aplicação de um questionário para pessoas que já tinham experiência com o uso da internet. O questionário foi enviado para professores e funcionários do ICMC-USP<sup>[5](#page-36-0)</sup>. Foram recebidos quarenta e sete questionários respondidos, dos quais 72% satisfaziam o critério de idade igual ou superior a quarenta anos e 91% utilizavam há mais de dez anos a internet e 97% utiliza a internet pelo menos uma vez por dia.

As principais dificuldades encontradas com atividades específicas na *Web*, como, por exemplo, compras, pagamento de contas entre outras, estão listadas na Tabela [2.2,](#page-36-1) e também o mapeamento das diretrizes de acessibilidade para cada dificuldade. A Figura [2.3](#page-37-0) sumariza as quantidades de vezes que cada diretriz foi infringida nos depoimentos em respostas sobre as dificuldades referentes à realização de tarefas específicas na *Web*.

| Dificuldades                                                                     | Diretriz<br>de.       |
|----------------------------------------------------------------------------------|-----------------------|
|                                                                                  | Acessibilidade        |
|                                                                                  | (WCAG 2.0)            |
| 1. Ter em mãos todas as informações que são solicitadas                          | $A_{3,2}$ , $A_{3,3}$ |
| 2. Digitar os números do código de barras para o pagamento de contas             | $A_{3,3}$             |
| 3. Realizar pagamentos com cartão de crédito                                     | $A_{2,3}$ , $A_{3,3}$ |
| 4. Encontrar a opção adequada dentre as possibilidades oferecidas pelos sites    | $A_{2,3}$ , $A_{2,4}$ |
| 5. Ausência de avisos sobre a formatação de campos (tirar espaços ou não colocar | $A_{3,3}$             |
| hífens)                                                                          |                       |
| 6. Saber a sequência correta de passos ou procedimentos que devem ser executa-   | $A_3$ 2, $A_3$ 3      |
| dos para concluir uma operação                                                   |                       |

<span id="page-36-1"></span>Tabela 2.2: Relação das dificuldades encontradas no questionário referente à realização de tarefas específicas [\(Lara e Fortes,](#page-80-0) [2009\)](#page-80-0)

Outro grupo de dificuldades, relacionadas com a navegação em *sites*, estão listadas na Tabela [2.3](#page-37-1) juntamente com as diretrizes de acessibilidade relacionadas a cada dificuldade. A Figura [2.4](#page-38-0) sumariza as quantidades de vezes que cada diretriz foi infringida nos depoimentos das respostas ao questionário, sobre as dificuldades referentes à realização da navegação em *sites*.

A Figura [2.5](#page-38-1) reúne, quantitativamente, todas as ocorrências das diretrizes mencionadas nas Tabelas [2.1,](#page-35-0) [2.2](#page-36-1) e [2.3.](#page-37-1) Pode-se verificar que as diretrizes do princípio  $A_3$ , relacionadas ao requisito de que seja fácil o entendimento do conteúdo, foram as que mais ocorreram nos testes realizados [Lara e Fortes](#page-80-0) [\(2009\)](#page-80-0).

O artigo de [Lara e Fortes](#page-80-0) [\(2009\)](#page-80-0) conclui que a construção de interfaces acessíveis para o público adulto de meia-idade é um desafio único, e que a acessibilidade na *Web* é uma necessidade

<span id="page-36-0"></span><sup>&</sup>lt;sup>5</sup>Instituto de Ciências Matemáticas e de Computação - USP (<http://www.icmc.usp.br>)

<span id="page-37-0"></span>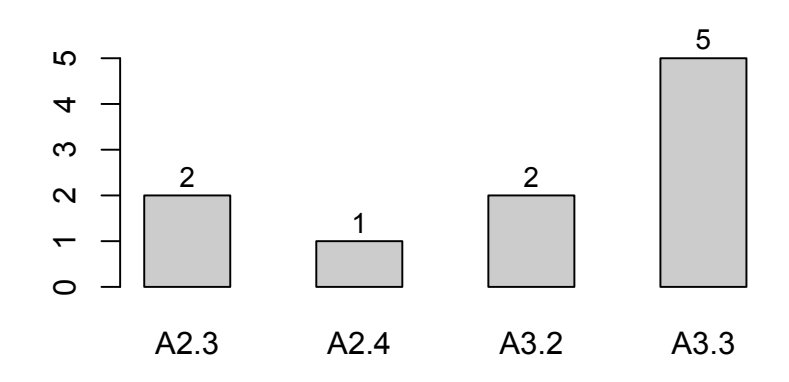

Figura 2.3: Análise quantitativa da Tabela [2.2](#page-36-1) em relação às diretrizes da WCAG 2.0

<span id="page-37-1"></span>Tabela 2.3: Relação das dificuldades encontradas no questionário referente à realização da navegação na *Web* [\(Lara e Fortes,](#page-80-0) [2009\)](#page-80-0)

| Dificuldades                                                                               | Diretriz<br>de        |  |  |
|--------------------------------------------------------------------------------------------|-----------------------|--|--|
|                                                                                            | Acessibilidade        |  |  |
|                                                                                            | (WCAG 2.0)            |  |  |
| 1. Localizar a informação desejada                                                         | $A_{2,4}$ , $A_{3,1}$ |  |  |
| 2. Sites com estrutura lógica sem sentido e sem uma metáfora adequada para as              | $A_{2,4}$ , $A_{3,1}$ |  |  |
| tarefas                                                                                    |                       |  |  |
| 3. Excesso de informações e de links                                                       | $A_{2,4}$ , $A_{3,1}$ |  |  |
| 4. Visualizar os botões que realizam funções                                               | $A_{1.4}$             |  |  |
| 5. Visualizar informações em <i>sites</i> cujas cores (fundo e letras) são muito parecidas | $A_{1,4}$ , $A_{3,1}$ |  |  |
| 6. Não poder configurar o tamanho e a fonte das letras                                     | $A_{1.3}$             |  |  |
| 7. Não saber para onde os <i>links</i> levam                                               | $A_{2,3}$ , $A_{3,2}$ |  |  |
| 8. A demora no carregamento de paginas gera insegurança                                    | $A_{2,3}$             |  |  |
| 9. Fechar todas as janelas <i>pop-ups</i> e propagandas                                    | $A_{1,2}$             |  |  |

crescente; observar os critérios para implementar a acessibilidade é vital para o desenvolvimento da *Web*, tanto no ponto de vista tecnológico quanto no ponto de vista social. Faz-se necessária a investigação de soluções, que ainda foram pouco exploradas no estado da arte, para auxiliar a interação de adultos de meia-idade com a *Web*, respeitando suas dificuldades e limitações.

No artigo de [Lara et al.](#page-80-1) [\(2010\)](#page-80-1) é apresentado um estudo detalhado da relação entre idosos e a *Web*. Pode-se verificar que a interação com páginas de *sites* eletrônicos tem grande potencial para apoiar os adultos mais velhos a exercerem suas tarefas do dia-a-dia, principalmente como forma de compensar os declínios naturais provenientes do processo de envelhecimento, tais como declínios sensoriais, cognitivos ou a perda de habilidades físicas. A *Web*, hoje, já não é mais um meio de entretenimento somente para os jovens. Atualmente já se pode observar maior preocupação e maior número de solicitações por parte das empresas para a criação ou adaptação de sites da *Web* visando conquistar e atender o público mais velho.

Segundo estudos do *Nielsen Norman Group* [\(Pernice e Nielsen,](#page-81-0) [2002\)](#page-81-0), os idosos compreendem a *Web* como um meio de socialização, que favorece o contato com familiares e amigos, bem como uma fonte de informações. Partes desses usuários utilizam-na também para pesquisa de

<span id="page-38-0"></span>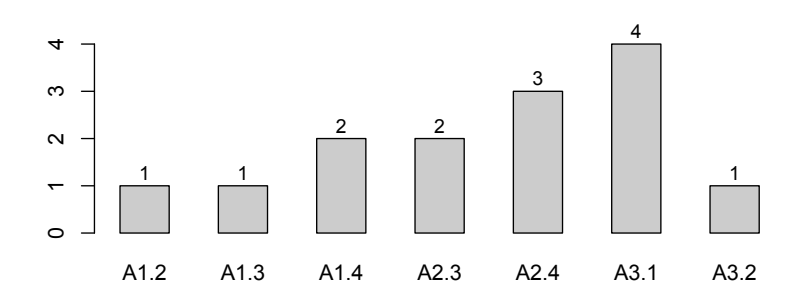

<span id="page-38-1"></span>Figura 2.4: Análise quantitativa da Tabela [2.3](#page-37-1) em relação às diretrizes da WCAG 2.0

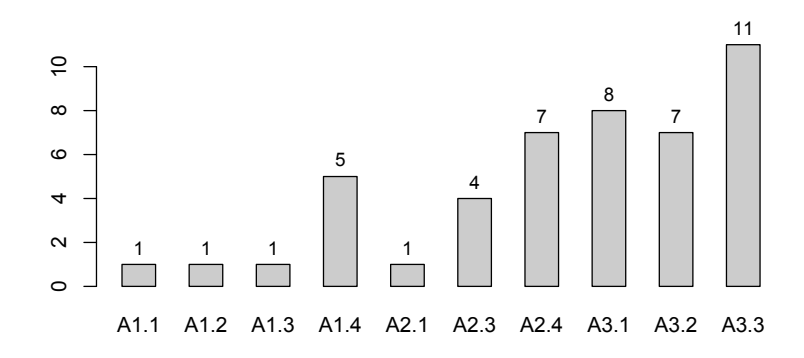

Figura 2.5: Análise dos totais das Tabelas [2.1,](#page-35-0) [2.2](#page-36-1) e [2.3](#page-37-1) em relação às diretrizes da WCAG 2.0

interesses próprios, para gestão financeira, compras, cursos *on-line* para o desenvolvimento de novas habilidades, entre outros. Entretanto, a maioria das pessoas mais velhas tem enfrentado grandes dificuldades na interação com páginas *Web*, seja pela falta de experiência com as tecnologias computacionais, seja pela falta de motivação decorrente da insegurança e da dificuldade de aprender novos conceitos [\(Fisk et al.,](#page-77-0) [2009\)](#page-77-0). Vale destacar ainda a falta de compreensão por parte dos desenvolvedores de que os idosos têm necessidades diferentes dos usuários mais jovens, tanto na motivação de seu uso quanto no modo de interação. Embora existam várias iniciativas que fornecem orientações e diretrizes para o desenvolvimento de páginas *Web* usáveis e acessíveis, a busca pela produtividade e pelo *design* interessante faz com que muitos desenvolvedores concentrem menor atenção ao aspecto humano e desenvolvam interfaces que não atendem às necessidades específicas desse público.

As pessoas mais velhas normalmente apresentam dificuldades e resistências para realizarem a leitura de texto na tela de computador. É comum observar a ansiedade na realização de ações, atividades essas que, se realizadas sem a leitura prévia do conteúdo, podem conduzi-los a situações de erro que acabam frustrando suas expectativas e levando-os a abandonar a interação. A memória de trabalho, isto é, a habilidade de manter a informação ativa e que requer armazenamento temporário e manipulação dessa informação, também diminui com o envelhecimento e surge como um fator limitante para a compreensão da leitura, da fala, da manipulação de representações quantitativas, entre outros [\(Fisk et al.,](#page-77-0) [2009\)](#page-77-0).

Ainda segundo [Fisk et al.](#page-77-0) [\(2009\)](#page-77-0), os adultos mais velhos são mais lentos e menos bem sucedidos em adquirir novos procedimentos em comparação com os jovens, uma vez que processam a informação mais vagarosamente. As diferenças entre idades aumentam de acordo com a complexidade da tarefa, principalmente com relação às tarefas que exigem coordenação de múltiplas tarefas ao mesmo tempo. No que se refere à atenção, tanto a atenção visual seletiva (varredura em um *display* visual) quanto a atenção visual dinâmica (reorientação do foco de atenção) mostram declínios durante o envelhecimento, sendo importante criar mecanismos que procurem facilitar sua orientação e captar sua atenção.

Com o objetivo de alinhar as recomendações de acessibilidade com as necessidades específicas das pessoas mais velhas, o artigo de [Lara et al.](#page-80-1) [\(2010\)](#page-80-1) propõe sugestões e adaptações das diretrizes, de modo a potencializar as capacidades e minimizar as limitações das pessoas mais velhas em suas interações com a *Web*, como forma de promover maior integração social, facilitar a obtenção de serviços e proporcionar melhor qualidade de vida a esse público que cresce cada vez mais.

A seguir são transcritas as contribuições que foram resultadas do trabalho de [Lara et al.](#page-80-1) [\(2010\)](#page-80-1):

#### **Perceptível**

• Critério de Sucesso 1.3.4: *A página* Web *deve apresentar uma funcionalidade que lê em voz alta o conteúdo.*

Justificativa: reduzir o esforço visual e manter a atenção sobre o conteúdo da página *Web*. Este Critério de Sucesso integra a diretriz 1.3 - Adaptável.

- Critério de Sucesso 1.4.10: *O conteúdo principal da página devem ser apresentado no campo visual do usuário, 15% para a esquerda e direita, e margens superiores a 20%*. Justificativa: durante as observações de campo, foi relatado que os usuários mais velhos fixam sua atenção no centro da tela, ignorando as informações apresentadas nos bares lateral, cabeçalho e rodapé. Este Critério de Sucesso integra a diretriz 1.4 - distinguíveis.
- Critério de Sucesso 1.4.11: *A página* Web *deve destacar os principais elementos que o compõem, tais como: links, menus, botões e outros.*

Justificativa: usuários mais velhos apresentam dificuldades em identificar e distinguir os componentes da interface em aplicações *Web*. Por isso, é necessário para destacar as distinções entre os componentes da apresentação. Por exemplo, os usuários mais velhos têm dificuldade em diferenciar os mecanismos de navegação de conteúdo. Este Critério de Sucesso integra a diretriz 1.4 - distinguíveis.

### **Operável**

• Critério de Sucesso 2.1.4: *Apresentação da página* Web *não deve usar barras de rolagem.* Justificativa: usuários mais velhos não percebem a existência de barras de rolagem e, geralmente, não chegam a completar tarefas que requerem o uso deste componente de interface. • Critério de Sucesso 2.1.5: *Página Web não deve usar janelas pop-ups.*

Justificativa: usuários mais velhos tendem a ter a reação de choque e confusão (muitas vezes pensam que causou algum erro) quando as barras de rolagem aparecem em suas telas.

- Critério de Sucesso 2.1.6: *A interface deve apresentar voz sobre funcionalidades.* Justificativa: usuários mais velhos preferem ouvir do que ler durante sua interação com a *Web*.
- Critério de Sucesso 2.2.6: *Menus drop-down devem ser lentos o suficiente para serem ativados até mesmo por usuários que apresentam habilidades motoras baixo.*

Justificativa: usuários mais velhos têm dificuldades com o movimento de menus e acabam por selecionar as opções erradas.

• Critério de Sucesso 2.3.3: *Conteúdo multimídia deve fazer opções disponíveis para controlar a execução e velocidade da apresentação.*

Justificativa: conteúdos multimídia afeta a atenção do usuário com relação ao foco em tarefas e muitas vezes não pode ser compreendido pelo usuário, devido à sua alta velocidade de execução.

• Critério de Sucesso 2.4.11: *Não podem haver ligações com rótulos idênticos que se refiram a URLs diferentes.*

Justificativa: usuários mais velhos se acostumam com a interface apresentada e, portanto, qualquer etiquetagem de referência que não seja a URL que foi usada originalmente definida, deve ser evitado.

- Critério de Sucesso 2.4.12: *Não podem haver links quebrados.* Justificativa: links quebrados frustram a expectativa dos usuários mais velhos.
- Critério de Sucesso 2.4.13: *Os links devem se referir ao tema exato que sua etiqueta descreve.*

Justificativa: usuários mais velhos têm maior dificuldade em localizar informações. Quando eles são redirecionados para a página inicial de um site, em vez de a localização exata do tópico que descreve o problema que o usuário está procurando, muitas vezes abandonam a busca para o tópico desejado.

• Critério de Sucesso 2.4.14: *Links adjacentes devem fornecer espaço suficiente para clicar e evitar erros.*

Justificativa: usuários mais velhos têm dificuldades para clicar em pequenas áreas de links.

• Critério de Sucesso 2.4.15: *Imagens adjacentes ou ícones devem ser parte do espaço de clique de links.*

Justificativa: pequenas imagens ou ícones adjacentes aos links muitas vezes podem confundir os usuários, pois eles tendem a clicar em imagens, em vez dos links.

• Critério de Sucesso 2.4.16: *A página Web deve diferenciar os links visitados dos não visitados.*

Justificativa: usuários mais velhos tendem a esquecer dos links para as quais já navegou, devido a déficits cognitivos.

• Critério de Sucesso 2.4.17: *A página Web deve exibir separadamente as opções do menu já selecionados e os que não foram selecionados ainda.*

Justificativa: Déficits cognitivos devido aos quais usuários mais velhos tendem a esquecer quais opções do menu têm visitado.

• Critério de Sucesso 2.4.18: *Opções nos menus devem estar apontando para a página de execução ou tarefa.*

Justificativa: devido à dificuldade em identificar a tarefa direito ou as informações, os usuários mais velhos se frustram quando são redirecionamento para páginas *Web* que não se referem à ação que eles esperavam.

- Critério de Sucesso 2.4.19: *Os menus drop-down deve fornecer apenas um nível de opções.* Justificativa: usuários mais velhos têm grande dificuldade em interagir com menus *dropdown* com vários níveis, provocando as opções erradas.
- Critério de Sucesso 2.4.20: *As opções intermediárias presentes nos menus: quando acionados, eles devem ter uma página contendo as suas opções e subsequentes elementos alternativos tais como botões e links.*

Justificativa: frequentemente, os usuários mais velhos ativam as opções intermediárias do menu, ao tentar alcançar o objetivo final.

• Critério de Sucesso 2.4.21: *Deve haver direção para a página inicial do site em todas as páginas secundárias.*

Justificativa: usuários mais velhos facilmente confundem-se e são mais propensos para acessar a página errada.

• Critério de Sucesso 2.4.22: *Ícones usados na página Web devem levar o usuário a fazer associações com objetos do mundo real.*

Justificativa: usuários mais velhos tentam relacionar a informação de que visualizar na página da *Web* com objetos do mundo real em uma tentativa de construir um modelo mental da tarefa e lembrar-se mais tarde.

• Critério de Sucesso 2.4.23: *A página deverá apresentar um recurso que permite ao usuário visualizar um resumo de suas experiências passadas.*

Justificativa: é importante para usuários uma revisão de experiência bem sucedida como uma forma de incentivá-los a fazê-lo novamente, e assim reduzir sua insegurança e da quantidade de erros durante a execução de uma tarefa ou de navegação.

#### **Compreensível**

• Critério de Sucesso 3.1.7: *A página* Web *não deve ter o layout com a mesma apresentação para links e outros componentes de interface que não aceita cliques.*

Justificativa: usuários mais velhos tendem a apresentar dificuldades na identificação de componentes da interface interativa, daqueles que não apresentam esse comportamento.

- Critério de Sucesso 3.1.8: *A interface* Web *não deve apresentar muitas informações a fim de não causar uma sobrecarga cognitiva em usuários mais velhos.* Justificativa: déficits cognitivos podem inibir pessoas mais velhas. Portanto, o *layout* de páginas deve ser projetado com um design minimalista e simplista.
- Critério de Sucesso 3.2.6: *A página inicial de sistemas devem fornecer uma identificação clara de quais partes da aplicação Web pode ser acessado com e sem autenticação.* Justificativa: usuários mais velhos podem ter dificuldade para identificar as funcionalidades que precisa de autenticação.
- Critério de Sucesso 3.2.7: *A página Web não devem apresentar funcionalidades com a mesma descrição e etiquetas para diferentes contextos.*

Justificativa: usuários mais velhos podem ter dificuldade para identificar corretamente as distintas funcionalidades do sistema.

• Critério de Sucesso 3.2.7: *A página Web deve fornecer informações que descrevam o formato de dados e domínio para entradas de formulário.*

Justificativa: usuários mais velhos apresentam dificuldades no preenchimento de formulários, e, portanto, requerem a apresentação de exemplos e explicações sobre como concluir a tarefa.

• Critério de Sucesso 3.3.8: *A página Web deve apresentar todas as informações necessárias para concluir uma tarefa.*

Justificativa: usuários mais velhos necessitam de mais tempo do que jovens usuários para executar tarefas complexas, como preenchimento de formulários, confirmações de pagamento, entre outros. Isso geralmente leva à expiração de sessão dentro do aplicativo. Portanto, a página deve apresentar explicações, previamente, sobre como proceder, a fim de completar a tarefa.

• Critério de Sucesso 3.3.9: *A página Web deve fornecer recursos interativos para ajudar a entrada de dados.*

Justificativa: a página deve ser capaz de prever dificuldades de usuários e ajudá-los, quer através da apresentação de texto ou mensagens de voz.

• Critério de Sucesso 3.3.7: *A página Web deve apresentar a opção de relatar erros de uma forma simples e programática.*

Justificativa: usuários mais velhos se sentem confiantes sobre o relato de dificuldades e experiências para o desenvolvedor *Web*.

• Critério de Sucesso 3.3.7: *A página Web deve disponibilizar maneiras diferentes de preencher informações além do formulário de entrada de teclado.*

Justificativa: usuários mais velhos podem apresentar dificuldades no teclado para digitar sequências de números.

# **2.3 Considerações finais**

Nesse capítulo, foram discutidos os principais conceitos que envolvem o tema de acessibilidade na *Web*. Também foi discutido o modelo da WAI [\(W3C,](#page-83-0) [1998\)](#page-83-0) de acessibilidade, que atualmente é considerado um dos trabalhos mais importantes na área.

Os documentos do modelo proposto pela WAI abrangem o desenvolvimento de tecnologias assistivas em diferentes componentes da *Web*, entre eles estão o conteúdo, navegadores e ferramentas de autoria. A compreensão desses componentes é de grande importância para qualquer estudo que tenha como objetivo a acessibilidade.

O estudo de acessibilidade na *Web* é essencial para determinação do ponto de inserção desse trabalho de mestrado, no contexto de acessibilidade *Web* para pessoas na faixa da meia-idade em diante. Com as novas propostas de diretrizes de acessibilidade para pessoas mais velhas, buscou-se promover maior integração social e facilitar a obtenção de serviços *Web*.

O próximo capítulo (Capítulo [3\)](#page-44-0) apresenta o estudo de revisão sistemática da literatura para verificar o estado da arte sobre o tema de acessibilidade focado para idosos.

CAPÍTULO *3*

# <span id="page-44-0"></span>**Revisão da literatura sobre acessibilidade**

**Esse capítulo, é apresentada a revisão sistemática preliminar da literatura, realizada no ano de 2010 para verificar os princípios de** *design* **acessíveis para idosos em sistemas** *Web***. Esta revisão está inserida na propos** esse capítulo, é apresentada a revisão sistemática preliminar da literatura, realizada no ano de 2010 para verificar os princípios de *design* acessíveis para idosos em sistemas *Web*. Esta revisão está inserida na proposta geral do trabalho, uma vez que, após vebarreira, pretende-se identificar os requisitos de *design* que são abordados na literatura para oferecer um conteúdo acessível especificamente para pessoas idosas.

# **3.1 Revisão sistemática preliminar**

O principal objetivo de uma revisão sistemática é produzir uma síntese completa de trabalhos publicados sobre uma questão de uma pesquisa específica, utilizando um processo aberto e bem definido para guiar o procedimento de busca e análise dos trabalhos [\(Kitchenham,](#page-79-0) [2004\)](#page-79-0). Os principais motivos que podem levar um pesquisador a conduzir uma revisão sistemática são:

- 1. Sumarizar a existência de evidências referentes a um tratamento ou tecnologia, por exemplo, sumarizar as evidências empíricas dos benefícios e limitações de um método de design para um site *Web*;
- 2. Identificar gaps no estado da arte em uma área de pesquisa para sugerir novas áreas de investigação;

3. Prover suporte para posicionar novas áreas de atividades de pesquisa apropriadamente no contexto da pesquisa.

De uma forma geral, o processo da revisão sistemática é analisado como um processo de três etapas, iniciando nos conceitos e passando por estudos encontrados na literatura, seguindo pela análise dos resultados dos estudos e finalizando na conclusão. As seguintes etapas são desenvolvidas em uma revisão sistemática [\(Kitchenham,](#page-79-0) [2004\)](#page-79-0):

- 1. Planejamento da revisão
	- Identificação da necessidade de uma revisão;
	- Desenvolvimento de um protocolo de revisão;
- 2. Condução da revisão
	- Identificação das fontes de busca relevantes;
	- Seleção de estudos primários;
	- Avaliação da qualidade dos estudos;
	- Extração dos dados;
	- Síntese dos dados;
- 3. Resultados da revisão

Nessas etapas foram utilizadas para guiar a condução do levantamento sobre trabalhos relacionados a métodos e técnicas de acessibilidade na *Web*. Na Subseção [3.1.1,](#page-45-0) são apresentados os detalhes do planejamento da revisão sistemática e, na Subseção [3.1.2,](#page-47-0) é apresentada a condução da revisão e na Subseção [3.1.3](#page-48-0) são apresentados os resultados obtidos.

### <span id="page-45-0"></span>**3.1.1 Planejamento da revisão**

A etapa de planejamento consiste no levantamento dos requisitos e motivações para efetuar a revisão sistemática, levando em conta os aspectos operacionais relacionados às necessidades para a condução da revisão, como, por exemplo, ambientes a serem efetuadas as buscas, determinação dos critérios de seleção dos estudos, as *strings* de busca utilizadas, entre outros. A elaboração de um protocolo da revisão faz-se necessária para a reprodução da revisão sistemática.

A seguir, são apresentados os campos contidos no documento de protocolo da revisão definidos no planejamento:

1. Formulação da questão

- a. Foco da questão: o foco dessa revisão sistemática é obter métodos, técnicas e abordagens para o tratamento da questão do desenvolvimento de interfaces para o usuário que contribuam para a acessibilidade para pessoas idosas na *Web* e em aplicativos;
- b. Qualidade e amplitude da questão: a acessibilidade na *Web* tem sido alvo de diversos esforços de pesquisa. Existem muitas técnicas, métodos e abordagens para auxiliar os desenvolvedores a alcançarem acessibilidade em aplicações *Web*; contudo, o termo acessibilidade é muito amplo. Serão procuradas quais as técnicas para o desenvolvimento de interfaces com o usuário acessível para o público idoso;
- c. Questão: quais são os métodos, técnicas, processos, diretrizes e abordagens existentes atualmente na literatura para viabilizar o desenvolvimento de interfaces para usuários idosos acessíveis na *Web*?;
- d. Palavras-chaves: *web accessibility, older, user interface* e *interaction*;
- e. Sinônimos: *older senior, aged, aging* e *elderly*;
- f. Intervenção: identificar técnicas, métodos e abordagens para o desenvolvimento de interfaces para usuários idosos em aplicações *Web* e classificá-las nas diretrizes de acessibilidade e nos padrões de interface;
- g. Efeito: listar técnicas, métodos e abordagens para acessibilidade em interfaces para usuários idosos em aplicações *Web* e classificá-las nas diretrizes de acessibilidade e nos padrões de interface;
- h. Controle: não foi definido nenhum controle no retorno dos resultados, no retorno da *string* de busca nos serviços especializados em indexar trabalhos científicos;
- i. Métrica do resultado: número de estudos identificados;
- j. População: publicações referentes à acessibilidade na *Web*;
- k. Aplicação: desenvolvimento de aplicações e criação de conteúdo para *Web*.
- 2. Seleção de fontes
	- a. Definição de critérios para seleção de fontes: disponibilidade para consultar artigos na *Web* e mecanismos de buscas utilizando palavras-chaves;
	- b. Idioma dos estudos: inglês;
	- c. Fontes de busca: busca em serviços especializados em indexar trabalhos científicos;
	- d. *String* de busca: foram realizados testes em sistemas de buscas especializados em trabalhos científicos utilizando uma busca contendo uma única *string* com as palavras-chaves. Contudo, não existe uma uniformidade na palavra idoso e esta única *string* excluía trabalhos referente a idosos que utilizava outra nomenclatura menos usual.

A *string* de busca utilizada foi a seguinte:

web AND accessibility AND user OR interface OR interaction OR older OR senior OR aged OR aging OR elderly;

e. Lista de fontes: foram incluídas fontes de anais de conferências, artigos em revistas científicas e periódicos publicados pela IEEE, ACM, Springer, Elsevier (ScienceDirect), Wiley e Emerald.

### <span id="page-47-0"></span>**3.1.2 Condução da revisão**

Para realizar a revisão sistemática foi idealizado como critério de inclusão todos os estudos que tratam de métodos, diretrizes ou abordagens para o desenvolvimento de *sites* acessíveis para idosos e para encontrar esses artigos, foi adequada a *string* de busca genérica para cada biblioteca virtual sugerida anteriormente. Todos os resultados foram armazenados, contendo o título, nome dos autores e *abstract* para análise posterior.

As buscas foram realizadas no dia 03 de maio de 2010 e a lista de artigos foi armazenada. Na *ACM Digital Library*, foi efetuada a busca utilizando o recurso avançado da própria ferramenta de busca do site, disponível em <http://portal.acm.org> e foram encontrados 153 artigos. Na *Springer*, foi utilizado o recurso avançado disponível em [http://www.springerlink.com]( http://www.springerlink.com) e foram encontrados 54 artigos. Na *Wiliey Interscience*, foi utilizado o recuso avançado de busca disponível em <http://interscience.wiley.com> e foram encontrados 30 artigos. Na biblioteca *Emerald*, foram encontrados 23 artigos utilizando a busca avançada oferecida em [http:](http://www.emeraldinsight.com) [//www.emeraldinsight.com](http://www.emeraldinsight.com) e, por fim, na biblioteca *ScienceDirect* foram encontrado 6 artigos utilizando a busca avançada disponibiliza-da em <http://www.sciencedirect.com>.

Ao realizar o primeiro ciclo de leitura dos *abstracts*, foram pré-selecionados 47 artigos do total de 306, tendo a seguinte distribuição entre as bibliotecas:

- ACM: 30 artigos de 153 selecionados;
- Springer: 9 artigos de 54 selecionados;
- **IEEE**: 3 artigos de 40 selecionados;
- Wiley: 2 artigos de 30 selecionados;
- **Emerald**: 2 artigos de 23 selecionados;
- Elsevier: 1 artigos de 6 selecionados;

Desses 47 artigos pré-selecionados, 5 artigos estavam repetidos, com a busca abrangendo outras bibliotecas.

Para realizar uma avaliação de qualidade nos artigos pré-selecionados, foram considerados os seguintes critérios: apresentar teste com usuário e apresentar melhorias de acessibilidade para idosos. Após a leitura dos trabalhos pré-selecionados, o número de artigos selecionados foi de 26 dos 43 artigos.

As informações extraídas devem referir-se à metodologia, diretrizes ou técnicas que possam auxiliar em alguma das limitações presentes durante o processo do envelhecimento, são elas: diminuição da visão; perda auditiva; diminuição das habilidades motoras e efeitos cognitivos.

<span id="page-48-0"></span>Também foram extraídas informações referentes à avaliação de acessibilidade e informações sociotécnicas.

### **3.1.3 Resultados obtidos**

Essa pesquisa, na bibliografia de forma sistemática, tem como objetivo identificar as principais técnicas de acessibilidade vigentes para ajudar nas limitações que ocorrem por parte dos usuários durante o processo de envelhecimento. Para melhor analisar os resultados, os artigos foram classificados nas categorias descritas a seguir:

- Cognitivo: melhorias para compreensão do conteúdo;
- Sociotécnico: informações sobre o usuário considerando dados geográficos e sociais;
- Visão: melhorias para deficiências visuais;
- Avaliação de acessibilidade: informações sobre questionário e teste de avaliação, podendo ser focado no usuário ou não.

Na Figura [3.1,](#page-48-1) é ilustrada a evolução do número de publicações em acessibilidade na *Web* no decorrer do tempo. Pode-se verificar, pelo gráfico, que o número de publicações tem crescido com o tempo, com exceção dos anos de 2001, 2003, 2006 e 2009, que tiveram menor número de artigos comparado ao ano anterior. É importante observar também que, apesar de ter um baixo número de artigos do ano de 2010, acredita-se que esse fator se deve ao fato da busca ter sido realizado no primeiro semestre daquele ano.

<span id="page-48-1"></span>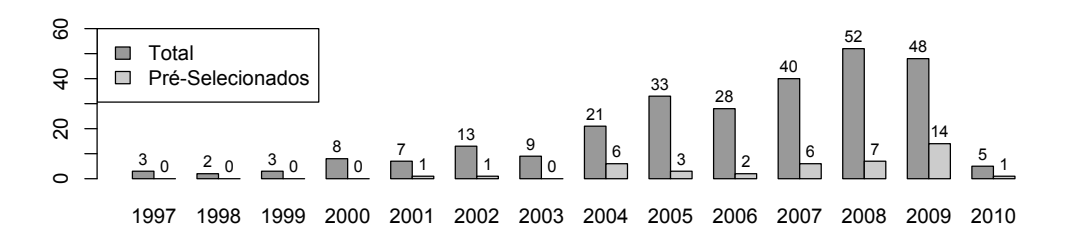

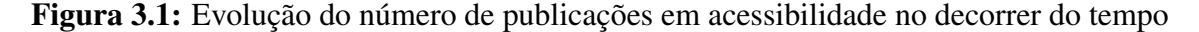

Na Figura [3.2,](#page-49-0) é ilustrada a distribuição dos 26 artigos selecionados ao longo dos anos. É possível verificar que o número de artigos selecionados também cresce com o decorrer do tempo, tendo como ênfase o ano de 2009, com dez artigos selecionados.

<span id="page-49-0"></span>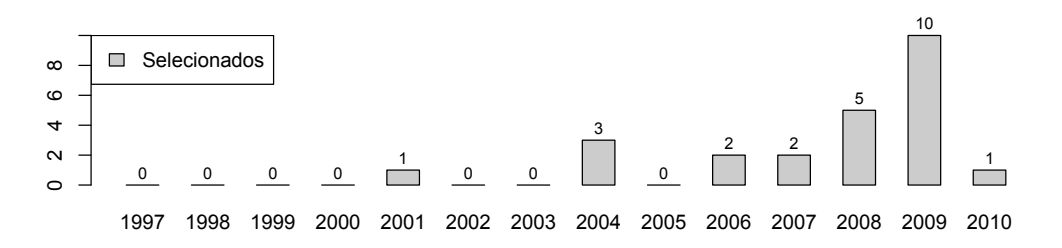

Figura 3.2: Número de artigos selecionados perante o decorrer do tempo

### **3.1.4 Tabulação dos artigos selecionados**

<span id="page-49-1"></span>A partir da classificação dos artigos selecionados, foi efetuada a sumarização dos dados na forma tabular. Na Figura [3.3,](#page-49-1) é apresentada a quantidade e a intersecção dos artigos em cada categoria sugerida para a classificação dos artigos escolhidos.

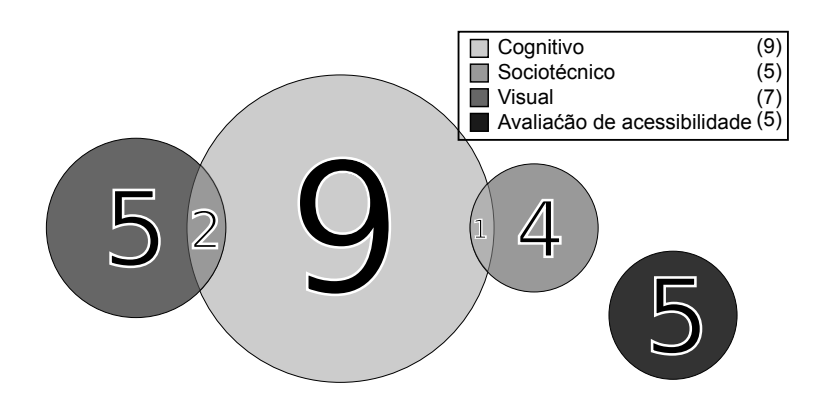

Figura 3.3: Quantidade e intersecção de artigos em cada categoria sugerida

A seguir, são apresentados de forma tabular os artigos de cada categoria com uma breve descrição do trabalho realizado. Essa divisão busca mostrar melhor os resultados obtidos na realização da revisão sistemática. Na Tabela [3.1,](#page-49-2) são apresentadas as descrições dos artigos referentes à categoria visão; os artigos que se encontram na intersecção com a categoria cognitiva serão apresentadas apenas nesta tabela, sendo elas: o artigo de [Hanson e Richards](#page-78-0) [\(2004\)](#page-78-0) e o artigo de [Franzoni e](#page-77-1) [Gervasi](#page-77-1) [\(2009\)](#page-77-1).

<span id="page-49-2"></span>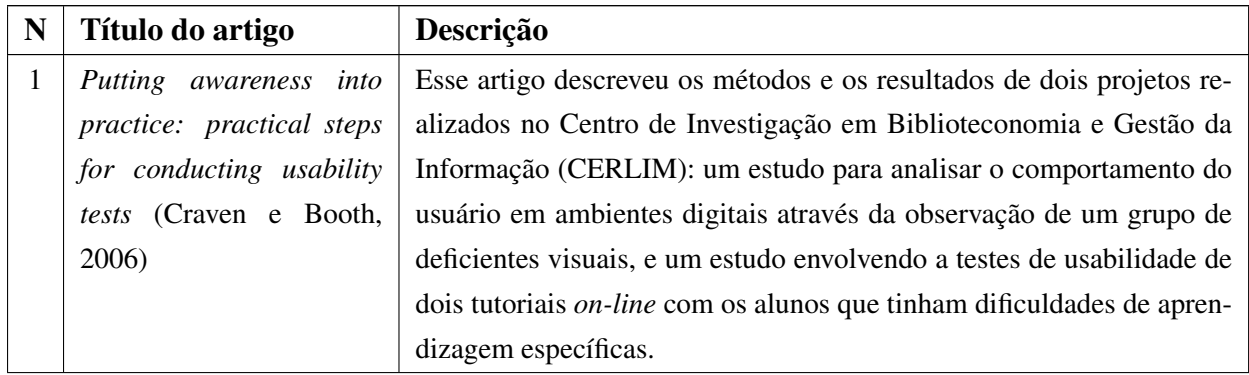

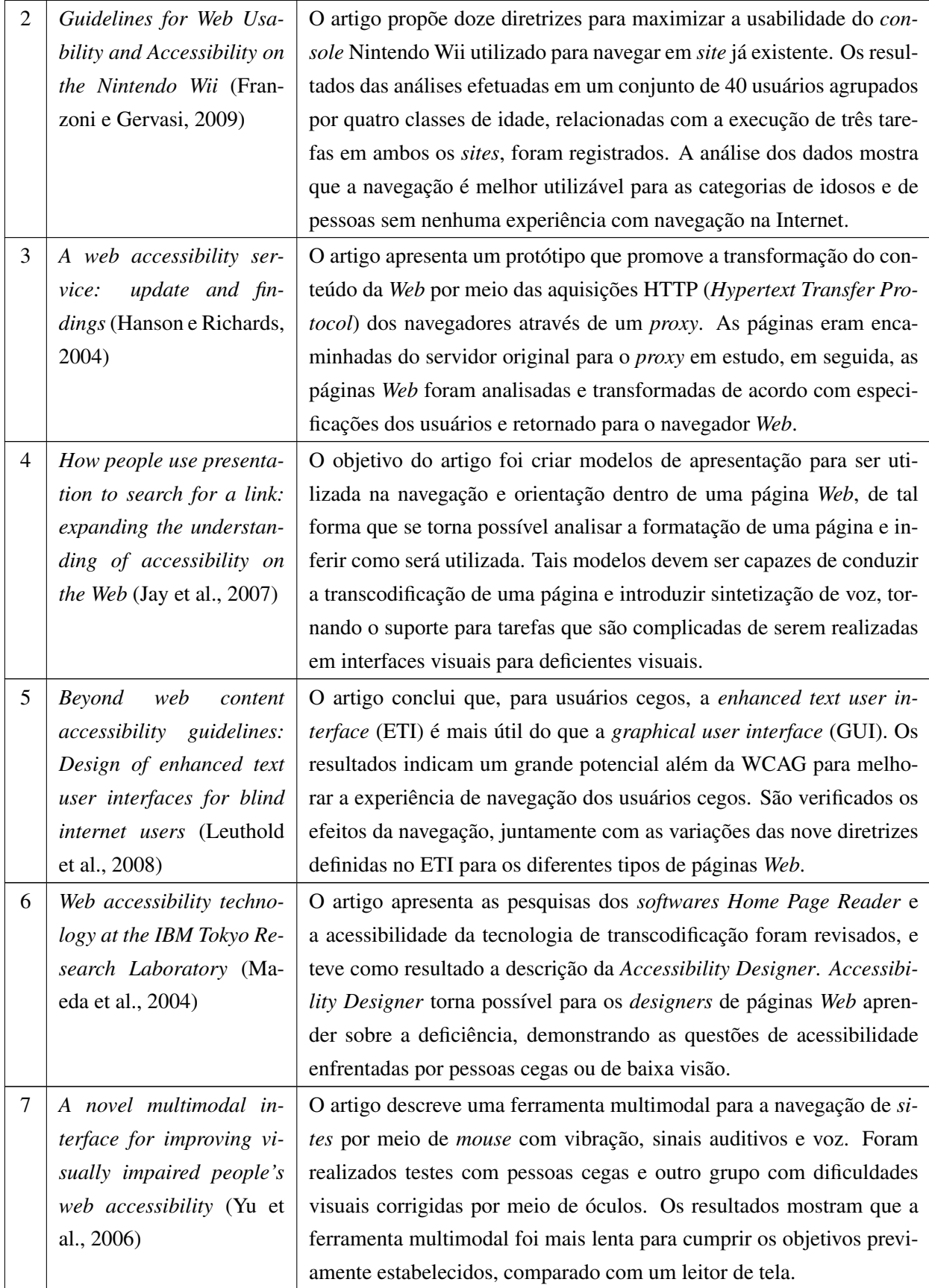

Tabela 3.1: Artigos selecionados na Revisão Sistemática, classificados na categoria visão

Na Tabela [3.2,](#page-51-0) é apresentada a descrição dos artigos classificados na categoria sociotécnica. Nessa categoria, existe intersecção do artigo de [Gappa e Nordbrock](#page-78-1) [\(2004\)](#page-78-1) com a categoria cognitiva, o qual será apresentado apenas nesta tabela.

<span id="page-51-0"></span>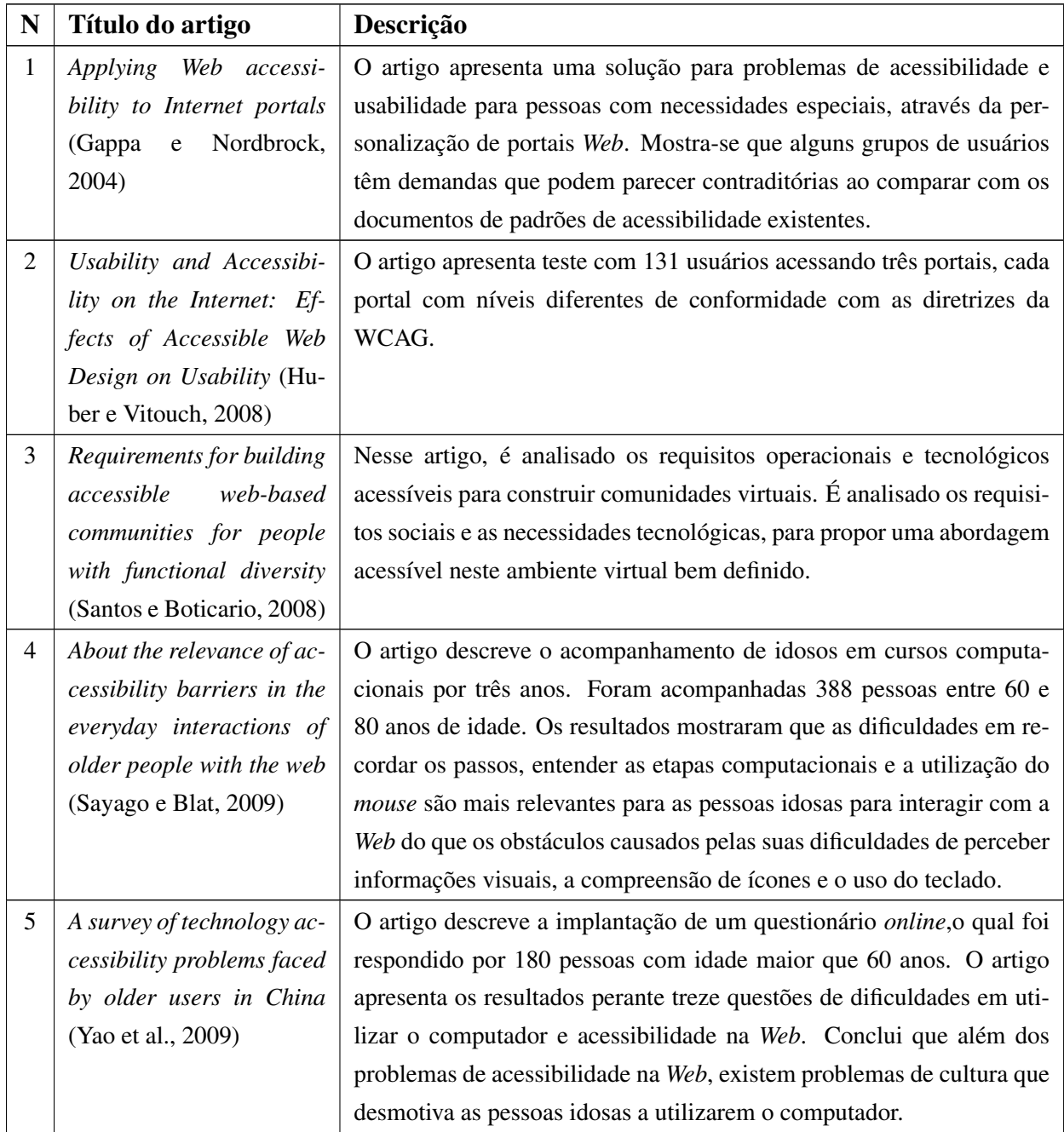

Tabela 3.2: Artigos selecionados na Revisão Sistemática, classificados na categoria sociotécnica

A Tabela [3.3](#page-52-0) apresenta os artigos selecionados referentes à categoria cognitiva. Essa categoria apresenta três intersecções com as categorias visão e sociotécnica. Esses artigos foram previamente

<span id="page-52-0"></span>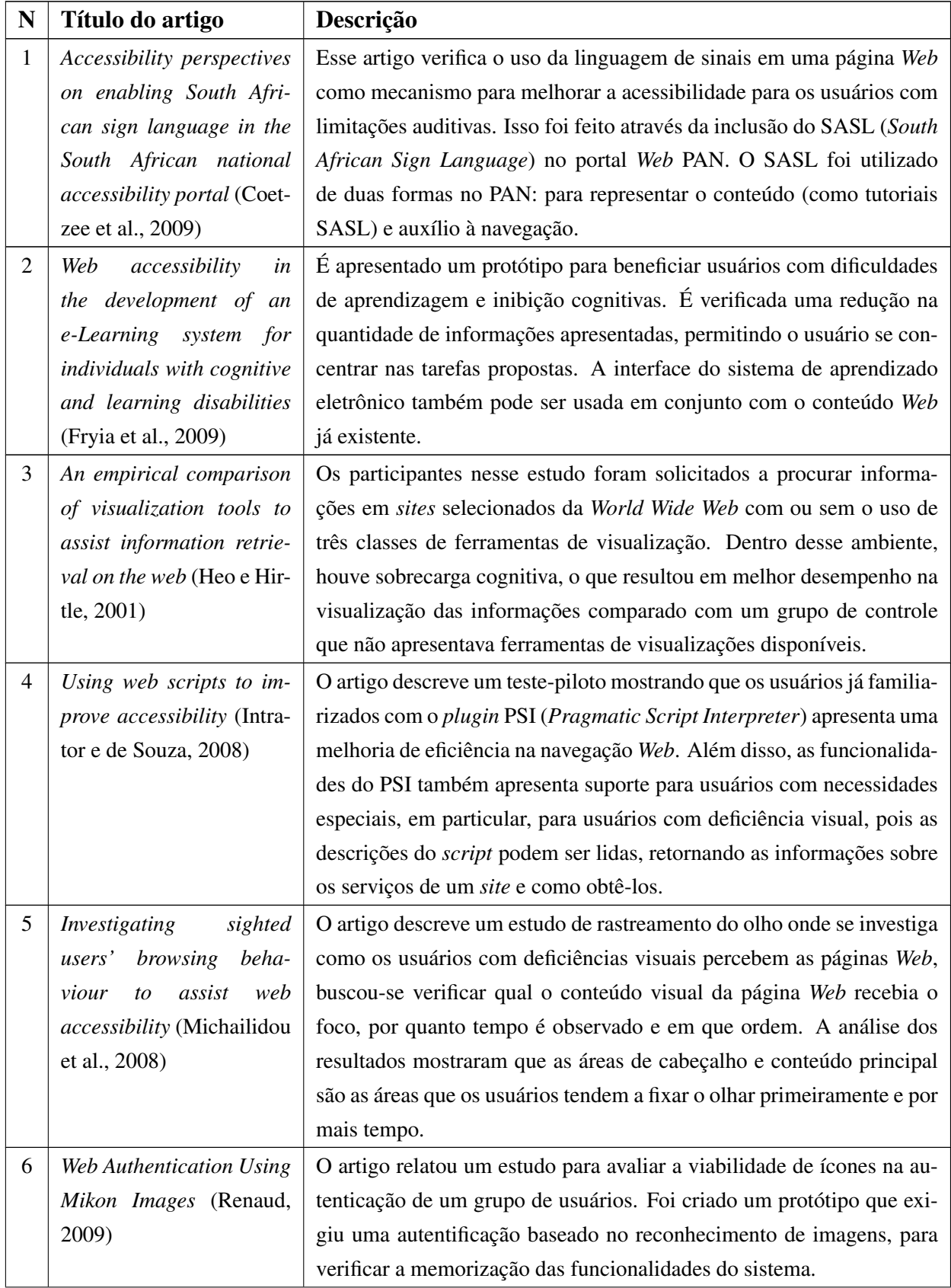

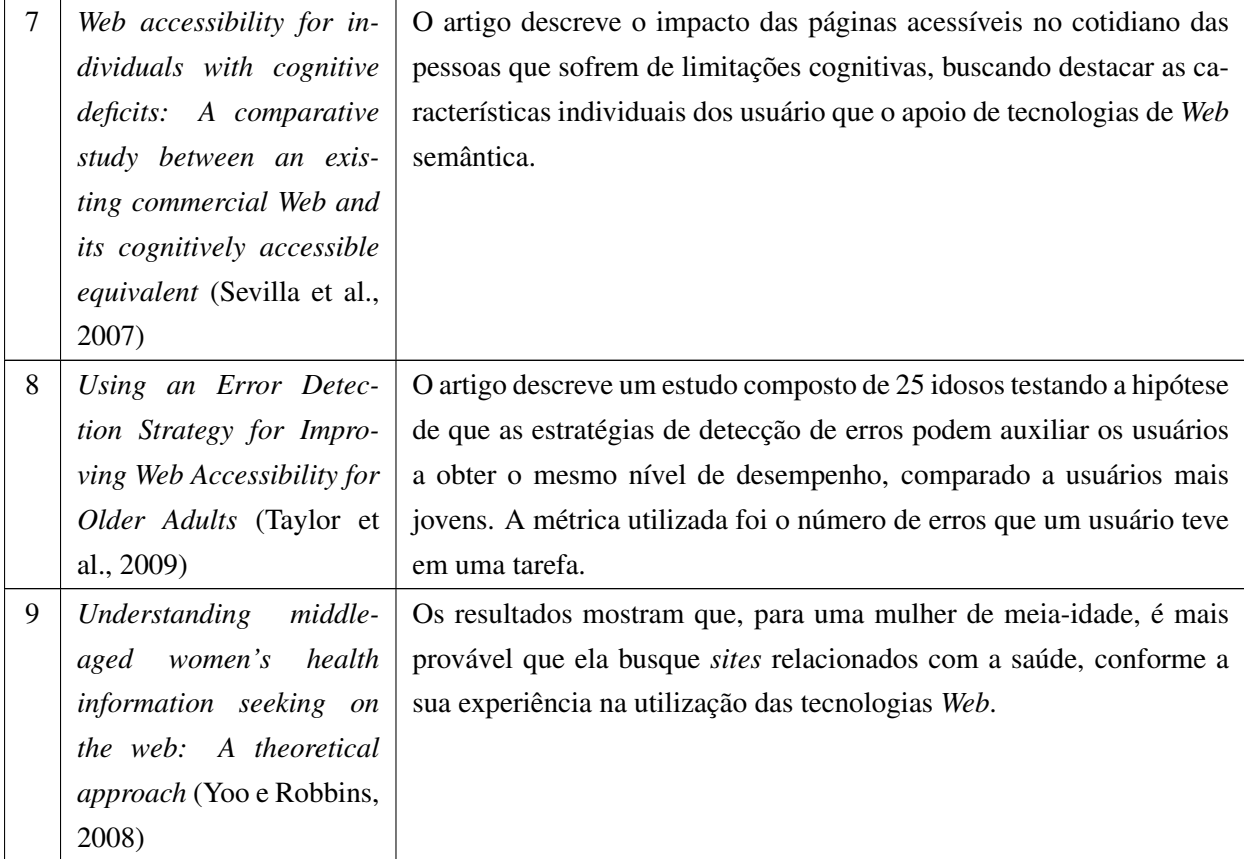

Tabela 3.3: Artigos selecionados na Revisão Sistemática, classificados na categoria cognitiva

A Tabela [3.4](#page-53-0) apresenta os artigos referentes à categoria de avaliação de acessibilidade. Essa categoria não contém interseção com as outras categorias.

<span id="page-53-0"></span>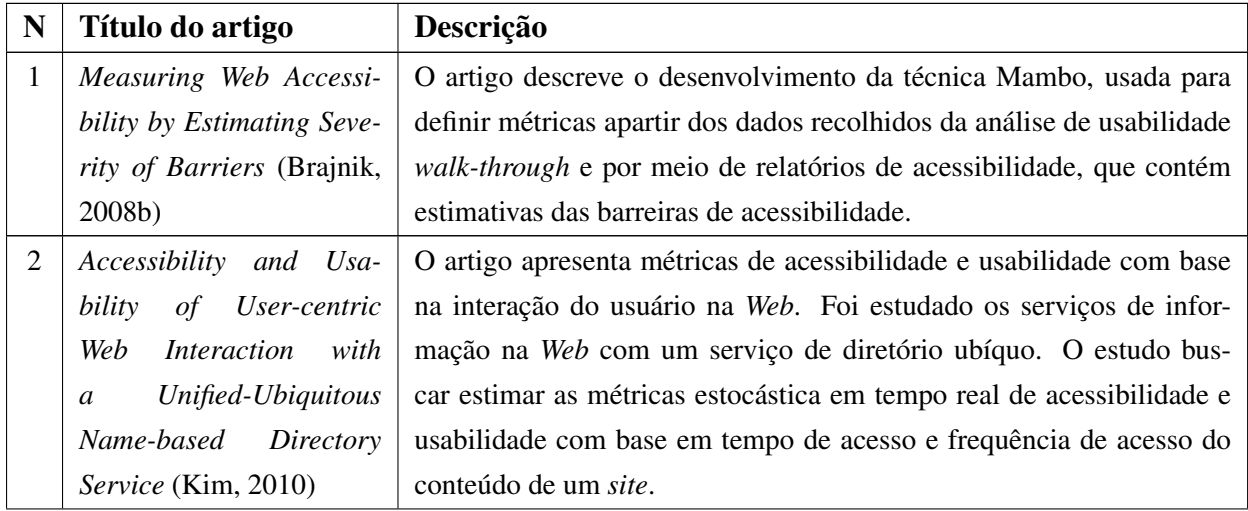

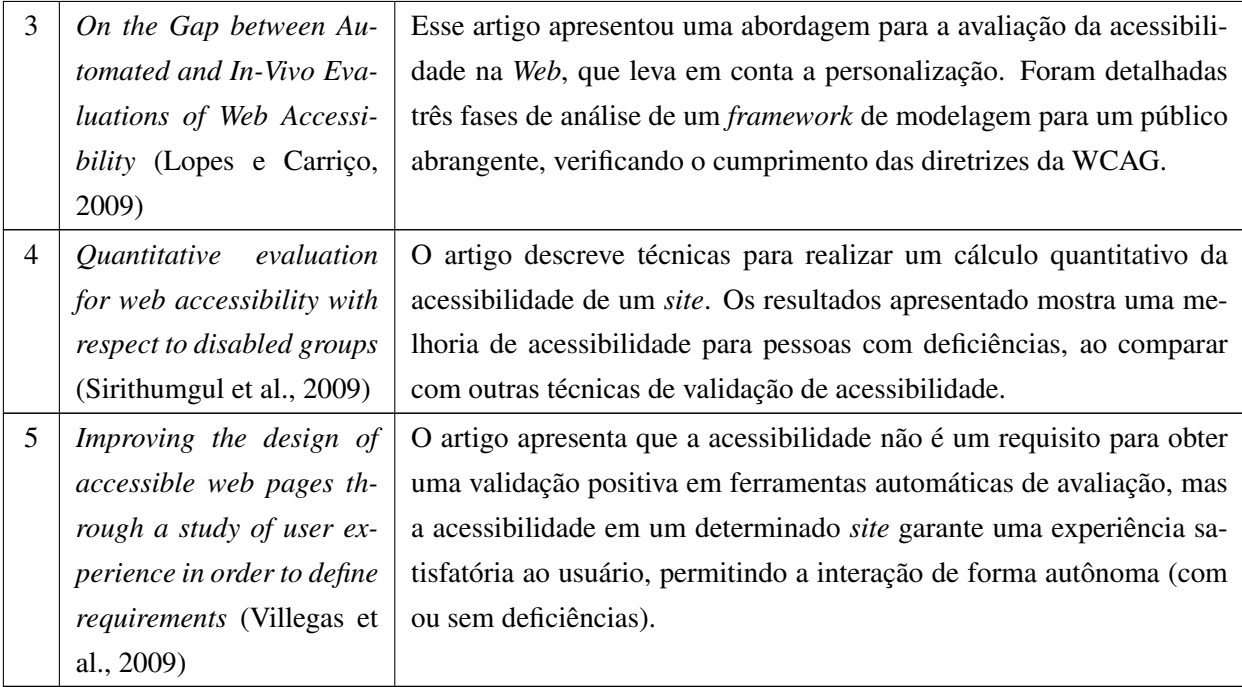

Tabela 3.4: Artigos selecionados na Revisão Sistemática, classificados na categoria avaliação de acessibilidade

Após a identificação das categorias, observou-se que as categorias de visão, apresentavam soluções para pessoas com deficiências visuais independentemente da idade do usuário. Verificou-se também que essa categoria, na maioria dos resultados, utilizava tecnologia assistiva para auxiliar o usuário. Desta forma, a categoria de visão pouco foi importante para identificar melhorias de interface para usuário idosos, como foi proposto no planejamento.

As categorias cognitiva e avaliação de acessibilidade auxiliaram a identificar as alterações de interface para facilitar a compreensão do conteúdo sem sobrecarregar de informação o usuário. A categoria sociotécnico auxiliou a identificar as abordagem de identificar os usuários e a apresentação o teste a ser utilizado, principalmente, a abordagem por formulários *online*.

# **3.2 Considerações finais**

O objetivo da revisão sistemática preliminar foi a identificação de interfaces *Web* que contribuam para a acessibilidade para pessoas de meia-idade e idosas, que estivesse presentes na literatura até o primeiro semestre do ano de 2010.

A maior parte dos estudos encontrados por meio do procedimento de revisão sistemática mostra uma evolução na forma de avaliar a acessibilidade durante o decorrer dos anos e também as técnicas para melhor auxiliar quem apresenta necessidades especiais, como, por exemplo, alternativas auditivas para pessoas com deficiências visuais.

O conhecimento presente no estudo realizado é de grande importância para efetivar uma pesquisa com usuários, auxiliando na realização do teste com menus, que será melhor discutido no Capítulo [4.](#page-56-0)

No próximo capítulo (Capítulo ??) foram analisados padrões da *Web* (no inglês *Interaction Design Pattern Library*) para verificar na literatura os tipos de estruturas de interação na Web, definidas e usualmente desenvolvidas, para a criação de menus que auxiliam a navegação na *Web*.

# CAPÍTULO

*4*

# <span id="page-56-0"></span>**Um estudo sobre menus** *drop-down*

ma decisão de impacto em projetos de *design* para Web se refere ao estilo de navegação utilizado, que pode influenciar significativamente a forma como a informação é encontrada e também o nível de satisfação dos usuários ma decisão de impacto em projetos de *design* para *Web* se refere ao estilo de navegação utilizado, que pode influenciar significativamente a forma como a informação é encontrada e também o nível de satisfação dos usuários com a interação que experimentam ções sejam localizadas de forma eficaz, e que a navegação seja a mais intuitiva possível [\(Burrell e](#page-76-1) [Sodan,](#page-76-1) [2006\)](#page-76-1).

Menus fornecem um modelo estrutural e contextual para a organização lógica e funcional da interface, bem como um meio de comunicação entre os usuários e o sistema [\(Lai e Waugh,](#page-79-4) [1994\)](#page-79-4), [\(Laverson et al.,](#page-80-5) [1987\)](#page-80-5), [\(Norman e Chin,](#page-81-2) [1988\)](#page-81-2) e [\(Oliveira et al.,](#page-81-3) [1999\)](#page-81-3). Menus em páginas da *Web* exercem três papeis funcionais de grande importância, que são: a navegação por meio da apresentação de *links*, sugestões de apoio estrutural e contextual e o apoio para a busca de informações [\(Yu e Roh,](#page-84-3) [2002\)](#page-84-3). Embora as pesquisas na área de *design* de menu busquem melhorar a navegação, é um desafio desenvolver sistemas de hipertexto que sejam capazes de apoiar efetivamente as tarefas de busca de informação ou ajudar os usuários a navegar sem problemas de desorientação ou sobrecarga cognitiva. Muitos pesquisadores afirmam que os menus devem ser projetados para fornecer aos usuários um modelo eficaz de organização para a navegação [\(Dieberger,](#page-77-4) [1997\)](#page-77-4), [\(Jonassen,](#page-79-5) [1988\)](#page-79-5), [\(Marchionini,](#page-80-6) [1997\)](#page-80-6) e [\(Schenkman e Nsson,](#page-82-3) [2000\)](#page-82-3).

O problema do *design* de menu é tema de pesquisa também nas áreas de sistemas de recuperação de informação [\(Marchionini,](#page-80-6) [1997\)](#page-80-6), sistemas de hipertexto [\(Frank,](#page-77-5) [1988\)](#page-77-5), [\(Nielsen,](#page-81-4) [1990\)](#page-81-4) e [\(Shneiderman,](#page-83-5) [1986\)](#page-83-5), visto que o projeto de menus possui um papel fundamental, não apenas no desempenho da busca de informação, mas também na atividade de aprendizagem dos sistemas de hipertexto.

Segundo [Hollink et al.](#page-78-5) [\(2007\)](#page-78-5), apesar dos esforços empregados para que a construção de menus permita aos usuários navegar pelo *site* de forma eficiente, muitas vezes o projeto inicial desses menus fica muito longe do ideal, porque os *designers* não sabem os objetivos e estratégias de utilização dos futuros usuários. Na prática, o *design* de *Web sites* é muitas vezes concebido com base na estrutura do conteúdo ou na estrutura da organização proprietária do *site*, em vez de basearse em como os usuários utilizam o *site*.

Uma pesquisa anteriormente realizada [\(Santos e Fortes,](#page-82-4) [2010\)](#page-82-4) utilizando gerenciadores de conteúdo para *Web*[1](#page-57-0) , buscou verificar a existência de elementos de acessibilidade na visualização do conteúdo gerenciado pelos CMSs. Foi verificado que o elemento de interação que causava maior impacto na organização da informação é o elemento de navegação.

Apesar de os princípios e diretrizes de usabilidade e acessibilidade descreverem as características necessárias para um projeto de *layout* usável e acessível, não se tem uma ideia clara e formalizada a respeito de como deve ser o *design* de um menu horizontal de modo a tornar a experiência dos adultos de meia-idade e idosos mais proveitosa. São várias as características de um menu horizontal que podem influenciar na interação dos usuários, tais como: estrutura hierárquica, quantidade de subníveis, apresentação de subopções em colunas, velocidade de apresentação, forma de ativação, entre outras.

Com relação aos menus e ao público-alvo, o *Nielsen Norman Group* [\(Pernice e Nielsen,](#page-81-0) [2002\)](#page-81-0) sugere somente a utilização de menus estáticos ao invés de menus móveis e alteração de cores das subopções após terem sido visitadas pelos usuários, mas não descreve como devem ser empregadas as demais características dos menus.

O presente estudo ressalta a importância de se determinar como a forma de apresentação das informações, a forma de ativação e a velocidade dos menus horizontais influenciam na percepção do usuário e na facilidade de utilização, tanto do ponto de vista da análise dos registros das interações, como também pelos comentários dos próprios usuários. Os usuários que realizaram o teste foram, na maioria, pessoas com mais de quarenta anos de idade e que já utilizaram o computador pelo menos uma vez; tais características foram priorizadas, pois esta pesquisa se enquadra em um projeto maior, o qual visa identificar as barreiras de acessibilidade considerando a idade dos usuários [\(Lara et al.,](#page-80-1) [2010\)](#page-80-1).

### **4.1 Padrões de navegação na** *Web*

Nessa seção são apresentados os elementos de interação estudados na literatura que compõem as diversas maneiras de um determinado usuário interagir com um conteúdo na *Web* navegando pelas informações apresentadas. Esses elementos foram divididos em nove categorias identificadas como padrões de interação na *Web* por [van Welie e van der Veer](#page-84-4) [\(2003\)](#page-84-4) e estão disponíveis em <www.welie.com/patterns>.

<span id="page-57-0"></span><sup>1</sup>Uma análise dos gerenciadores de conteúdo está disponível no Apêndice [B.](#page-102-0)

Outras bibliotecas de padrões também estão disponíveis, por exemplo, a *Yahoo! Design Pattern Library* (<http://developer.yahoo.com/ypatterns/>) e a biblioteca *UI Patterns* (<http://ui-patterns.com/patterns>).

A biblioteca de padrões Welie foi pesquisada para fundamentar o desenvolvimento do experimento com usuários mais velhos, descrito no Capítulo [4.](#page-56-0) O artigo de [van Welie e van der Veer](#page-84-4) [\(2003\)](#page-84-4) mostra um conjunto de padrões para interações em elementos na *Web* fundamentado em padrões para gramáticas, e levanta a questão segundo a qual cada padrão descreve uma solução para um problema em um determinado contexto. O artigo apresenta os padrões em categorias e apresenta a estrutura de classificação disponível no endereço virtual da biblioteca.

### **4.1.1 Propriedades dos padrões de navegação**

Ao estudar todos os padrões de navegação apresentados por [van Welie e van der Veer](#page-84-4) [\(2003\)](#page-84-4), é possível verificar a existência de padrões mais complexos para a interação do usuário. A complexidade está atribuída ao número de propriedades que está atribuída ao padrão no momento da sua implementação por parte do desenvolvedor do *site*.

As propriedades de tamanho de fonte, necessidade de clique área de ativação e contraste de cores são as que estão presentes nos padrões estudados e variam conforme o estilo de *design* exigido para o *site* ou o estilo do desenvolvedor.

Na Tabela [4.1](#page-59-0) são descritas as propriedades que podem alterar a interação por parte dos usuários com os padrões. A não exitência de propriedades, corresponde que não sofrem nenhuma alteração no momento da interação do usuário ou após a renderização do navegador *Web*. A propriedade de disposição está relacionada à qual posição será realizado a interação, por exemplo, um deslocamento da esquerda para a direita. A propriedade velocidade descreve o tempo necessário para a interação retornar uma resposta ao usuário. Por fim, a prioridade identificação de continuidade, descreve a presença de algum elemento (visual ou não) para auxiliar o usuário a identificar a existencia de mais informações, por exemplo, a existência de um sub-menu.

## **4.2 Estudo de caso realizado**

Esse estudo de caso conduzido durante a pesquisa desse mestrado consistiu na realização de duas tarefas pré-determinadas para cada um dos oito tipos de menus horizontais projetados e implementados. O conteúdo da página que contém os menus de navegação se manteve o mesmo, apresentando textos relativos a viagens.

Para prevenir os efeitos da aprendizagem na utilização entre um tipo de menu e outro, a ordem de apresentação dos oitos menus utilizados foi gerada randomicamente. Dessa forma, caso houvesse um participante passivo visualizando o teste de outro participante ativo, no momento em que esse participante passivo fosse realizar o teste, ele visualizaria uma nova ordem de apresentação dos oito menus.

<span id="page-59-0"></span>

| N  | <b>Padrões</b>              | <b>Propriedades</b>                                    |
|----|-----------------------------|--------------------------------------------------------|
| 01 | Accordion                   | Velocidade                                             |
| 02 | <b>Headerless Menu</b>      | Sem propriedade                                        |
| 03 | <b>Breadcrumbs</b>          | Sem propriedade                                        |
| 04 | <b>Directory Navigation</b> | Sem propriedade                                        |
| 05 | <b>Doormat Navigation</b>   | Sem propriedade                                        |
| 06 | Double Tab Navigation       | Sem propriedade                                        |
| 07 | <b>Faceted Navigation</b>   | Sem propriedade                                        |
| 08 | <b>Fly-out Menu</b>         | Disposição, Velocidade e Identificação de continuidade |
| 09 | Home Link                   | Sem propriedade                                        |
| 10 | Icon Menu                   | Velocidade                                             |
| 11 | <b>Main Navigation</b>      | Sem propriedade                                        |
| 12 | <b>Map Navigation</b>       | Sem propriedade                                        |
| 13 | <b>Meta Navigation</b>      | Sem propriedade                                        |
| 14 | Minesweeping                | Velocidade                                             |
| 15 | Panning Navigator           | Sem propriedade                                        |
| 16 | Overlay Menu                | Disposição e Velocidade                                |
| 17 | <b>Repeated Menu</b>        | Sem propriedade                                        |
| 18 | Retractable Menu            | Disposição e Velocidade                                |
| 19 | <b>Scrolling Menu</b>       | Disposição e Velocidade                                |
| 20 | <b>Shortcut Box</b>         | Sem propriedade                                        |
| 21 | <b>Split Navigation</b>     | Sem propriedade                                        |
| 22 | <b>Teaser Menu</b>          | Sem propriedade                                        |
| 23 | To-the-top Link             | Sem propriedade                                        |
| 24 | Trail Menu                  | Disposição e Velocidade                                |

Tabela 4.1: Propriedades dos padrões de navegação

Para a realização do estudo, foram convidados, preferencialmente, participantes com idade superior a 40 anos, de modo a atingir os adultos de meia-idade e idosos<sup>[2](#page-59-1)</sup> que tivessem alguma experiência com o uso de computadores, embora os participantes jovens também tenham sido considerados.

Os participantes receberam uma mensagem via *e-mail* convidando-os para que realizassem o teste por meio do acesso ao servidor no qual as páginas contendo os menus estavam disponíveis. Inicialmente foram destinados à comunidade da universidade, a qual apresenta uma familiaridade com computadores, e foi incentivado o repasse para conhecidos.

Ao acessar o endereço *Web* informado, o participante deveria ler um esclarecimento sobre os objetivos do teste e em seguida lhes era apresentada uma página contendo um formulário para o cadastramento das informações do seu perfil, bem como um comprometimento de privacidade das informações coletadas. Após a realização do cadastro inicial, cujas informações fornecidas eram data de nascimento, grau de escolaridade, frequência de uso da Internet e as principais finalidades de seu uso, o participante poderia iniciar o seu teste com os menus.

<span id="page-59-1"></span>Classificação definida por Bailey e utilizada pelo WAI-AGE [http://www.w3.org/TR/](http://www.w3.org/TR/wai-age-literature) [wai-age-literature](http://www.w3.org/TR/wai-age-literature): Jovem: 18-39 anos; Meia-idade: 40-59 anos e idoso: 60-74 anos.

A seguir, é apresentada uma breve descrição das principais características de cada um dos oito tipos de menus implementados.

### **4.2.1 Propriedades e descrições dos menus em estudo**

Os oito menus apresentados no estudo de caso foram desenvolvidos utilizando as marcações HTML para gerenciar a hierarquia das opções. O visual e as propriedades dos menus foram im-plementadas utilizando CSS[\(W3C,](#page-84-5) [2011\)](#page-84-5) e jQuery<sup>[3](#page-60-0)</sup>. Para os oito menus apresentados foram observadas seis propriedades principais:

- 1. Disposição: descreve em qual posição os submenus serão apresentados. A disposição pode variar dependendo do nível do submenu, sendo seus valores: Abaixo (▼), Acima (▲) e Direita  $(\rightarrow);$
- 2. Velocidade: é a propriedade que representa o tempo para a apresentação do submenu. Essa propriedade foi classificada em três valores: rápido, com tempo de apresentação do submenu menor ou igual a 0,3 segundos; médio, com tempo de apresentação entre 0,4 a 0,6 segundos; lento, com tempo de apresentação maior que 0,6 segundos. Esses intervalos de tempo foram obtidos a partir dos estudos de [Card et al.](#page-76-2) [\(1983\)](#page-76-2), as representações dos seus valores são: Rápido (❶), Médio (❷), Lento (❸);
- 3. Necessidade de clique: descreve a necessidade de realizar um clique com o *mouse* para ativar o submenu. Caso não seja necessário o clique, a ativação é realizada apenas com o posicionamento do ponteiro na região de ativação do submenu, seus valores são: Sim (✔) e Não  $(x)$ ;
- 4. Identificação de continuidade: descreve a existência de algum elemento visual para mostrar a existência de submenus para uma determinada subopção do menu, seus valores são:  $Sim(\nu)$  e Não  $(x)$ ;
- 5. Contraste de cores na seleção: ativa-se no momento em que o ponteiro está sobre a área de ativação e apresenta a troca de cores ou tamanho da fonte para melhorar a identificação do menu a ser acionado. As principais mudanças normalmente são a troca suave da cor de fundo da área referente à área de ativação, o sublinhado do texto ou uma troca de cor do fundo e da fonte do texto, seus valores são: Sim  $(v)$  e Não  $(x)$ ;
- 6. Apresentação da hierarquia: descreve a forma que é apresentada a hierarquia inerente ao menu. A hierarquia pode ser dividida com os níveis dos submenus ou com espaçamento em um mesmo bloco de conteúdo, seus valores são: Níveis (**i**) ou Bloco (■);
- 7. Presença de dica: descreve a presença de texto informativo no início do submenu, seus valores são: Sim  $(v)$  e Não  $(x)$ .

<span id="page-60-0"></span><sup>3</sup>Disponível no *site*: <http://jquery.com>

<span id="page-61-0"></span>Na Tabela [4.2](#page-61-0) são resumidas as principais características dos oito tipos de menus selecionados, identificados por M[i], onde i varia de 1 a 8, representando cada menu i.

| Propriedades                 | M1 |   | M3          | M4 | M5 | M6 | M7 | M8 |
|------------------------------|----|---|-------------|----|----|----|----|----|
| 1 Disposição                 |    |   |             |    |    |    |    | ▼➡ |
| 2 Velocidade                 | ❷  | ❸ | $\mathbf 0$ | O  | ❷  | ❷  | ❷  | O  |
| 3 Necessidade de clique      | x  | x | x           | x  | V  | x  | X  | V  |
| 4 Continuidade               | v  | v | X           | X  | V  | X  | ✔  | X  |
| 5 Contraste de cores         | V  | V | V           | V  | V  | V  | V  | V  |
| 6 Apresentação da hierarquia |    |   |             |    |    |    |    |    |
| 7 Presença de dica           |    | X | x           | x  | X  | х  |    |    |

Tabela 4.2: Propriedades dos oitos menus

O menu 1 denominado *Superfish* e está disponível em <http://goo.gl/5krI1>, é um menu horizontal amplamente utilizado em páginas *Web*. Apresenta sinalização de submenus (seta para baixo, do lado direito do texto) e sua área de ativação corresponde a toda a caixa do menu, sendo que cada divisão entre as opções é marcada por uma linha vertical. Os submenus são apresentados abaixo da opção principal com o efeito *fade-in* (suavemente) e apresenta um leve sombreamento de contorno. Não são apresentadas setas para o segundo nível de submenu, o qual é apresentado à direita do primeiro nível. O menu apresenta navegação pela tecla <*tab*> sendo possível acompanhar a navegação de forma visual (Figura [4.1\)](#page-62-0). Uma inconveniência desse estilo de menu é que o usuário deve percorrer todas as opções e subopções para perceber a forma com que as informações foram estruturadas.

O menu 2 denominado *Mega Drop-Down Menu* e está disponível em [http://goo.gl/](http://goo.gl/bQZK6) [bQZK6](http://goo.gl/bQZK6), apresenta os *links* horizontalmente, mas sem divisão gráfica entre eles. A área de ativação é delimitada pelo texto do *link* mais a seta indicadora de submenu, de forma que o submenu pode ser ativado tanto pelo texto quanto pela seta que acompanha a identificação da opção de menu. As opções nesse menu são organizadas em grandes grupos e seus subgrupos são apresentados todos ao mesmo tempo; em cada subgrupo as opções são apresentadas como *links* lado a lado, como pode ser verificado na Figura [4.1.](#page-62-0)

O menu 3 denominado *Vimeo top navigation* e está disponível em <http://goo.gl/7TDzy>, é bastante semelhante ao menu 1 no que se refere à apresentação de suas subopções, porém o menu 3 não apresenta o segundo nível de submenu. O menu 3 também não apresenta divisão visual entre as opções do menu e a área de ativação é o texto de identificação da opção acrescido de um pequeno espaço ao redor do texto.

Suas características especiais são a apresentação do nome ou logotipo do *site* como sua primeira opção, visual arredondado para todos os cantos do menu e seu posicionamento no topo da página, o que muitas vezes causa confusão na sua própria identificação como menu por parte dos usuários (Figura [4.2\)](#page-62-1). Este tipo de menu foi primeiramente empregado no *site* de serviço de

<span id="page-62-0"></span>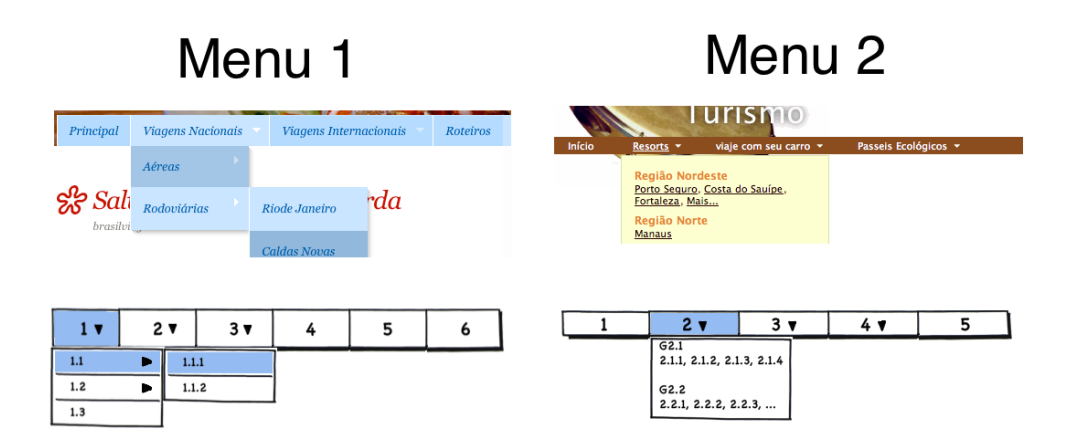

Figura 4.1: Renderização e *mockup* dos menus 1 e 2

publicação de vídeo pessoais, Vimeo, portanto é também conhecido como estilo vimeo ([http:](http://www.vimeo.com) [//www.vimeo.com](http://www.vimeo.com)).

O menu 4 denominado *Simple jQuery Dropdowns* e está disponível em [http://goo.gl/](http://goo.gl/UF3iU) [UF3iU](http://goo.gl/UF3iU), apresenta suas subopções abaixo da opção principal e o segundo nível de submenu é apresentado à direita do primeiro nível. A área de ativação do menu é delimitada pela caixa contendo a identificação textual da opção e a área de seu contorno. Apresenta uma barra vertical para delimitar cada opção do menu e no momento em que uma determinada opção é indicada com o ponteiro do *mouse*, uma cor diferenciada é apresentada, como pode ser visualizado na Figura [4.2.](#page-62-1)

Seu diferencial é a indicação de próximos níveis de opções por meio das setas e a possibilidade de visualizar todas as categorias do submenu aberto, embora essa possibilidade tenha que ser implementada pelo desenvolvedor do *site* que pretende utilizar este tipo de menu.

<span id="page-62-1"></span>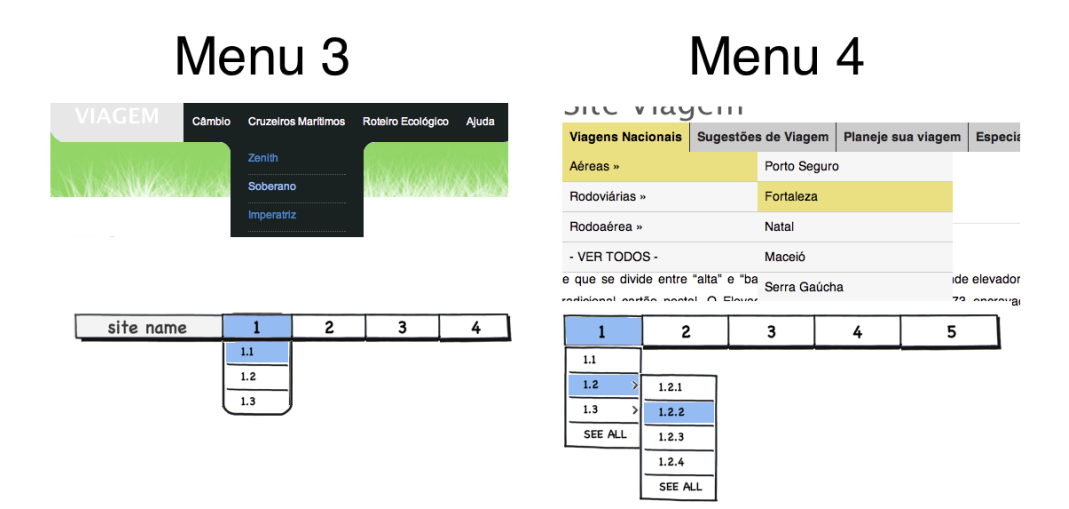

Figura 4.2: Renderização e *mockup* dos menus 3 e 4

O menu 5 denominado *Sexy Drop Down Menu* e está disponível em [http://goo.gl/](http://goo.gl/3dgXF) [3dgXF](http://goo.gl/3dgXF), apresenta alto contraste entre a cor do fundo e o texto das opções. Sua área de ativação é composta pela caixa que contém o texto. Ao sobrepor o ponteiro de navegação em uma das opções, a opção é apresentada com um suave efeito de luminosidade (Figura [4.3\)](#page-63-0).

A principal característica do menu 5 é a forma de ativação dos submenus, na qual o submenu de uma determinada opção só é ativado no momento em que o usuário clica na seta ao lado direito do texto da opção e não no próprio texto. Esse diferencial no acionamento dos submenus tornou-se um complicador para grande parte dos usuários, conforme identificamos no estudo de caso realizado.

No menu 6 denominado *Different Top Navigation* e está disponível em [http://goo.gl/](http://goo.gl/jgoxY) [jgoxY](http://goo.gl/jgoxY), as subopções do menu principal são apresentadas acima do menu, provocando um deslocamento na apresentação do mesmo, tendo como diferencial o movimento e a alteração do comportamento padrão. A área de ativação das opções apresenta alto contraste de cor entre o fundo e o texto, embora não exista nenhuma barra vertical para a delimitação de cada opção do menu (Figura [4.3\)](#page-63-0).

<span id="page-63-0"></span>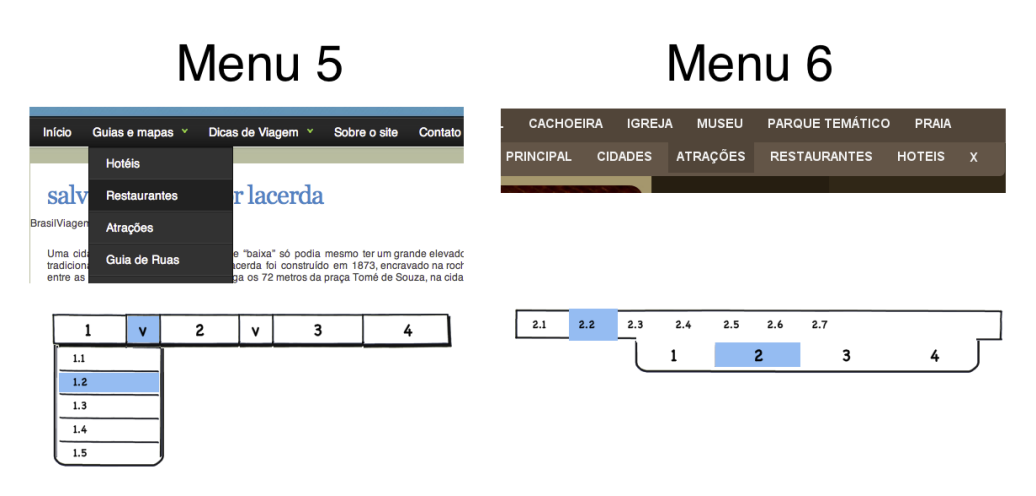

Figura 4.3: Renderização e *mockup* dos menus 5 e 6

O menu 7 também é denominado *Mega Drop Down Menus* porém, não está mais disponível no *site* do seu desenvolvedor, é semelhante ao menu 2 quanto à distribuição das informações, isto é, a apresentação de todas as subopções de uma determinada opção é realizada de uma só vez, criando várias colunas para o agrupamento das informações. Os submenus podem ser acionados tanto pelo identificador da opção quanto pela seta indicativa. A área de ativação envolve o texto da opção e a área existente em volta dele, característica válida para os submenus. As opções com submenus são apresentadas com uma seta para baixo e ao lado direito do texto da opção (Figura [4.4\)](#page-64-0).

O menu 8 denominado *(mb)Menu* e está disponível em <http://goo.gl/1bz7B>, é semelhante ao menu 1 no que se refere a navegação pelos submenus. Não apresenta indicação dos submenus no primeiro nível, porém, apresenta uma modificação visual no momento em que o ponteiro do *mouse* é posicionado acima de cada opção do menu horizontal e para acionar os submenus é necessário clicar sobre a opção. A partir do primeiro nível de submenu, apresenta-se indicação por seta e não é mais necessário o clique com o *mouse* para a ativação. A área de ativação é composta pelo identificador da opção acrescida da área ao redor dele, característica válida também para os submenus. Cada opção nos submenus, em especial, pode conter um ícone à esquerda do textos, como pode ser visualizado na Figura [4.4.](#page-64-0)

<span id="page-64-0"></span>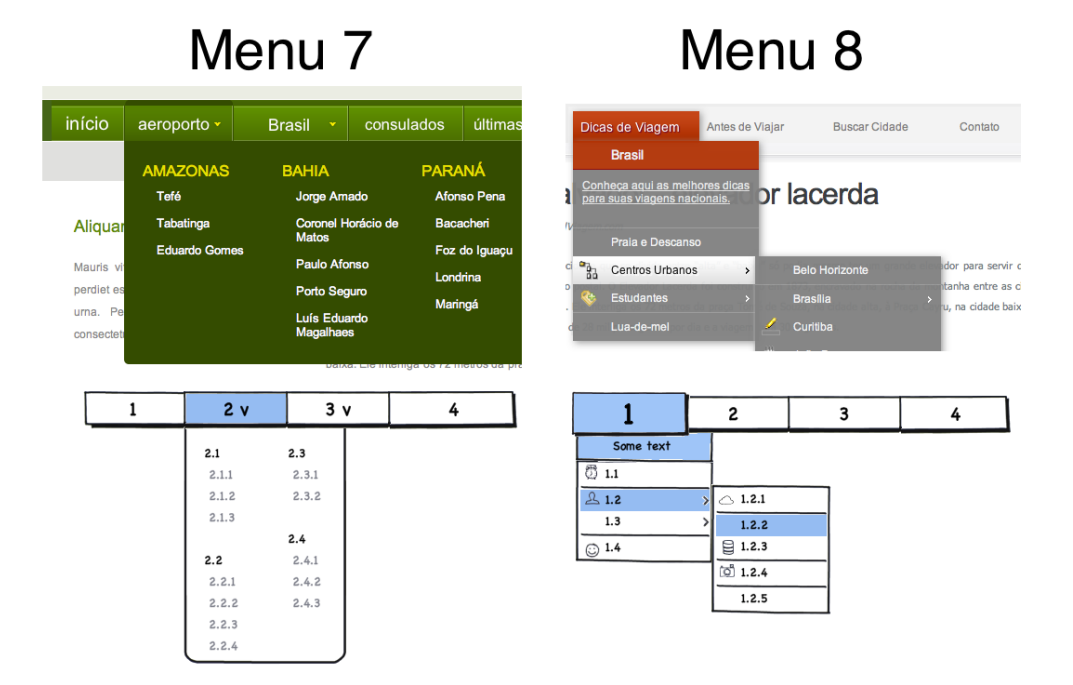

Figura 4.4: Renderização e *mockup* dos menus 7 e 8

Esses oito menus que foram arbitrariamente selecionados para o teste, apresentavam características que mais se distinguiam a forma de interação a ser analisado e avaliado por parte de um público maior.

### **4.2.2 Realização do teste**

O estudo de caso realizado contou com a participação de cada usuário utilizando uma única sessão via *Web*, cujo tempo máximo estimado para sua conclusão foi em torno de 25 minutos. Inicialmente foi solicitado ao participante que fornecesse informações referentes à sua idade, nível de escolaridade, frequência e finalidade do uso da Internet, que levaram em torno de três minutos para serem preenchidas.

A seguir, o participante visualizava o primeiro menu que lhe foi atribuído aleatoriamente e a primeira tarefa associada a esse menu. Para cada menu, foram elaboradas duas tarefas, as quais eram apresentadas uma de cada vez ao participante e levavam em média pouco mais do que 1 minuto cada uma para ser realizada (leitura da tarefa e a ação de realização).

Para cada um dos oito tipos de menus utilizados, o participante deveria completar as duas tarefas solicitadas, sendo que o objetivo de cada tarefa era a busca por uma informação pré-definida, ou seja, antes de o usuário visualizar o menu, ele deveria ler com atenção a tarefa especificada. Após a conclusão da leitura, o participante deveria assinalar em um *checkbox* concordando que leu a tarefa e quando se sentisse seguro em iniciá-la, ele deveria clicar no botão identificado com o

<span id="page-65-0"></span>texto "Continuar". A Tabela [4.3](#page-65-0) contém a descrição das dezesseis tarefas pedidas e também para qual menu a tarefa é pedida.

| Descrição                                                                                  | Tarefas                     | Menus          |
|--------------------------------------------------------------------------------------------|-----------------------------|----------------|
| clique na opção de menu que selecione uma viagem para <b>Paris</b>                         |                             |                |
| clique na opção de menu que selecione uma viagem de ônibus para Caldas Novas               | 2                           |                |
| clique na opção de menu que selecione um Resort em Manaus                                  |                             | $\overline{2}$ |
| clique na opção de menu para selecionar uma viagem de carro para Poços de Caldas           | 2                           | $\overline{2}$ |
| clique na opção de menu que selecione o Cruzeiro marítimo Soberano                         |                             | 3              |
| clique na opção de menu para selecionar um <b>roteiro ecológico</b> para o <b>Pantanal</b> | 2                           | 3              |
| clique na opção do menu para ver a Previsão do tempo                                       |                             | 4              |
| clique na opção de menu para selecionar uma viagem para Serra Gaúcha por meio terrestre    | $\mathcal{D}_{\mathcal{A}}$ | 4              |
| clique na opção do menu Roteiros pelo Brasil                                               |                             | 5              |
| clique na opção de menu para selecionar dicas de Lugares Românticos                        | 2                           | 5              |
| clique na opção do menu em Atrações de Centro Cultural                                     |                             | 6              |
| clique na opção de menu para selecionar <b>Hoteis Simples</b>                              | 7                           | 6              |
| clique na opção do menu para selecionar o estado do Paraná como um dos estados do Brasil   |                             | 7              |
| clique na opção de menu para selecionar o <b>aeroporto de Congonhas</b>                    | $\overline{2}$              |                |
| clique na opção do menu para visualizar dicas do Palácio da Alvorada na cidade de Brasília |                             | 8              |
| clique na opção de menu sobre empresas de ônibus                                           |                             | 8              |

Tabela 4.3: Descrição das dezesseis tarefas

No momento em que o participante iniciava a tarefa, era realizado o registro automático da interação no arquivo de *log*. Na sequência era apresentada ao participante a tela contendo o menu e suas respectivas opções. Na parte central da tela era apresentado sempre o mesmo conteúdo com a temática de viagem, contendo textos informativos sobre três cidades turísticas do Brasil.

Ao selecionar qualquer opção do menu, estivesse ela correta ou não, era realizado o registro da interação no *log* novamente e assim sucessivamente até que o participante finalizasse o teste. Quando o participante selecionava a opção correta, uma tela lhe era apresentada contendo uma mensagem positiva e a opção de dar prosseguimento ao teste. Caso o participante escolhesse qualquer outra opção, uma tela com uma mensagem de erro lhe era apresentada e o participante poderia optar por voltar para a tela anterior e tentar concluir a tarefa corretamente ou desistir daquela tarefa e passar para a tarefa seguinte.

Para registrar a sequência de interações de cada um dos participantes foi utilizado um mecanismo de *log*, no qual foram armazenados todos os passos da interação do participante durante a realização das tarefas, tanto em arquivo texto quanto em banco de dados. O registro automático da interação é importante na medida em que permite a recuperação de todos os passos da interação, favorecendo a identificação dos momentos de desorientação do participante.

Além disso, foi possível obter também medições relativas ao tempo de conclusão das tarefas pelos participantes e extrair parâmetros referentes aos tipos de menus utilizados, tais como: tempo para a conclusão de cada tarefa, quantidade de erros registrados, total de desistências por menu e número de tentativas até a desistência.

<span id="page-66-0"></span>Não havia tempo limite para a realização das tarefas. Após a realização das duas tarefas sobre cada menu, era apresentada ao usuário uma página na qual ele poderia registrar sua impressão ao utilizar o menu, suas dificuldades, um valor numérico variando de zero a dez, para que os usuários opinassem quanto a apreciação sobre o uso daquele tipo de menu e uma caixa de texto para registrar sugestões sobre o menu em análise e/ou opiniões pessoais, como é visualizado na Figura [4.5.](#page-66-0)

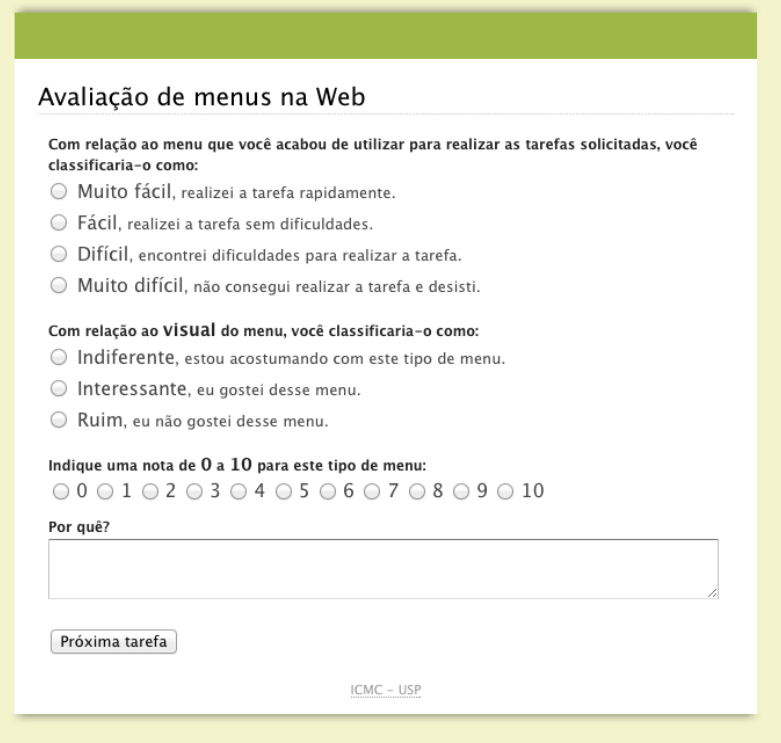

Figura 4.5: Tela de *feedback* por parte do usuário durante a realização do teste com os menus

O período de coleta dos dados foi entre os dias 26 de julho e 22 de setembro de 2010; participaram 244 pessoas, porém apenas 135 pessoas finalizaram o teste, isto é, interagiram com todos os menus, completando todas as tarefas solicitadas. A seguir, é apresentado o perfil dos participantes que finalizaram o teste.

### **4.2.3 Perfil dos Participantes**

A partir dos dados dos participantes coletados no momento inicial da realização do teste, foi possível identificar os seguintes perfis:

• A faixa etária dos participantes variou entre os 18 anos até os 69 anos de idade, sendo que o maior número de pessoas se concentrou na faixa classificada como meia-idade, que engloba as pessoas de 40 a 59 anos de idade, com 68 pessoas (50,3%); o segundo maior grupo classificado como jovem foi da faixa etária de 18 a 39, com 59 pessoas (43,7%) e o terceiro grupo, classificado como idoso, pertencendo a faixa etária dos 60 a 74 anos com 8 pessoas  $(6\%)$ ;

- Das 135 pessoas que finalizaram o teste, 57 (42%) eram do sexo feminino e 78 (58%) do sexo masculino;
- 48 pessoas (36%) possuíam nível superior completo de escolaridade e 39 pessoas (29%) haviam concluído doutorado (Figura [4.6\)](#page-67-0);
- Pessoas de 10 diferentes estados brasileiros<sup>[4](#page-67-1)</sup> realizaram o teste, sendo que a maior representatividade foi do estado de São Paulo com 92 pessoas (68%), seguido do estado do Paraná com 25 pessoas (19%).

<span id="page-67-0"></span>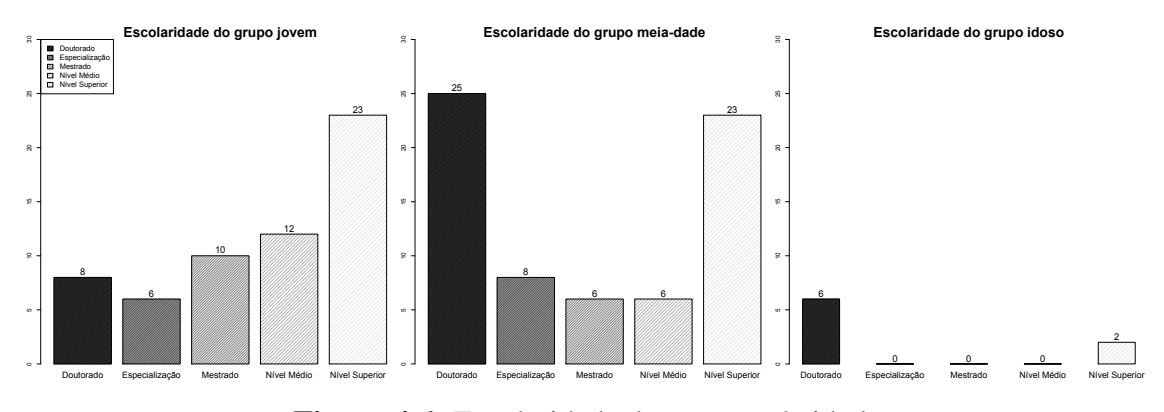

Figura 4.6: Escolaridade dos grupos de idade

# **4.3 Resultados e Discussões**

A Figura [4.7](#page-68-0) mostra as opiniões fornecidas por todos os usuários ao término de cada uma das duas tarefas realizadas sobre cada um dos oito menus, o que possibilita uma classificação subjetiva, que varia de acordo com a percepção do usuário. Para cada tarefa concluída em um determinado menu, o usuário deveria classificá-lo em: "Muito Fácil", "Fácil", "Difícil" e "Muito difícil". Esse resultado pode ser visualizado na Figura [4.7.](#page-68-0)

Nessa classificação, é possível verificar o aprendizado com o menu, pois as duas tarefas foram realizadas consecutivamente sobre o mesmo menu. O aprendizado é verificado pelo aumento das classificações "Muito fácil" e "Fácil" ao se comparar as impressões da Tarefa 1 com as da Tarefa 2 para o mesmo menu. Pode-se verificar também que os menus 1 e 3 tiveram melhores classificações, e os menus 2 e 5 tiveram os maiores índices de classificações "Difícil" e "Muito difícil".

Após terminar as duas tarefas de cada menu, o usuário atribuía uma nota de 0 a 10, que representava a satisfação e apreciação para aquele menu. As notas atribuídas pelos usuários foram equivalentes às apresentadas na Figura [4.7,](#page-68-0) na qual é possível observar que os menus com as melhores notas foram o menu 1 (com média de 72) e 3 (com média de 76), e com as menores notas foram os menus 2 (com média de 46) e 5 (com média de 52) como pode ser visualizado na Figura [4.8.](#page-68-1)

<span id="page-67-1"></span><sup>4</sup>São eles: SP, PR, RJ, MG, PE, BA, MS, MT, RS e SC.

<span id="page-68-0"></span>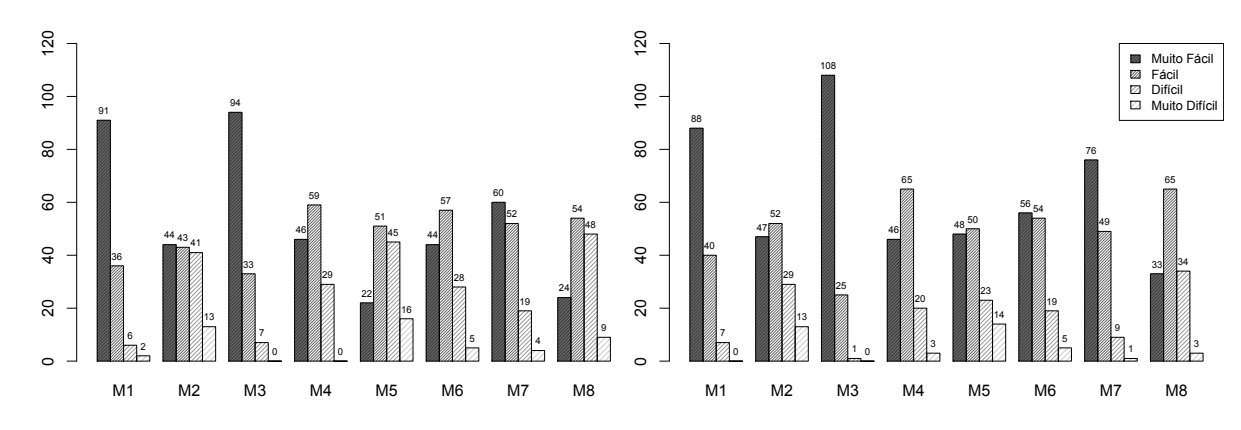

<span id="page-68-1"></span>Figura 4.7: Classificação para a Tarefa 1 (esquerda) e para a Tarefa 2 (direita) para cada menu

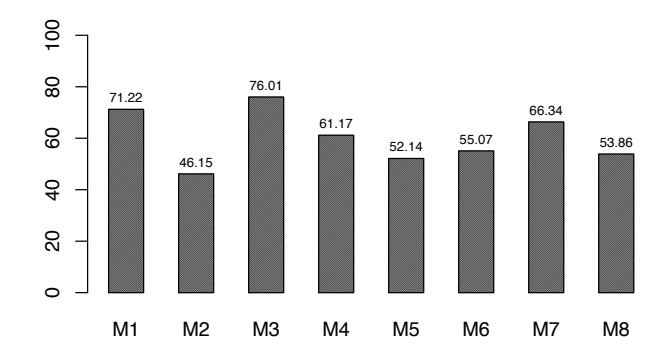

Figura 4.8: Médias atribuídas pelos usuários para cada menu

Outra métrica verificada para os menus foi a quantidade de erros cometidos por todos os usuários e as desistências ao realizar as tarefas solicitadas, conforme mostra a Figura [4.9.](#page-68-2)

<span id="page-68-2"></span>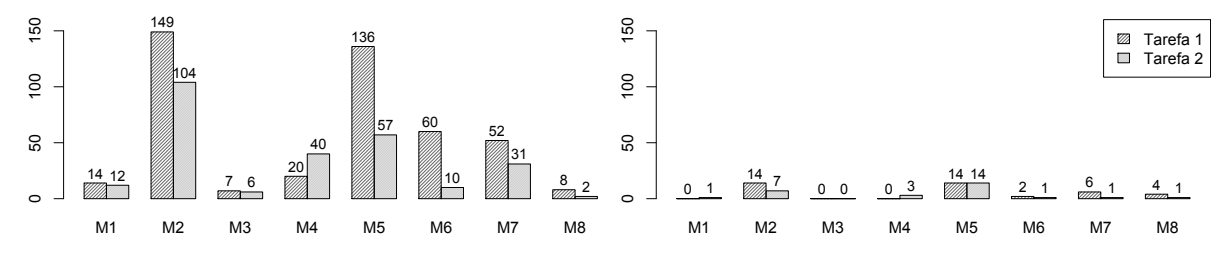

Figura 4.9: Número de erros (esquerda) e desistências (direita) cometidos por tarefa em cada menu

A aprendizagem do usuário pode ser observada também na Figura [4.9,](#page-68-2) pois na maioria dos testes, o número de erros cometidos na Tarefa 2 é menor que o número de erros cometidos na Tarefa 1, fato que só não se comprova no menu 4. Os menores números de erros foram observados nos menus 1, 3 e 8. Para uma melhor verificação do número de erros e de desistências, os dados da Figura [4.9](#page-68-2) foram divididos conforme os grupos de idade e são observado nas Figuras [4.10](#page-69-0) e [4.11](#page-69-1) contendo as informações de número de erros e desistências, respectivamente.

<span id="page-69-0"></span>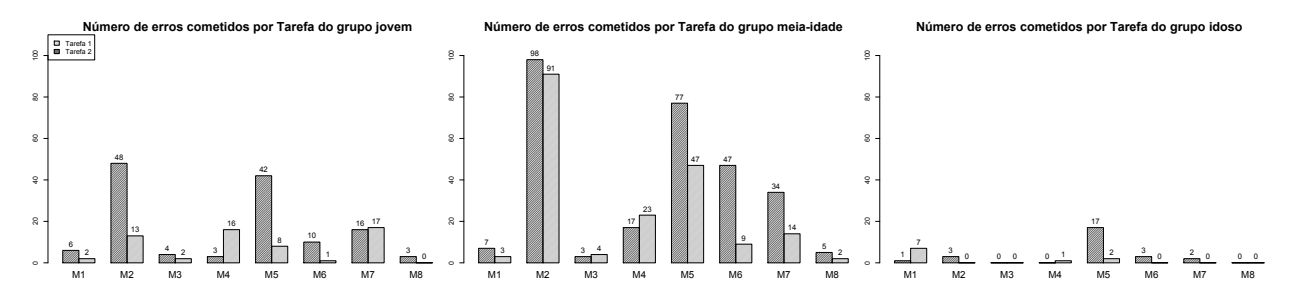

Figura 4.10: Número de erros cometidos por tarefa dos grupos de idade

<span id="page-69-1"></span>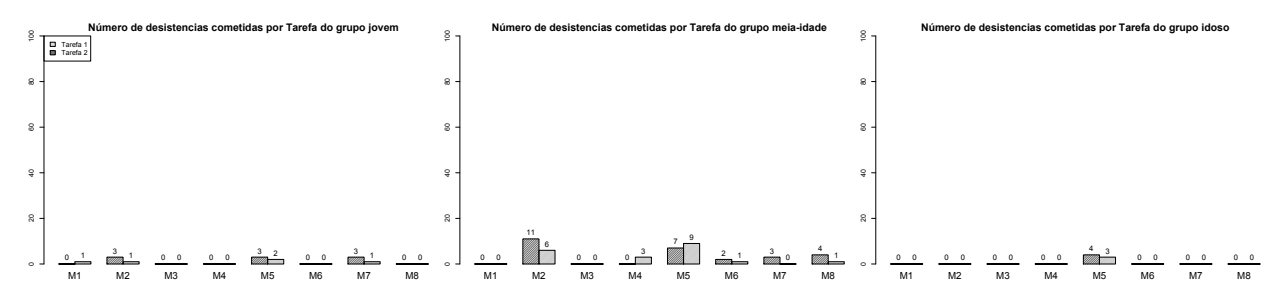

Figura 4.11: Número de desistência cometidos por tarefa dos grupos de idade

O número de desistências foi pequeno quando comparado ao número de erros, sendo que apenas dois menus (menu 1 e menu 3) tiveram maior número de desistências na Tarefa 2 do que na Tarefa 1. Os menus que apresentaram maior número de desistências foram os menus 2 e 5, que como já foi observado anteriormente, receberam também as menores notas por parte dos usuários.

Para cada usuário, foi registrado o tempo em segundos para a conclusão de cada tarefa para cada um dos menus. Vale destacar que os tempos registrados correspondem aos tempos até a conclusão das tarefas ou até a desistência. No caso de desistência, dizemos que o tempo foi censurado e por este motivo optou-se pela técnica estatística de análise de sobrevivência [\(Bastos e Rocha,](#page-76-3) [2006\)](#page-76-3) e [\(Colosimo e Giolo,](#page-77-6) [2006\)](#page-77-6).

Análise de sobrevivência é a expressão utilizada para designar a análise estatística de dados quando a variável em estudo representa o tempo desde um instante inicial bem definido até a ocorrência de determinado acontecimento de interesse. Para a aplicação da análise de sobrevivência nos tempos coletados via o mecanismo de *log*, foi utilizada a linguagem estatística R[\(R Development](#page-81-5) [Core Team,](#page-81-5) [2010\)](#page-81-5).

A mediana dos tempos para cada grupo de usuários definido pelo documento da WAI-AGE, auxiliou em identificar quais dos menus apresentam o melhor desempenho perante as faixas etárias. A Figura [4.12](#page-70-0) mostra a mediana em segundos para a conclusão de cada tarefa para cada menu testado.

A Figura [4.13](#page-70-1) apresenta a aplicação da técnica estatística para os tempos das dezesseis tarefas realizadas pelo grupo de usuários classificados como jovens, a Figura [4.14](#page-70-2) apresenta os resultados da aplicação da técnica estatísticas para o grupo de usuários classificados como meia-idade e a Figura [4.15](#page-71-0) apresenta os resultados para o grupo classificado como idoso. Verifica-se que as curvas

<span id="page-70-0"></span>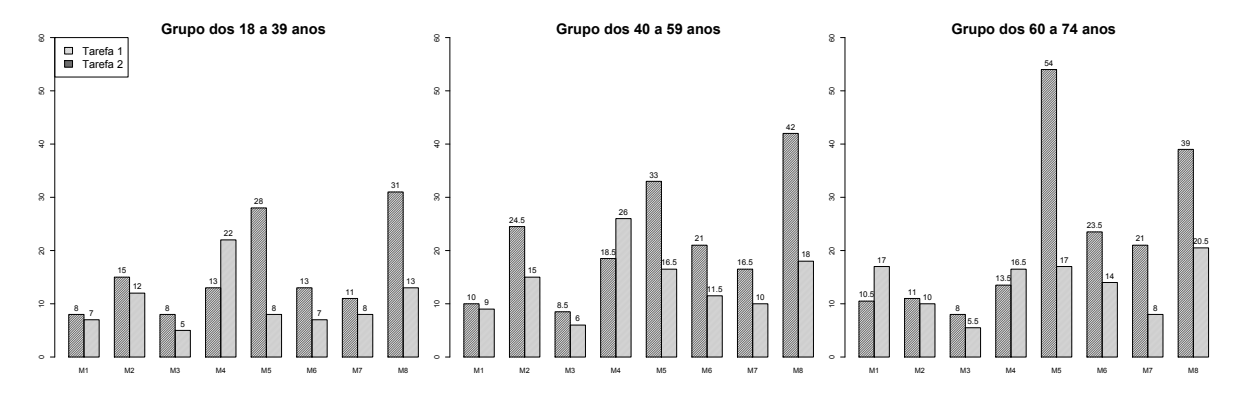

Figura 4.12: Mediana dos tempos por classificação de idade dos usuários

que decaem mais rapidamente representam as tarefas que foram realizadas mais rapidamente, em média, pelos usuários.

<span id="page-70-1"></span>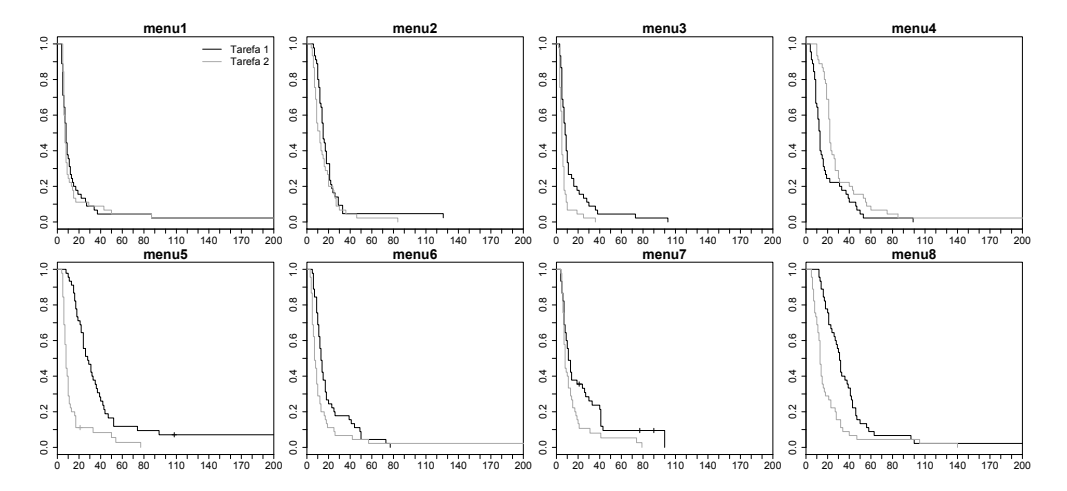

Figura 4.13: Estimativas de Kaplan-Meier do tempo de realização das tarefas pelo grupo jovem

<span id="page-70-2"></span>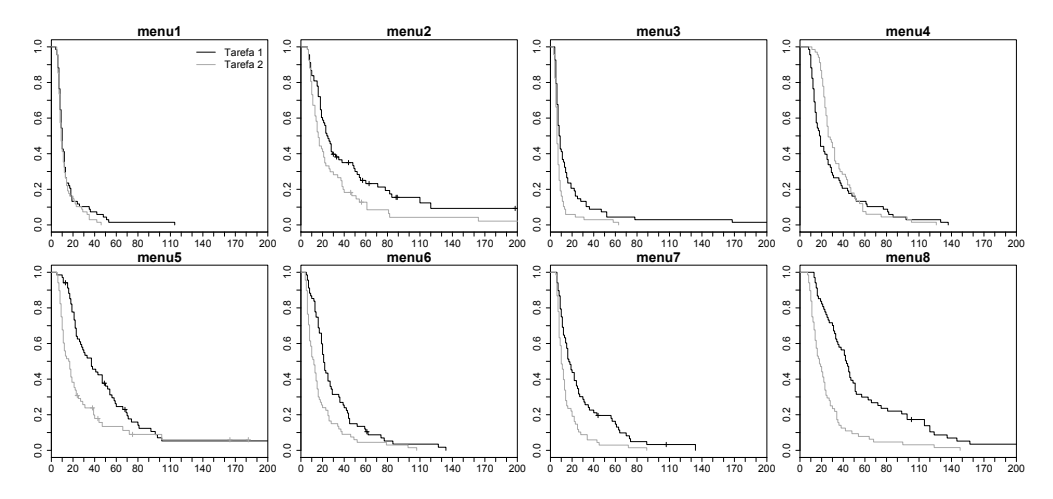

Figura 4.14: Estimativas de Kaplan-Meier do tempo de realização das tarefas pelo grupo meia-idade

<span id="page-71-0"></span>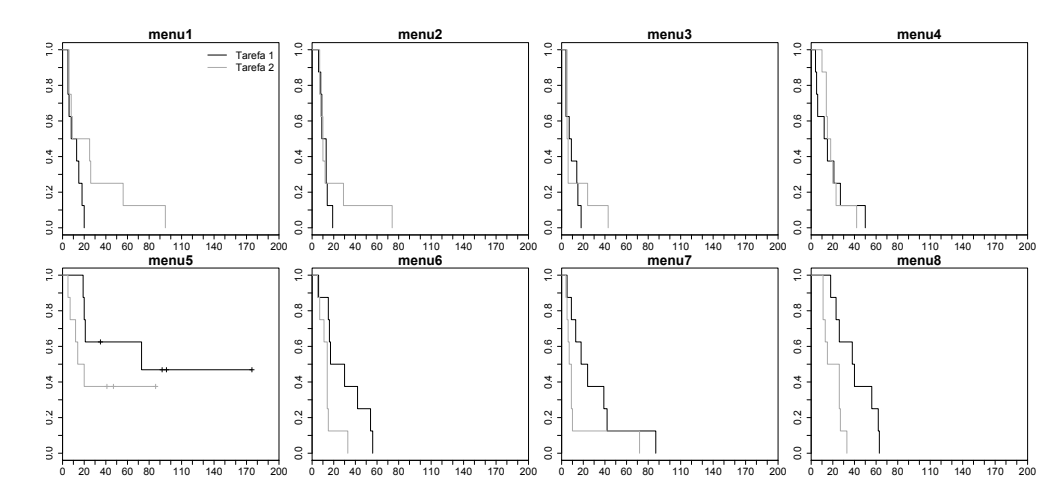

Figura 4.15: Estimativas de Kaplan-Meier do tempo de realização das tarefas pelo grupo idoso

Nos resultados anteriores contendo as informações de todos os usuários, verifica-se a preferência pelos menus 1 e 3. Após observar as curvas de sobrevivência, separando os usuários pela faixa etária definida no documento da WAI-AGE, os menus com melhores resultados, para os grupos jovem e meia-idade, foram os menus 1 e 3. A diferença entre esses dois menus, verificando os valores da análise de sobrevivência, é que o menu 3 apresenta maior grau de aprendizagem, sendo o menu com o menor tempo para a realização da Tarefa 2. O menu 1 foi o único menu a apresentar uma execução próxima na realização das duas tarefas e apresentando um bom desempenho.

# **4.4 Considerações finais**

Nesse capítulo, foi apresentado o estudo de oito menus *drop-down* e suas propriedades. Esses menus foram testados por um grupo de usuários e foram coletados alguns dados relevantes para a avaliação dos menus.

A análise dos resultados apresentou informações relevantes, em especial, o tempo da realização da segunda tarefa ser maior que o tempo de realização da primeira tarefa para um mesmo menu. Acreditava-se que isto poderia ocorrer para os menus com propriedades que demandavam do usuário uma maior precisão, dificultando apenas as pessoas com mais idade, porém, o menu 4 teve o tempo de realização da segunda tarefa maior para todos os grupos de idade.

Outra informação inesperada, refere-se ao fator de aprendizagem. Esperava-se que em todos os menus, ao interagir com a primeira tarefa, a segunda tarefa sempre seria mais rápida, pois o usuário já interagiu com o menu. Porém, para o menu 1 isso não existiu, os tempos para a realização das duas tarefas foram muito próximos para os grupos jovem e meia-idade, e para metade dos usuários do grupo de idosos.

No capítulo seguinte (Capítulo [5\)](#page-72-0) são apresentadas as conclusões dos resultados obtidos nos testes com usuário, os trabalhos realizados durante o mestrado, as limitações do teste e trabalhos futuros.
# CAPÍTULO *5*

# **Conclusões e Trabalhos Futuros**

desenvolvimento da *Web* apresenta diferentes desafios que estendem a ideia inicial de independência de plataforma e interoperabilidade. Esses desafios muitas vezes correspondem a barreiras de acessibilidade aos usuários e desenvolvimento da *Web* apresenta diferentes desafios que estendem a ideia inicial de independência de plataforma e interoperabilidade. Esses desafios muitas vezes correspondem a barreiras de acessibilidade aos usuários e consideram as habilidades, cultura, como um ser humano, em contraste com os requisitos de *software* e *hardware* anteriormente retratados. A característica humana do desafio pode ser vista como a última barreira dos requisitos iniciais da Web de independência de plataforma e interoperabilidade, e tem como objetivo a inclusão social das pessoas na Web, independentemente das diferenças que possam ser apresentadas.

A presente pesquisa de mestrado teve como inicial objetivo investigar as barreiras de acessibilidade nas interfaces *Web*. O objeto de estudo foram oito menus horizontais com subníveis, também conhecidos na literatura como menus *drop-down*, também denominado de *fly-out* pela biblioteca de padrões Welie. Após a escolha dos menus distintos, foi realizada a criação do ambiente de teste e a definição das tarefas a serem executadas pelos usuários, o sistema de avaliação dos menus foi encaminhado para os usuários, preferencialmente para pessoas com mais de 40 anos.

Foi possível verificar a necessidade dos desenvolvedores em elaborar a estrutura de menus de modo mais lógico e intuitivo possível para a navegação do seu público alvo. De modo geral, os estudos apresentaram resultados iniciais a respeito da preferência do usuário com relação ao uso de menus horizontais superiores.

Após as análises dos *logs* adquiridos com as interações dos usuários nos menus, tivemos indícios de que os menus 1 e 3 tiveram melhor resultados e aceitação. O tempo médio para o menu 1 foi de 9 segundos para a realização da tarefa 1 e 8 segundos para a tarefa 2. O tempo médio para o menu 3 foi de 8 segundos para a realização da tarefa 1 e 6 segundos para a tarefa 2, sendo este último, o valor de média mais baixa entre os menus.

Conclui-se que os menus 1 e 3 agradam uma faixa de usuários com características variadas, entre uma dessas características está presente a faixa etária. O menu 3 está em uso comercial no servidor de distribuição de vídeo *Vimeo*. O menu 3 apresenta uma boa alternativa para sites que possuem pouca necessidade de subníveis, caso contrário, para muitos *links*, o menu 3 terá a tendência de exigir muitas opções no primeiro nível do menu, podendo atrapalhar a navegação e o *layout*.

O menu 1 foi baseado nos menus *drop-down* utilizando apenas CSS. Na versão atual, o menu 1 se encontra com diversas configurações e características que são pouco encontradas nos sites comerciais. A principal característica que auxilia na acessibilidade do menu é a navegação pelo teclado, vale resaltar que em todos os menus é possível acessar o conteúdo pelo teclado, porém, apenas no menu 1, essa navegação é percebida de forma visual, isto é, é possível navegar pelo teclado e observar diretamente no menu qual a opção que está selecionada.

Durante o desenvolvimento do mestrado, os resultados foram reportados nos seguintes trabalhos:

- 1. Poster publicado no WebMedia 2009: *Conteúdo RSS para Dispositivos Móveis (Pôster)* realizado em Fortaleza - CE - Brasil [\(Neto et al.,](#page-81-0) [2009\)](#page-81-0).
- 2. Ferramenta publicada no Webmedia 2010: *CMS instance of a tool to support the scheduling of undergraduate s final year project on the Web* realizado em Porto Alegre - RS - Brasil [\(Santos e Fortes,](#page-82-0) [2010\)](#page-82-0).
- 3. Artigo publicado no SIGDOC 2010: *Improving WCAG for elderly web accessibility* realizado em São Carlos - SP - Brasil [\(Lara et al.,](#page-80-0) [2010\)](#page-80-0).
- 4. Artigo publicado no SIGDOC 2011: *Usability Evaluation of Horizontal Navigation Bar with Drop-down Menus by Middle Aged Adults* realizado em Pisa - Itália [\(dos Santos et al.,](#page-82-1) [2011\)](#page-82-1).
- 5. Artigo publicado no CLEI 2011: *Menus horizontais drop-down: um estudo de caso com prioridade para usuários de meia-idade*, realizado em Quito - Equador.

## **5.1 Contribuições**

Esse trabalho de mestrado apresentou as seguintes contribuições:

• Identificação de requisitos de acessibilidade para usuários idosos: durante o programa de mestrado, foi realizada uma revisão bibliográfica preliminar para identificar o desenvolvimento de interfaces para usuários idosos. Detalhes dessa contribuição foram descritos no Capítulo [3.](#page-44-0)

• Identificação de *software* para auxiliar a criação de conteúdo: outro estudo decorrente do programa de mestrado, foi em relação aos *Web* CMS, *software* para auxiliar a criação e manutenção de conteúdos na *Web* e, dessa forma, apresentarem possíveis *gaps* para a acessibilidade, principalmente, para pessoas idosas. Um desses *Web* CMS teve um estudo mais aprofundado, para servir como ambiente de prova de conceito, e esse trabalho está reportado no trabalho [\(Santos e Fortes,](#page-82-0) [2010\)](#page-82-0).

# **5.2 Limitações**

Durante o desenvolvimento da avaliação de menus com os usuários, foram identificadas as seguintes limitações ao considerar a metodologia empregada, esta ultima, só foi possível verificar após a coleta dos dados:

- Pouca quantidade de usuários idosos: apenas oito usuários possuíam idade maior ou igual a 60 anos. Mesmo com o alto índice de envelhecimento da população, o Brasil ainda é um país jovem [\(IBGE,](#page-78-0) [2010\)](#page-78-0), e esta caracterítica da população reclete diretamente no usuários da Internet no Brasil.
- Desistências durante a realização dos testes: das 244 pessoas que iniciaram o teste, 109 pessoas (45%) não realizaram todas as tarefas. Como os testes eram realizados remotamente, podem existir diversas causas de interrupção do teste, como por exemplo, queda de energia elétrica, fechamento do navegador da Internet, interrupção do teste para a execução de outra tarefa, entre outras. Essa limitação pode ser minimizada com a realização de testes presenciais.
- Estudo de caso remoto com menus: observou-se que os participantes se cansavam ao realizar as duas tarefas para cada um dos 8 menus. Supõe-se que um número menor de tarefas a ser realizadas poderia ter um melhor aceite por parte dos usuários, em geral.

# **5.3 Trabalhos Futuros**

Como trabalhos futuros identificados a partir do projeto desenvolvido, podem ser destacados:

- Avaliação qualitativa: foi possível realizar teste com usuário e buscou-se realizar uma avaliação quantitativa. As avaliações podem ser conduzidas de forma quantitativa (de acordo com métricas e avaliações de inteligibilidade e compreensão de informações textuais) e qualitativa, considerando o uso de protocolos como o *think aloud* [\(Brajnik,](#page-76-0) [2008a;](#page-76-0) [Romen e](#page-82-2) [Svanaes,](#page-82-2) [2008\)](#page-82-2).
- Avaliação dos outros elementos de interação: durante esse trabalho, foi realizado teste com usuário para o elemento de menu principal, caracterizado como *drop-down*. Existem,

porém, diversos outros modelos de navegação principal, como verificado no Capítulo ?? e, além dos padrões para a navegação, existem também padrões para outros elementos que compõem uma página Web. Ao realizar avaliações nos elementos principais e indispensáveis de uma página Web genérica, como, por exemplo, os *links*, o mecanismo de busca, o rodapé, mapa do site, entre outros, busca-se, por fim, verificar se uma página Web composta pelos elementos avaliados é caracterizada como uma página com alto grau de acessibilidade e usabilidade.

# **Referências Bibliográficas**

BASTOS, J.; ROCHA, C. Análise de sobrevivência: Conceitos Básicos. *Arq Med*, v. 20, n. 5-6, p. 185–187, 2006.

Disponível em: [http://www.scielo.oces.mctes.pt/scielo.php?script=](http://www.scielo.oces.mctes.pt/scielo.php?script=sci_arttext&pid=S0871-34132006000400007&lng=pt&nrm=&tlng=pt) sci arttext&pid=S0871-34132006000400007&lng=pt&nrm=&tlng=pt

<span id="page-76-2"></span>BOIKO, B. *Content Management Bible*. Wiley, 1176 p., 2004. Disponível em: <http://amazon.com/o/ASIN/0764573713/>

<span id="page-76-0"></span>BRAJNIK, G. Beyond conformance: The role of accessibility evaluation methods. In: *Web Information Systems Engineering - WISE 2008 Workshops*, Springer Berlin - Heidelberg, 2008a, p. 63–80 (*Lecture Notes in Computer Science*, v.5176). Disponível em: [http://www.springerlink.com/content/](http://www.springerlink.com/content/p3l7030k62j65029/) [p3l7030k62j65029/](http://www.springerlink.com/content/p3l7030k62j65029/)

- BRAJNIK, G. Measuring web accessibility by estimating severity of barriers. In: *Web Information Systems Engineering WISE 2008 Workshops*, p. 112–121, 2008b. Disponível em: [http://dx.doi.org/10.1007/978-3-540-85200-1\\_13](http://dx.doi.org/10.1007/978-3-540-85200-1_13)
- BURRELL, A.; SODAN, A. C. Web interface navigation design: Which style of navigation-link menus do users prefer? In: *ICDE Workshops'06*, 2006.
- <span id="page-76-1"></span>BURZAGLI, L.; BILLI, M.; GABBANINI, F.; GRAZIANI, P.; PALCHETTI, E. The use of current content management systems for accessibility. In: *Computers Helping People with Special Needs*, Springer Berlin - Heidelberg, 2004 (*Lecture Notes in Computer Science*, v.3118). Disponível em: [http://www.springerlink.com/content/](http://www.springerlink.com/content/90kan0acjfkctvvg/) [90kan0acjfkctvvg/](http://www.springerlink.com/content/90kan0acjfkctvvg/)
- CARD, S. K.; NEWELL, A.; MORAN, T. P. *The psychology of human-computer interaction*. Hillsdale, NJ, USA: L. Erlbaum Associates Inc., 1983.
- CENTENO, V. L.; KLOOS, C. D.; GAEDKE, M.; NUSSBAUMER, M. Wcag formalization with w3c standards. In: *WWW '05: Special interest tracks and posters of the 14th international conference on World Wide Web*, Chiba, Japan: ACM, 2005, p. 1146–1147.
- COETZEE, L.; OLIVRIN, G.; VIVIERS, I. Accessibility perspectives on enabling south african sign language in the south african national accessibility portal. In: *Proceedings of the 2009 International Cross-Disciplinary Conference on Web Accessibililty (W4A)*, Madrid, Spain: ACM, 2009, p. 62–65.

Disponível em: [http://portal.acm.org/citation.cfm?id=1535654.](http://portal.acm.org/citation.cfm?id=1535654.1535668&coll=GUIDE&dl=GUIDE&CFID=88904482&CFTOKEN=12704071) [1535668&coll=GUIDE&dl=GUIDE&CFID=88904482&CFTOKEN=12704071](http://portal.acm.org/citation.cfm?id=1535654.1535668&coll=GUIDE&dl=GUIDE&CFID=88904482&CFTOKEN=12704071)

- COLOSIMO, E. A.; GIOLO, S. R. *Análise de sobrevivência aplicada*. Edgard Blücher, 392 p., 2006.
- CRAVEN, J.; BOOTH, H. Putting awareness into practice: practical steps for conducting usability tests. *Library Review*, v. 55, n. 3, p. 179 – 194, 2006. Disponível em: <www.emeraldinsight.com/10.1108/00242530610655984>
- DIEBERGER, A. Supporting social navigation on the world wide web. *Int. J. Hum.-Comput. Stud.*, v. 46, p. 805–825, 1997. Disponível em: <http://portal.acm.org/citation.cfm?id=256109.256123>
- FISK, A. D.; ROGERS, W. A.; CHARNESS, N.; CZAJA, S. J.; SHARIT, J. *Designing for older adults: Principles and creative human factors approaches, second edition (human factors & aging)*. CRC Press, 2009. Disponível em: <http://goo.gl/NhdaF>
- FORTES, R. P. M.; LARA, S. M. A.; PANSANATO, L. T. E.; FREIRE, A. P. *Minicursos do XVI SBIE -Simpósio Brasileiro de Informática na Educação*, v. 1, cáp. 2- Universalização do Acesso a Conteúdo Educacional em Aplicações Web. 1 ed Juiz de Fora-MG: Editar Editora Associada, p. 21–42, 2005.
- FRANK, G. H. Reflections on notecards: seven issues for the next generation of hypermedia systems. *Commun. ACM*, v. 31, n. 7, p. 836–852, 1988. Disponível em: <http://portal.acm.org/citation.cfm?id=48514>
- FRANZONI, V.; GERVASI, O. Guidelines for web usability and accessibility on the nintendo wii. In: *Transactions on Computational Science VI*, p. 19–40, 2009. Disponível em: [http://dx.doi.org/10.1007/978-3-642-10649-1\\_2](http://dx.doi.org/10.1007/978-3-642-10649-1_2)
- FREIRE, A. P.; GOULARTE, R.; MATTOS FORTES, R. P. Techniques for developing more accessible web applications: a survey towards a process classification. In: *SIGDOC '07: Proceedings of the 25th Annual ACM International Conference on Design of communication*, El Paso, Texas, USA: ACM, 2007, p. 162–169.
- FRYIA, G. D.; WACHOWIAK-SMOLIKOVA, R.; WACHOWIAK, M. P. Web accessibility in the development of an e-learning system for individuals with cognitive and learning disabilities. In: *Networked Digital Technologies, 2009. NDT '09. First International Conference on*, 2009, p. 153 –158.
- GAPPA, H.; NORDBROCK, G. Applying web accessibility to internet portals. *Universal Access in the Information Society*, v. 3, n. 1, p. 80–87, 2004. Disponível em: <http://dx.doi.org/10.1007/s10209-003-0070-x>
- GIBSON, B. Enabling an accessible web 2.0. In: *W4A '07: Proceedings of the 2007 international cross-disciplinary conference on Web accessibility (W4A)*, Banff, Canada: ACM, 2007, p. 1–6.
- HANSON, V. L.; RICHARDS, J. T. A web accessibility service: update and findings. In: *Proceedings of the 6th international ACM SIGACCESS conference on Computers and accessibility*, Atlanta, GA, USA: ACM, 2004, p. 169–176. Disponível em: [http://portal.acm.org/citation.cfm?id=1028630.](http://portal.acm.org/citation.cfm?id=1028630.1028661&coll=GUIDE&dl=GUIDE&CFID=88904482&CFTOKEN=12704071) [1028661&coll=GUIDE&dl=GUIDE&CFID=88904482&CFTOKEN=12704071](http://portal.acm.org/citation.cfm?id=1028630.1028661&coll=GUIDE&dl=GUIDE&CFID=88904482&CFTOKEN=12704071)
- HEO, M.; HIRTLE, S. C. An empirical comparison of visualization tools to assist information retrieval on the web. *Journal of the American Society for Information Science and Technology*, v. 52, n. 8, p. 666–675, 2001. Disponível em: [http://dx.doi.org/10.1002/asi.](http://dx.doi.org/10.1002/asi.1117) [1117](http://dx.doi.org/10.1002/asi.1117)
- HOLLINK, V.; SOMEREN, M.; WIELINGA, B. J. Navigation behavior models for link structure optimization. *User Modeling and User-Adapted Interaction*, v. 17, n. 4, p. 339–377, 2007.
- HUBER, W.; VITOUCH, P. Usability and accessibility on the internet: Effects of accessible web design on usability. In: *Proceedings of the 11th international conference on Computers Helping People with Special Needs*, linz, Austria: Springer-Verlag, 2008, p. 482–489. Disponível em: [http://portal.acm.org/citation.cfm?id=1427016.](http://portal.acm.org/citation.cfm?id=1427016.1427093&coll=GUIDE&dl=GUIDE&CFID=88904482&CFTOKEN=12704071) [1427093&coll=GUIDE&dl=GUIDE&CFID=88904482&CFTOKEN=12704071](http://portal.acm.org/citation.cfm?id=1427016.1427093&coll=GUIDE&dl=GUIDE&CFID=88904482&CFTOKEN=12704071)
- IBGE Síntese dos indicadores sociais uma análise das condições de vida da população brasileira. 2008. Disponível em: [http://www.ibge.gov.br/home/estatistica/populacao/](http://www.ibge.gov.br/home/estatistica/populacao/condicaodevida/indicadoresminimos/sinteseindicsociais2008/indic_sociais2008.pdf) [condicaodevida/indicadoresminimos/sinteseindicsociais2008/](http://www.ibge.gov.br/home/estatistica/populacao/condicaodevida/indicadoresminimos/sinteseindicsociais2008/indic_sociais2008.pdf) [indic\\_sociais2008.pdf](http://www.ibge.gov.br/home/estatistica/populacao/condicaodevida/indicadoresminimos/sinteseindicsociais2008/indic_sociais2008.pdf)

<span id="page-78-0"></span>IBGE Sinopse do cense demográfico. 2010. Disponível em: [http://www.ibge.gov.br/home/estatistica/populacao/](http://www.ibge.gov.br/home/estatistica/populacao/censo2010/sinopse.pdf) [censo2010/sinopse.pdf](http://www.ibge.gov.br/home/estatistica/populacao/censo2010/sinopse.pdf)

INTRATOR, C.; SOUZA, C. S. Using web scripts to improve accessibility. In: *Proceedings of the VIII Brazilian Symposium on Human Factors in Computing Systems*, Porto Alegre, RS, Brazil: Sociedade Brasileira de Computação, 2008, p. 292–295.

Disponível em: [http://portal.acm.org/citation.cfm?id=1497470.](http://portal.acm.org/citation.cfm?id=1497470.1497510&coll=GUIDE&dl=GUIDE&CFID=88904482&CFTOKEN=12704071) [1497510&coll=GUIDE&dl=GUIDE&CFID=88904482&CFTOKEN=12704071](http://portal.acm.org/citation.cfm?id=1497470.1497510&coll=GUIDE&dl=GUIDE&CFID=88904482&CFTOKEN=12704071)

- THATCHER, J.; BOHMAN, P.; BURKS, M.; HENRY, S. L; REGAN, B.; SWIERENGA, S.; UR-BAN, M. *Constructing Accessible Websites*. APress L. P., 415 p., 2003.
- JAY, C.; STEVENS, R.; GLENCROSS, M.; CHALMERS, A.; YANG, C. How people use presentation to search for a link: expanding the understanding of accessibility on the web. *Universal Access in the Information Society*, v. 6, n. 3, p. 307–320, 2007. Disponível em: <http://dx.doi.org/10.1007/s10209-007-0089-5>
- JONASSEN, D. H. Designing structured hypertext and structuring access to hypertext. *Educ. Technol.*, v. 28, n. 11, p. 13–16, 1988. Disponível em: <http://portal.acm.org/citation.cfm?id=60576>
- KELLY, B.; SLOAN, D.; BROWN, S.; SEALE, J.; PETRIE, H.; LAUKE, P.; BALL, S. Accessibility 2.0: people, policies and processes. In: *W4A '07: Proceedings of the 2007 international cross-disciplinary conference on Web accessibility (W4A)*, Banff, Canada: ACM, 2007, p. 138– 147.
- KELLY, B.; SLOAN, D.; PHIPPS, L.; PETRIE, H.; HAMILTON, F. Forcing standardization or accommodating diversity?: a framework for applying the wcag in the real world. In: *W4A '05: Proceedings of the 2005 International Cross-Disciplinary Workshop on Web Accessibility (W4A)*, Chiba, Japan: ACM, 2005, p. 46–54.
- KIM, Y. B. Accessibility and usability of user-centric web interaction with a unified-ubiquitous name-based directory service. *World Wide Web*, v. 13, n. 1-2, p. 105–120, 2010. Disponível em: [http://portal.acm.org/citation.cfm?id=1743309.](http://portal.acm.org/citation.cfm?id=1743309.1743314&coll=GUIDE&dl=GUIDE&CFID=88904482&CFTOKEN=12704071) [1743314&coll=GUIDE&dl=GUIDE&CFID=88904482&CFTOKEN=12704071](http://portal.acm.org/citation.cfm?id=1743309.1743314&coll=GUIDE&dl=GUIDE&CFID=88904482&CFTOKEN=12704071)
- KITCHENHAM, B. *Procedures for performing systematic reviews*. Relatório Técnico, Keele University and NICTA, 2004.
- LAI, Y.-R.; WAUGH, M. L. From information searching to learning: A comparison of contrasting hypertextual menu designs for computer-based instructional documents. 1994. Disponível em: [http://www.eric.ed.gov/ERICWebPortal/](http://www.eric.ed.gov/ERICWebPortal/contentdelivery/servlet/ERICServlet?accno=ED374770) [contentdelivery/servlet/ERICServlet?accno=ED374770](http://www.eric.ed.gov/ERICWebPortal/contentdelivery/servlet/ERICServlet?accno=ED374770)
- <span id="page-80-0"></span>LARA, S. M.; WATANABE, W. M.; SANTOS, E. P. B.; FORTES, R. P. M. Improving wcag for elderly web accessibility. In: *Proceedings of the 28th ACM International Conference on Design of Communication*, SIGDOC '10, New York, NY, USA: ACM, 2010, p. 175–182 (*SIGDOC '10*, ). Disponível em: <http://doi.acm.org/10.1145/1878450.1878480>
- LARA, S. M. A.; FORTES, R. P. M. Usabilidade universal para adultos de meia-idade em interações com a web. In: *35a. Conferencia Latinoamericana de Informática (CLEI2009)*, Pelotas, RS Brasil, 2009.
- LAVERSON, A.; NORMAN, K.; SHNEIDERMAN, B. An evaluation of jump-ahead techniques in menu selection. *Behaviour & Information Technology*, v. 6, n. 2, p. 97–108, 1987. Disponível em: [http://www.informaworld.com/openurl?genre=](http://www.informaworld.com/openurl?genre=article&doi=10.1080/01449298708901820&magic=crossref||D404A21C5BB053405B1A640AFFD44AE3) [article&doi=10.1080/01449298708901820&magic=crossref|](http://www.informaworld.com/openurl?genre=article&doi=10.1080/01449298708901820&magic=crossref||D404A21C5BB053405B1A640AFFD44AE3) [|D404A21C5BB053405B1A640AFFD44AE3](http://www.informaworld.com/openurl?genre=article&doi=10.1080/01449298708901820&magic=crossref||D404A21C5BB053405B1A640AFFD44AE3)
- LEUTHOLD, S.; BARGAS-AVILA, J. A.; OPWIS, K. Beyond web content accessibility guidelines: Design of enhanced text user interfaces for blind internet users. *International Journal of Human-Computer Studies*, v. 66, n. 4, p. 257–270, 2008. Disponível em: [http://www.sciencedirect.com/science/article/](http://www.sciencedirect.com/science/article/B6WGR-4PYJSHK-1/2/42587cb1d26120f4a93b58c574dd0031) [B6WGR-4PYJSHK-1/2/42587cb1d26120f4a93b58c574dd0031](http://www.sciencedirect.com/science/article/B6WGR-4PYJSHK-1/2/42587cb1d26120f4a93b58c574dd0031)
- LOPES, R.; CARRICO, L. On the gap between automated and in-vivo evaluations of web accessibility. In: *Proceedings of the 5th International Conference on Universal Access in Human-Computer Interaction. Part III: Applications and Services*, San Diego, CA: Springer-Verlag, 2009, p. 735–744.

Disponível em: [http://portal.acm.org/citation.cfm?id=1601452.](http://portal.acm.org/citation.cfm?id=1601452.1601535&coll=GUIDE&dl=GUIDE&CFID=88904482&CFTOKEN=12704071) [1601535&coll=GUIDE&dl=GUIDE&CFID=88904482&CFTOKEN=12704071](http://portal.acm.org/citation.cfm?id=1601452.1601535&coll=GUIDE&dl=GUIDE&CFID=88904482&CFTOKEN=12704071)

- LUCCA, G. A. D.; FASOLINO, A. R.; TRAMONTANA, P. Web site accessibility: Identifying and fixing accessibility problems in client page code. In: *WSE '05: Proceedings of the Seventh IEEE International Symposium on Web Site Evolution*, IEEE Computer Society, 2005, p. 71–78.
- MAEDA, J.; FUKUDA, K.; TAKAGI, H.; ASAKAWA, C. Web accessibility technology at the ibm tokyo research laboratory. *IBM Journal of Research and Development*, v. 48, n. 5, p. 735 –749, 2004.
- MARCHIONINI, G. *Information seeking in electronic environments*. Cambridge University Press, 1997.
- MBIPOM, G.; HARPER, S. The transition from web content accessibility guidelines 1.0 to 2.0: what this means for evaluation and repair. In: *Proceedings of the 27th ACM international conference on Design of communication*, New York, NY, USA: ACM, 2009, p. 37–44 (*SIGDOC '09*, v.1). Disponível em: <http://doi.acm.org/10.1145/1621995.1622003>
- <span id="page-81-2"></span>MEHTA, N. *Choosing an open source cms: Beginner's guide*. Packt Publishing, 2009. Disponível em: <http://amazon.com/o/ASIN/1847196225/>
- MICHAILIDOU, E.; HARPER, S.; BECHHOFER, S. Investigating sighted users' browsing behaviour to assist web accessibility. In: *Proceedings of the 10th international ACM SIGACCESS conference on Computers and accessibility*, Halifax, Nova Scotia, Canada: ACM, 2008, p. 121–128. Disponível em: [http://portal.acm.org/citation.cfm?id=1414471.](http://portal.acm.org/citation.cfm?id=1414471.1414495&coll=GUIDE&dl=GUIDE&CFID=88904482&CFTOKEN=12704071) [1414495&coll=GUIDE&dl=GUIDE&CFID=88904482&CFTOKEN=12704071](http://portal.acm.org/citation.cfm?id=1414471.1414495&coll=GUIDE&dl=GUIDE&CFID=88904482&CFTOKEN=12704071)
- <span id="page-81-0"></span>NETO, D. F.; SANTOS, E. P. B.; WATANABE, W. M.; FORTES, R. P. M. Conteúdo rss para dispositivos móveis. Webmedia, 2009.
- NIELSEN, J. *Hypertext and hypermedia*. Academic Press Professional, Inc., 1990. Disponível em: <http://portal.acm.org/citation.cfm?id=79094>
- NORMAN, K.; CHIN, J. The effect of tree structure on search in a hierarchical menu selection system. *Behaviour & Information Technology*, v. 7, n. 1, p. 51–65, 1988. Disponível em: [http://www.informaworld.com/openurl?genre=](http://www.informaworld.com/openurl?genre=article&doi=10.1080/01449298808901862&magic=crossref||D404A21C5BB053405B1A640AFFD44AE3) [article&doi=10.1080/01449298808901862&magic=crossref|](http://www.informaworld.com/openurl?genre=article&doi=10.1080/01449298808901862&magic=crossref||D404A21C5BB053405B1A640AFFD44AE3) [|D404A21C5BB053405B1A640AFFD44AE3](http://www.informaworld.com/openurl?genre=article&doi=10.1080/01449298808901862&magic=crossref||D404A21C5BB053405B1A640AFFD44AE3)
- OLIVEIRA, J. L. D.; GONÇALVES, M. A.; MEDEIROS, C. B. A framework for designing and implementing the user interface of a geographic digital library. 1999. Disponível em: [http://citeseerx.ist.psu.edu/viewdoc/summary?doi=10.](http://citeseerx.ist.psu.edu/viewdoc/summary?doi=10.1.1.40.1859) [1.1.40.1859](http://citeseerx.ist.psu.edu/viewdoc/summary?doi=10.1.1.40.1859)
- <span id="page-81-1"></span>PASTORE, S. Web content management systems: using plone open source software to build a website for research institute needs. *ICDT: Information Communication Distribution Transaction*, v. 0, p. 24, 2006.
- PERNICE, K.; NIELSEN, J. Web usability for senior citizens: 46 design guidelines based on usability studies with people age 65 and older. Nielsen Norman Group Report, 2002. Disponível em: <http://www.nngroup.com/reports/seniors/>
- PETRIE, H.; KHEIR, O. The relationship between accessibility and usability of websites. In: *CHI '07: Proceedings of the SIGCHI conference on Human factors in computing systems*, New York, NY, USA: ACM, 2007, p. 397–406.
- R DEVELOPMENT CORE TEAM *R: A language and environment for statistical computing*. R Foundation for Statistical Computing, Vienna, Austria, ISBN 3-900051-07-0, 2010. Disponível em: <http://www.R-project.org/>
- REID, L. G.; SNOW-WEAVER, A. Wcag 2.0: a web accessibility standard for the evolving web. In: *W4A '08: Proceedings of the 2008 international cross-disciplinary conference on Web accessibility (W4A)*, New York, NY, USA: ACM, 2008, p. 109–115.
- RENAUD, K. Web authentication using mikon images. In: *Proceedings of the 2009 World Congress on Privacy, Security, Trust and the Management of e-Business*, IEEE Computer Society, 2009, p. 79–88. Disponível em: [http://portal.acm.org/citation.cfm?](http://portal.acm.org/citation.cfm?id=1673079.1674446&coll=GUIDE&dl=GUIDE&CFID=88904482&CFTOKEN=12704071) [id=1673079.1674446&coll=GUIDE&dl=GUIDE&CFID=88904482&CFTOKEN=](http://portal.acm.org/citation.cfm?id=1673079.1674446&coll=GUIDE&dl=GUIDE&CFID=88904482&CFTOKEN=12704071) [12704071](http://portal.acm.org/citation.cfm?id=1673079.1674446&coll=GUIDE&dl=GUIDE&CFID=88904482&CFTOKEN=12704071)
- <span id="page-82-2"></span>ROMEN, D.; SVANAES, D. Evaluating web site accessibility: validating the wai guidelines through usability testing with disabled users. In: *NordiCHI '08: Proceedings of the 5th Nordic conference on Human-computer interaction*, Lund, Sweden: ACM, 2008, p. 535–538.
- <span id="page-82-1"></span>SANTOS, E. P.; LARA, S. M.; WATANABE, W. M.; FILHO, M. C.; FORTES, R. P. Usability evaluation of horizontal navigation bar with drop-down menus by middle aged adults. In: *Proceedings of the 29th ACM international conference on Design of communication*, New York, NY, USA: ACM, 2011, p. 145–150 (*SIGDOC '11*, v.1). Disponível em: <http://doi.acm.org/10.1145/2038476.2038504>
- <span id="page-82-0"></span>SANTOS, E. P. B.; FORTES, R. P. M. Cms instance of a tool to support the scheduling of undergraduate s final year project on the web. Webmedia, 2010.
- SANTOS, O. C.; BOTICARIO, J. G. Requirements for building accessible web-based communities for people with functional diversity. *Int. J. Web Based Communities*, v. 4, n. 1, p. 52– 65, 2008. Disponível em: [http://portal.acm.org/citation.cfm?id=1359046.](http://portal.acm.org/citation.cfm?id=1359046.1359050&coll=GUIDE&dl=GUIDE&CFID=88904482&CFTOKEN=12704071) [1359050&coll=GUIDE&dl=GUIDE&CFID=88904482&CFTOKEN=12704071](http://portal.acm.org/citation.cfm?id=1359046.1359050&coll=GUIDE&dl=GUIDE&CFID=88904482&CFTOKEN=12704071)
- SAYAGO, S.; BLAT, J. About the relevance of accessibility barriers in the everyday interactions of older people with the web. In: *Proceedings of the 2009 International Cross-Disciplinary Conference on Web Accessibililty (W4A)*, Madrid, Spain: ACM, 2009, p. 104–113. Disponível em: [http://portal.acm.org/citation.cfm?id=1535654.](http://portal.acm.org/citation.cfm?id=1535654.1535682&coll=GUIDE&dl=GUIDE&CFID=88904482&CFTOKEN=12704071) [1535682&coll=GUIDE&dl=GUIDE&CFID=88904482&CFTOKEN=12704071](http://portal.acm.org/citation.cfm?id=1535654.1535682&coll=GUIDE&dl=GUIDE&CFID=88904482&CFTOKEN=12704071)
- SCHENKMAN, B. N.; NSSON, F. U. J. Aesthetics and preferences of web pages. *Behaviour & Information Technology*, v. 19, p. 367–377, 2000. Disponível em: [http://citeseerx.ist.psu.edu/viewdoc/summary?doi=10.](http://citeseerx.ist.psu.edu/viewdoc/summary?doi=10.1.1.130.1138) [1.1.130.1138](http://citeseerx.ist.psu.edu/viewdoc/summary?doi=10.1.1.130.1138)
- SEVILLA, J.; HERRERA, G.; MARTÃNEZ, B.; ALCANTUD, F. Web accessibility for individuals with cognitive deficits: A comparative study between an existing commercial web and its cognitively accessible equivalent. *ACM Trans. Comput.-Hum. Interact.*, v. 14, n. 3, p. 12, 2007. Disponível em: [http://portal.acm.org/citation.cfm?id=1279700.](http://portal.acm.org/citation.cfm?id=1279700.1279702&coll=GUIDE&dl=GUIDE&CFID=88904482&CFTOKEN=12704071) [1279702&coll=GUIDE&dl=GUIDE&CFID=88904482&CFTOKEN=12704071](http://portal.acm.org/citation.cfm?id=1279700.1279702&coll=GUIDE&dl=GUIDE&CFID=88904482&CFTOKEN=12704071)
- SHNEIDERMAN, B. Designing menu selection systems. *Journal of the American Society for Information Science*, v. 37, n. 2, p. 57–70, 1986. Disponível em: [http://onlinelibrary.wiley.com/doi/10.1002/\(SICI\)](http://onlinelibrary.wiley.com/doi/10.1002/(SICI)1097-4571(198603)37:2%3C57::AID-ASI2%3E3.0.CO;2-S/abstract) [1097-4571\(198603\)37:2%3C57::AID-ASI2%3E3.0.CO;2-S/abstract](http://onlinelibrary.wiley.com/doi/10.1002/(SICI)1097-4571(198603)37:2%3C57::AID-ASI2%3E3.0.CO;2-S/abstract)
- SIRITHUMGUL, P.; SUCHATO, A.; PUNYABUKKANA, P. Quantitative evaluation for web accessibility with respect to disabled groups. In: *Proceedings of the 2009 International Cross-Disciplinary Conference on Web Accessibililty (W4A)*, Madrid, Spain: ACM, 2009, p. 136–141. Disponível em: [http://portal.acm.org/citation.cfm?id=1535654.](http://portal.acm.org/citation.cfm?id=1535654.1535687&coll=GUIDE&dl=GUIDE&CFID=88904482&CFTOKEN=12704071) [1535687&coll=GUIDE&dl=GUIDE&CFID=88904482&CFTOKEN=12704071](http://portal.acm.org/citation.cfm?id=1535654.1535687&coll=GUIDE&dl=GUIDE&CFID=88904482&CFTOKEN=12704071)
- TAYLOR, A.; MILLER, L.; NILAKANTA, S.; SANDER, J.; MITRA, S.; SHARDA, A.; CHAMA, B. Using an error detection strategy for improving web accessibility for older adults. In: *Advances in Computer-Human Interactions, 2009. ACHI '09. Second International Conferences on*, 2009, p. 375 –380.
- VILLEGAS, E.; SORRIBAS, X.; PIFARRé, M.; FONSECA, D. Improving the design of accessible web pages through a study of user experience in order to define requirements. In: *Proceedings of the 1st ACM SIGMM international workshop on Media studies and implementations that help improving access to disabled users*, Beijing, China: ACM, 2009, p. 1–6. Disponível em: [http://portal.acm.org/citation.cfm?id=1631097.](http://portal.acm.org/citation.cfm?id=1631097.1631099&coll=GUIDE&dl=GUIDE&CFID=88904482&CFTOKEN=12704071) [1631099&coll=GUIDE&dl=GUIDE&CFID=88904482&CFTOKEN=12704071](http://portal.acm.org/citation.cfm?id=1631097.1631099&coll=GUIDE&dl=GUIDE&CFID=88904482&CFTOKEN=12704071)
- W3C Web accessibility initiative (wai). W3C Note, 1998. Disponível em: <http://www.w3.org/WAI>
- W3C Web content accessibility guidelines 1.0. W3C Recommendation, 1999. Disponível em: <http://www.w3.org/TR/WCAG10/>
- W3C Authoring tool accessibility guidelines 1.0. W3C Recommendation, 2000a. Disponível em: <http://www.w3.org/TR/ATAG10/>
- W3C Techniques for web content accessibility guidelines 1.0. W3C Note, 2000b. Disponível em: <http://www.w3.org/TR/WCAG10/>
- W3C User agent accessibility guidelines 1.0. W3C Recommendation, 2002. Disponível em: <http://www.w3.org/TR/UAAG10/>

W<sub>3</sub>C A guide to understanding and implementing web content accessibility guidelines 2.0. W<sub>3</sub>C Working Group Note, 2008a.

Disponível em: [http://www.w3.org/TR/UNDERSTANDING-WCAG20/Overview.](http://www.w3.org/TR/UNDERSTANDING-WCAG20/Overview.html) [html](http://www.w3.org/TR/UNDERSTANDING-WCAG20/Overview.html)

- W3C Web content accessibility guidelines (wcag) 2.0. W3C Recommendation, 2008b. Disponível em: <http://www.w3.org/TR/WCAG20/>
- W3C Techniques and failures for web content accessibility guidelines 2.0. W3C Working Group Note, 2009. Disponível em: <http://www.w3.org/TR/WCAG20-TECHS/>
- W3C Cascading style sheets level 2 revision 1 (css 2.1) specification. W3C Recommendation, 2011. Disponível em: <http://www.w3.org/TR/CSS2>
- WELIE, M.; VEER, G. Pattern Languages in Interaction Design: Structure and Organization. In: RAUTERBERG; MENOZZI; WESSON, eds. *Proceedings of Interact '03*, Amsterdam, The Netherlands: IOS Press, 2003, p. 527–534.
- YAO, D.; QIU, Y.; DU, Z.; MA, J.; HUANG, H. A survey of technology accessibility problems faced by older users in china. In: *Proceedings of the 2009 International Cross-Disciplinary Conference on Web Accessibililty (W4A)*, Madrid, Spain: ACM, 2009, p. 16–25. Disponível em: [http://portal.acm.org/citation.cfm?id=1535654.](http://portal.acm.org/citation.cfm?id=1535654.1535659&coll=GUIDE&dl=GUIDE&CFID=88904482&CFTOKEN=12704071) [1535659&coll=GUIDE&dl=GUIDE&CFID=88904482&CFTOKEN=12704071](http://portal.acm.org/citation.cfm?id=1535654.1535659&coll=GUIDE&dl=GUIDE&CFID=88904482&CFTOKEN=12704071)
- YOO, E.; ROBBINS, L. S. Understanding middle-aged women's health information seeking on the web: A theoretical approach. *Journal of the American Society for Information Science and Technology*, v. 59, n. 4, p. 577–590, 2008. Disponível em: <http://dx.doi.org/10.1002/asi.20766>
- YU, B.-M.; ROH, S.-Z. The effects of menu design on information-seeking performance and user's attitude on the world wide web. *J. Am. Soc. Inf. Sci. Technol.*, v. 53, n. 11, p. 923–933, 2002.
- YU, W.; KUBER, R.; MURPHY, E.; STRAIN, P.; MCALLISTER, G. A novel multimodal interface for improving visually impaired people's web accessibility. *Virtual Reality*, v. 9, n. 2, p. 133–148, 2006.

Disponível em: <http://dx.doi.org/10.1007/s10055-005-0009-z>

# APÊNDICE

*A*

# **Padrões para interação em navegação na** *Web*

E sse apêndice apresenta os padrões da categoria de navegação; as demais categorias<sup>[1](#page-86-0)</sup> sugeridas pelo Welie não serão abordadas nessa dissertação e todos os nomes utilizados no Welie estarão em inglês e em itálico.

Para cada padrão, é descrito um problema para se aplicar a situação em destaque, uma solução, quando é utilizado, como pode ser utilizado e o porque deve ser utilizado. São apresentados vinte e quatro padrões de navegação, que podem ser aplicados no auxílio à navegação em conteúdos na *Web* e estão disponíveis em <www.welie.com/patterns>.

### *Accordion*

Problema: o usuário precisa encontrar um item na navegação principal.

Solução: agrupar *links* verticalmente ou horizontalmente e abrir o conteúdo de um *link* específico no momento em que for selecionado, enquanto os outros *links* ficam fechados.

Quando usar: os *Accordions* são muitas vezes utilizados como parte da *Main Navigation* ou sub-navegação. Se utilizado para navegação, é conceitualmente equivalente a *Tabs* e também é uma alternativa à *Navigation Tree*. Apesar de *Accordions* serem muitas vezes utilizados como parte de um *Wizard*, não é recomendada a utilização de *Accordion*, pois é pior do que outros padrões de um ponto de vista da usabilidade. *Accordions* apresentam uma funcionalidade para um *Frequently*

<span id="page-86-0"></span><sup>1</sup>São eles: interações com elementos de compras, interações de escolhas, entrada de dados e interações diversas.

*Asked Questions* (FAQ), pois abre um *link* (pergunta) por vez. Outro bom uso seria para gerenciar as configurações. O número de *links* deve ser pequeno, por exemplo, menor que dez.

Como usar: existem diversas variações do *Accordions*, podendo ser tanto vertical ou horizontal, porém os aspectos básicos da implementação são:

- Apenas um *link* é aberto a cada vez;
- Se for permitida a abertura de mais de um *link*, torna-se como *Closable Panel* ou *Navigation Tree*;
- Os usuários podem selecionar outros *links* clicando no espaço definido de outro *link*;

Os *links* de abertura vertical são geralmente utilizados para mostrar os itens do sub-menu, enquanto que os *links* de abertura horizontal são adequados para grandes áreas de conteúdo. Ao implementar o *Accordions* é importante preocupar-se em manter os seguintes aspectos:

- Animar a abertura dos *links* para que os usuários obtenham retorno sobre o que está acontecendo. A animação deve ser sutil, o que significa que ele não deve durar mais de 250ms;
- Permitir a navegação usando o teclado, com as teclas de para cima (▲) e para baixo (▼);
- Destacar o *link* atual para que o usuário possa distinguir os cabeçalhos abertos dos cabeçalhos fechados;
- Verificar se o tamanho total do *Accordion* pode crescer ou diminuir de tamanho. Algumas implementações para corrigir a altura de cada *link* podem levar a situações indesejáveis quando os *links* contêm pouco conteúdo;

Porque usar: um *Accordion* é útil para comprimir muitos elementos ou conteúdo em um espaço compacto. Os elementos podem ser propriedades, perguntas ou simplesmente itens de navegação. A desvantagem é, certamente, que a maioria dos itens fica escondida, o que pode ser complicador para a utilização como navegação principal.

#### *Headerless Menu*

Problema: os usuários precisam acessar as principais seções do *site*.

Solução: combinar *links* em um menu vertical usando diferentes elementos visuais em vez de cabeçalhos.

Quando usar: a estrutura de informações do *site* tem duas ou mais partes. A parte principal serve para propósito principal do *site*, recebendo o maior destaque. As outras partes são independente da parte principal e servem a um propósito secundário. A parte principal normalmente pode apresentar muitos *links* para um menu horizontal e pode ser exibido verticalmente.

Como usar: a parte principal é colocada na parte superior e apresenta um visual diferenciado para que tenha a atenção do usuário. As outras partes têm uma aparência moderada, para que não disputa a atenção do usuário com a parte principal.

Porque usar: uma vez que a parte principal contém vários itens, que devem ser exibidos verticalmente, isto exclui um menu horizontal para as partes restantes para que eles sejam exibidas na vertical também. A ordem vertical e o visual são importantes para comunicar as diferenças de importância entre a parte principal e as demais partes.

#### *Breadcrumbs*

Problema: os usuários precisam saber onde eles estão em uma estrutura hierárquica e navegar de volta para níveis mais elevados na hierarquia.

Solução: mostrar o caminho hierárquico do nível superior para a página atual e fazer com que cada passo seja clicável.

Quando usar: em *sites* com uma estrutura de informação de grande hierarquia, normalmente mais de 3 níveis de profundidade. Esses *sites* são de médio a grande porte, como *sites* de comércio eletrônico, catálogos, portais de informação, corporativo, entre outros. O *site* tem algum tipo de navegação principal que permite aos utilizadores percorrer a hierarquia. Os usuários podem querer pular várias etapas para trás em vez de seguir a hierarquia. Usuários podem não estar familiarizados com a estrutura hierárquica da informação.

Como usar: o caminho mostra a localização da página atual na estrutura de informação total. Cada nível da hierarquia é rotulado e funciona como um *link* para esse nível. A página atual é marcada, a fim de dar aos usuários retorno sobre onde eles estão agora e não deve ser um *link*. Não use o nome da página atual no *breadcrumb* como a única maneira de mostrar título da seção, adicione um título relevante.

O caminho é mostrado utilizando separadores adequados, tais como (>) ou (\) que sugerem um movimento descendente. Se o caminho se tornar muito grande para caber no local designado, alguns dos passos podem ser substituído por um reticências (...), por exemplo. O caminho é colocado em uma barra horizontal, de preferência separado, que se estende por toda a largura da área de conteúdo. Ele é colocado perto da área de conteúdo, de preferência acima, mas abaixo do cabeçalho da página.

Porque usar: o *breadcrumb* mostra aos usuários onde eles estão e como a hierarquia está estruturada, podendo compreender a estrutura do *site* mais facilmente. Fazendo que cada título seja um *link*, os usuários podem navegar rapidamente na hierarquia. Eles ocupam espaço mínimo na página e deve deixar a maior parte do espaço para o conteúdo real. Os *Breadcrumbs* não são para navegação primária e devem ser sempre utilizados em conjunto com uma forma de navegação principal. Testes de usabilidade mostrou que *breadcrumbs* não são causa de problemas de usabilidade e que pelo menos algumas pessoas tiram proveito da sua finalidade.

#### *Directory Navigation*

Problema: os usuários necessitam escolher um item de um conjunto.

Solução: agregar a um menu, dois níveis distintos.

Quando usar: ao necessitar de vários grupos de itens, o usuário pode querer mudar entre os itens de um mesmo grupo.

Como usar: colocar todos os itens do segundo nível sob designações de primeiro nível e adicionar o número de itens presentes em cada grupo. Quando os usuários selecionarem um item, os itens desse grupo são mostrados na parte superior da página. Os usuários podem mudar para outros itens dentro do mesmo grupo. Sempre um dos sub-grupos é ativado depois de selecionado. Pode ser utilizado junto com o *breadcrumb* para auxiliar na volta ao índice.

Porque usar: o *Directory Navigation* fornece uma visão geral e, ao mesmo tempo, mostra a estrutura dos itens. Ao manter os *links* para os itens dentro do mesmo grupo visível, os usuários podem alternar facilmente entre esses itens.

#### *Doormat Navigation*

Problema: os usuários precisam ser direcionados para a seção correta do *site*.

Solução: listar as principais categorias com os elementos no centro da página inicial.

Quando usar: para projetar uma *Homepage* de um *site* com muita informação. Normalmente para um *site* corporativo ou um *site* de busca.

Como usar: divida o seu *site* em poucas seções principais. Preferindo entre três ou quatro seções principais para manter o *doormat* diferenciado ao comparar com outros elementos. Coloque os rótulos de cada seção principal acima de uma lista de sub-itens daquela seção. Os sub-itens também não devem ser numerosos, é recomendado o uso de quatro a oito, geralmente.

Porque usar: o *doormat* dá aos usuários uma visão rápida e informativa das escolhas primárias que podem fazer, tendo um acesso mais rápido as opções no *doormat*.

#### *Double Tab Navigation*

Problema: os usuários precisam navegar em uma estrutura hierárquica.

Solução: usar uma a estrutura de duas tabelas para mostrar os dois níveis mais altos.

Quando usar: os *sites* com grande quantidade de páginas disponíveis e são hierarquicamente estruturadas. O número de elementos no nível superior e no segundo nível deve ser menor que dez, deve ser permitido aos usuários ver onde estão localizados e como voltar para a página principal.

Como usar: usar duas tabela aninhada para mostrar o nível superior e um nível inferior. A página atual é marcada em ambas as tabelas e elas são relacionadas visualmente, usando cores para indicar a guia selecionada. A tabela do nível superior é sempre visível, enquanto as outras mudanças da outra tabela depende da seleção de nível superior atual. A primeira guia no nível superior está reservada para a página inicial.

Porque usar: a estrutura tabular é facilmente conhecida na interface do usuário e facilita a navegação entre grupos de informação, mostrando a posição atual nos dois níveis superiores, permitindo que os usuários saibam onde estão localizados e também podendo ir para outras categorias.

#### *Faceted Navigation*

Problema: os usuários estão à procura de um item em uma estrutura onde todas as facetas de um item é um ponto de entrada possível.

Solução: permitir que os usuários naveguem em um entre as informações progressivamente, selecionando facetas desejadas dos elementos de informação.

Quando usar: os usuários devem selecionar um item de um conjunto grande de itens. Normalmente, os itens são estruturados hierarquicamente. *Faceted Navigation* também pode ser visto como uma alternativa para *Advanced Search* onde os usuários podem procurar as informações em facetas ao invés de voltar à navegação normal.

Para a *Faceted Navigation* funcionar, todos os itens no espaço de informação devem compartilhar a mesma facetas. Por exemplo, podem funcionar satisfatoriamente para coleções de coisas como receitas, voos, automóveis, hotéis, CDs, livros e assim por diante.

Como usar: o objetivo é navegar por facetas. Assim, na primeira etapa os usuários podem selecionar uma faceta fora do conjunto de todas as facetas. Na próxima etapa, os usuários podem selecionar outra faceta fora das facetas restantes.

Em termos de navegação, há duas opções para a realização de uma *Faceted Navigation*:

- 1. Usando a variação de *Directory Navigation*. Em cada etapa o número de categorias é reduzido por um;
- 2. A variação de *Advanced Search*. Em vez de digitar uma palavra-chave, os usuários podem definir as características e obter os resultados combinando as características.

Para ambas as variações, é importante que os usuários percebam que a seleção encaminha a um número menor de resultados.

Porque usar: em vez de forçar uma maneira de ver os itens, *Faceted Navigation* permitem aos usuários visualizar os itens da maneira que quiser. Ao mesmo tempo, eles aprendem como os itens são estruturados de modo que eles podem considerar outras estratégias de pesquisa.

#### *Fly-out Menu*

Problema: os usuários precisam ter acesso direto aos submenus, mas a quantidade de espaço na tela para a navegação é limitada.

Solução: combine navegação horizontal, com um submenu que aparece quando os usuários focalizam um dos itens que contém submenus, no menu principal.

Quando usar: recomendado para usuários que querem acesso rápido a itens de menu. Normalmente há uma página principal e todos os itens clicáveis são agrupadas sob um rótulo. Os itens de menu podem ou não ser *link* para uma página. Pode ser utilizado quando o espaço para a navegação é limitada e quando não é considerado outros sistemas de navegação, como um *Directory Navigation*. Itens do menu deve sempre ser encontrado no mesmo local. O número de cliques do mouse deve ser minimizado e não recarregar as páginas.

Como usar: quando ocorre o evento *mouse-over* deve ser mostrado o submenu. O aparecimento do submenu deve ser instantâneo ou muito rápido, para permitir que os usuários mude rapidamente de um submenu para outro. É preferível combinar com um *Breadcrumbs*. O *Fly-out Menu* pode ser horizontalmente ou verticalmente.

Problemas com *Fly-out Menus*:

- Pode ser difícil selecionar o *link* se o *mouse* deixar a área de ativação do submenu. Pode ser melhorado tornando a área de ativação mais ampla, para que não desapareça se o usuário estiver movendo o *mouse* apenas alguns *pixels* fora do *link*;
- O *Fly-out* com muitos níveis de submenus pode apresentar dificuldade na seleção ou no entendimento da estrutura;
- deve deixar claro a existência do submenu, por exemplo, a adição de um triângulo que aponta para baixo ao lado do *link*;
- Utilize um tempo de atraso antes de esconder o submenu, por exemplo, 250ms;
- Utilize menus horizontais com submenus verticais. A área vertical em que o ponteiro do *mouse* precisa ser posicionado pode ser pequena, tipicamente entre doze ou quatorze pixeis e, dependendo do desenvolvimento, pode fazer que o submenu seja escondido indesejavelmente;

Porque usar: os *fly-out menus* podem apresentar boa funcionalidade, porém, existe a possibilidade de prejudicar a usabilidade. A forma de implementação da ativação dos submenus é crucial para seu sucesso. Por um lado, os *fly-out menus* economizam espaço que podem ser melhor usado para a área de conteúdo, por outro lado, escondem a navegação à primeira vista. Se bem implementado, pode proporcionar um acesso muito rápido às seções do *site* sem ocupar ainda mais o espaço da tela com a navegação. Em particular, o menu pode ser útil no momento em que os usuários se acostumarem com a sua forma.

#### *Home Link*

Problema: os usuários precisam voltar a um ponto de inicial.

Solução: usar um elemento fixo, por exemplo, o logotipo do *site*, como um *link* para a página inicial.

Quando usar: na maioria dos *sites* existe uma página inicial. Essa página é geralmente o ponto de partida para a interação. Quando os usuários chegam a uma página arbitrária dentro do *site*, devem ser capazes de voltar para a página inicial.

Como usar: adicionar um *link* para a página inicial em cada *site*. Coloque o *link* na parte superior da página e também, na parte inferior da página, possivelmente, encontrando-se na área de rodapé do *site*. Se o *site* tem um logo, tornar o logotipo um *link* para a página inicial também. Caso contrário, usar o rótulo de "*home*"ou "Principal"no menu ou um ícone de uma casa. Verifique se o *link* é sempre encontrado no mesmo lugar.

Se o *site* apresenta sub-sites, faz necessário uma distinção entre os dois locais, apresentando o logotipo do sub-site e fornecendo um *link* para o principal.

Porque usar: o *link* para a página inicial fornece uma saída segura em todas as páginas e sempre na mesma posição. Dessa forma, os usuários podem voltar a um lugar familiar. Logotipos de identificação do *site* são facilmente escolhidos para voltar à página inicial.

#### *Icon Menu*

Problema: os usuários precisam fazer uma seleção num conjunto limitado de itens.

Solução: permitir aos usuários selecionar um item de menu, selecionando uma imagem, e mostrar o rótulo em um local fixo.

Quando usar: o espaço para o menu é limitado ou quando os ícones podem ser utilizados de forma eficaz.

Como usar: os ícones são alinhados ou colocados em uma configuração conveniente (por exemplo, 3 por 3 ou um do lado do outro). Os usuários podem mover o foco ou o ponteiro do mouse sobre estes ícones. O ícone que está selecionado será mostrado visualmente distinto dos outros; enquanto um ícone é selecionado, o rótulo é apresentado na área de rótulo, que é geralmente acima ou abaixo dos ícones.

Porque usar: este tipo de menu enfatiza ícones, embora seja ao mesmo tempo, muito compacto, especialmente em circunstâncias especiais, com limitado espaço de tela, podendo criar menus muito eficazes.

#### *Main Navigation*

Problema: os usuários precisam saber onde podem encontrar o que procura.

Solução: reservar um espaço para um menu sempre visível em uma posição fixa na página. Auxilie esse menu principal com ferramentas de navegação adicionais.

Quando usar: todos os *sites* precisam de algum tipo de navegação principal.

Como usar: existem diversas maneiras de projetar a navegação principal para o seu *site*. No entanto, as mais comuns são os Horizontal Menu ou Vertical Menu. A escolha de um sistema de navegação particular deve ser baseada na arquitetura de informação para o *site*. Quando é escolhido um tipo de navegação, os seus benefícios e suas limitações devem ser equilibradas com as restrições sobre a arquitetura da informação, outros elementos da página e restrições visuais.

*Horizontal Menu*: consiste de uma barra horizontal com vários itens clicáveis colocado no topo da página. A navegação permanece inalterada ao navegar pelo *site* e está presente em cada página. O item atualmente selecionado é normalmente destacado dos demais itens. Se a estrutura de informação possui vários níveis, os níveis consecutivos podem ser colocados por baixo do nível anterior, mostrando o caminho em cascata para baixo da hierarquia. Se você tem dois níveis, é possível utilizar o *Double Tab Navigation*.

Em relação à estrutura de informação, é importante perceber que a navegação horizontal tem algumas limitações importantes:

- O número máximo de itens deve ser entre 6 a 8 itens, dependendo do comprimento de palavra, o tamanho da fonte e o tamanho do menu que está sendo projetado. Se você espera que o número de itens cresça ao longo do tempo, tenha em mente que não pode se expandir , sendo necessário reorganizar a estrutura das informações para que caiba no menu.
- O número de níveis que você pode mostrar é limitado a 2 ou 3. Uma vez que cada nível é colocado debaixo do nível anterior, uma grande quantidade de espaço vertical é usada e empurra para baixo a área de conteúdo.

Outro aspecto importante a notar é que todos os itens do primeiro nível estão sempre visíveis. Quando um segundo nível é adicionado, deve-se ter cuidado para que a navegação fique visualmente clara e atraente. Uma adição comum quando mais de dois níveis são usados, é incluir um *Breadcrumbs* para mostrar onde o usuário está na estrutura de informação. No entanto, deve ser utilizado um esquema de navegação mais elaborada quando você precisa mostrar três ou quadro níveis de navegação, por exemplo, o *Fly-out Menu*.

Uma das principais vantagens da navegação superior é o fato de não consumir espaço vertical e, portanto, maximizar a largura da área de conteúdo. Muitas vezes a área de conteúdo é dividida em uma área de conteúdo principal e uma coluna com informações relacionadas.

*Vertical Menu*: utilização de menu à esquerda para a navegação, sendo identificado também de navegação vertical. Quando um menu a esquerda é usado, a página é dividida em pelo menos duas colunas onde a coluna da esquerda é usada para colocar a navegação. Várias formas podem ser utilizadas: (A) mostrando um único nível, (B) mostrando os dois níveis, expandindo quando selecionado, e (C), mostrando o segundo nível agrupado pelo primeiro nível não selecionável de um título.

Se o tipo A é usado, os níveis subsequentes devem ser mostrado em uma maneira adicional, por exemplo, usando *Breadcrumbs*. Tipo B mostra o segundo nível, embora apenas uma seção seja mostrado de uma vez. A variação do tipo B é o uso de *Fly-out Menu* para mostrar os itens do segundo nível. Tipo C é a única que mostra todos os itens dos dois níveis ao mesmo tempo.

A navegação à esquerda apresenta desvantagens quando um menu apresenta uma grande quantidade de itens, os itens de navegação não são mostrados na parte visível da página, necessitando de rolagem. Isso pode causar a ocultação de vários itens a menos que a rolagem seja usada.

As vantagens de navegação à esquerda é decorrente do fator vertical, sendo facilmente escalável, pois novos itens podem ser adicionados posteriormente, deixando a página maior verticalmente.

Porque usar: a *main navigation* do *site* é a principal forma de tornar a informação acessível para seus usuários. A navegação ajuda os usuários a percorrer a estrutura de informações do *site* e dizer onde estão e onde podem ir. Essa experiência vai ajudar os usuários a entender a estrutura do *site* e ajudá-los a serem mais eficazes em suas atividades. Como a maioria dos *sites* é principalmente hierárquica, a navegação ajuda os usuários a subir e descer essa hierarquia ou navegar no mesmo nível.

#### *Map Navigation*

Problema: os usuários precisam encontrar um local de escolha em um mapa.

Solução: mostrar um mapa com os pontos de interesse e fornecer *links* de navegação em todos os cantos. Também é possível fornecer todo o conjunto de elementos de navegação em um dos cantos no mapa.

Quando usar: o *site* pode oferecer informações referentes a um endereço físico. Por exemplo, um *Corporate Site* ou *E-commerce Site* pode ter um *Store Locator* para ajudar os usuários a encontrar a localização física da loja. Em outros casos, como um *site* que permite as pessoas a encontrar destinos arbitrários, os usuários verão os seus *Search Results* como posições em um mapa.

Como usar: o mapa é apresentado com os pontos de interesse (*points of interest* - POI), no centro da imagem. Os POIs distintos devem ser encontrados utilizando bandeiras ou cores diferentes e proporcionar legenda para explicá-los. Se houver apenas um POI, fornecer os detalhes exatos do mesmo. Quando há múltiplos POI, *Minesweeping* pode ser usado para exibir detalhes do POI que o usuário selecionar com o *mouse*.

Os usuários podem mover o mapa, selecionando qualquer um dos *links* de navegação. A página irá recarregar e mostrar uma parte do mapa um pouco deslocado. Alguns usuários apresenta a necessidade de imprimir o mapa, para que possam levá-lo com eles, assim um *Printer-friendly Page* deve estar disponível.

Porque usar: é de conhecimento geral os mapas do mundo real e é agradável utilizá-los na *Web*.

#### *Meta Navigation*

Problema: usuários talvez queiram saber com quem estão lidando.

Solução: reservar uma área em todas as páginas para oferecer elementos de navegação secundária.

Quando usar: a maioria dos *sites*, especialmente para os comerciais que desejam entrar em contato com seus visitantes. Além disso, o *site* oferece a funcionalidade de navegação que deve estar disponível em cada página. Algumas funcionalidades são relevantes em cada página. Os usuários podem querer ir para um lugar diferente na página.

Como usar: consiste em elementos de navegação e elementos de comunicação. Incluir elementos de navegação *Home Link*, *Search Box*, *Site Map* e um índice. *Links* para *sub-sites* também são um elementos de navegação. Os elementos de comunicação deve informar aos usuários informações sobre a organização e como entrar em contato, por exemplo, "Sobre Nós", "Contato"ou "*Feedback*". A meta barra de navegação é colocada na região superior da página para que fique sempre visível.

Porque usar: a meta barra de navegação contém uma funcionalidade que seja relevante em todas as páginas do *site*. É, portanto, sempre acessível, de maneira não-intrusiva que não custe muito espaço na tela.

#### *Minesweeping*

Problema: usuários são estimulados a interagir com elementos de navegação.

Solução: mostrar elementos gráficos que ao focalizar com o ponteiro do *mouse*, revela o seu significado.

Quando usar: o *site* projetado apresenta diversos elementos de interação e não foca na informação, mas sim, nos elementos visuais ou tema relacionado. Tal *site* pode, geralmente, se beneficiar de elementos que convidam os usuários a interagir mais com o *site* e explorar suas possibilidades.

Como usar: os elementos gráficos que têm o comportamento de *minesweeping* devem ser facilmente reconhecível. Em alguns casos, pode ajudar marcando os objetos interativos. Quando os usuários movem o *mouse* sobre o objeto, um rótulo é mostrado que dizendo aos usuários o significado do item. Alternativamente, o item apenas muda de forma para alcançar o mesmo significado. Ao clicar no item, é idêntico um *link* normal de navegação.

Porque usar: embora *minesweeping* realmente esconde informações dos usuários, pode ser um meio eficaz para atrair e estimular a interação. Para alguns usuários, especialmente os usuários jovens, tal estímulo é parte do perceber algo divertido, porém, deve ser utilizado com extremo cuidado.

#### *Panning Navigator*

Problema: os usuários necessitam navegar numa área que é maior do que a área de exibição utilizada.

Solução: mostrar uma miniatura da visualização de toda o espaço com a área atualmente visível marcada.

Quando usar: pode ser utilizado para leitura de textos grandes ou visualização de mapas ou imagens.

Como usar: o usuário pode alterar a área visível, arrastando como o *mouse* para outras áreas.

#### *Overlay Menu*

Problema: os usuários precisam acessar a navegação principal do *site*.

Solução: apresentar o menu no local do ponteiro do *mouse* após o clique.

Quando usar: o *site* não é muito complexo e a propriedade de tela inteira é importante para o *design* do *site*. Normalmente, o *site* é visualmente criativo e artístico, como um *Artist Site*. A estrutura do *site* deve ser bem pequena e não precisa de esclarecimento para a interação dos usuários.

Como usar: o menu é fechado e só um rótulo está presente no ponteiro do mouse. Este podendo ser a palavra menu ou algum outro tipo de artefato visual. Quando o usuário seleciona o menu, este abre na posição do ponteiro do mouse do usuário. Em seguida, um tipo de *Main Navigation* aparece. Normalmente, um menu vertical ou horizontal.

Porque usar: a ideia da navegação não estar localizada num local fixo pode ser confusa para alguns usuários, e, portanto, não é adequado para *sites* altamente informativo. No entanto, o menu está sempre posicionado onde o usuário quiser.

#### *Repeated Menu*

Problema: os usuários precisam acessar a navegação principal.

Solução: repitir a navegação principal na parte inferior da página.

Quando usar: esse padrão é muitas vezes utilizado em conjunto com a navegação (horizontal) de topo. Páginas *Web* são frequentemente maiores que uma janela de comprimento e os usuários precisarão se deslocar para baixo para ver a página inteira. Nesses casos, a navegação principal é susceptível de ficar fora da página. Esse padrão faz que a navegação principal seja acessível novamente.

Como usar: fornecer uma barra simples, com os mesmos elementos do menu de navegação principal. No entanto, torná-lo simples, de preferência apenas ligações de texto em um tamanho de fonte menor.

Porque usar: permite aos usuários acessar à navegação, após a rolagem. Não há necessidade de voltar ao topo, porque a navegação está ao alcance imediato. Ao apresentá-lo de uma maneira diferente, os usuários sabem que não é a navegação principal, mas uma característica secundária para a sua conveniência.

#### *Retractable Menu*

Problema: os usuários precisam de acesso à navegação, mas eles podem precisar de mais espaço de tela.

Solução: criar um menu que pode ser posto de lado e facilmente recuperados novamente.

Quando usar: quando o espaço na tela for escasso e os *Main Navigation* ocuparem um espaço relativamente grande, uma alternativa é considerar um menu horizontal *Trail Menu* em combinação ao *Fly-out Menu*.

Como usar: pode ser utilizado o *HTML* dinâmico, exigirá também uma forma de *Liquid Layout*.

Porque usar: esse padrão principalmente economiza espaço da tela ao mesmo tempo em que o menu ainda está disponível. Em contraste com um *Fly-out Menu* ou *Overlay Menu* um menu retrátil permanece na página quando ativado.

#### *Scrolling Menu*

Problema: o usuário precisa selecionar uma imagem de um conjunto de imagens.

Solução: mostrar os itens em um menu de rolagem linear.

Quando usar: os usuários estão à procura de uma imagem em particular que pode ser reconhecida ao ver uma miniatura dela. Diversas miniaturas estão sendo apresentadas, porque não é viável mostrar as imagens em tamanho real por razões de performance e espaço na tela. O conjunto de imagens é tipicamente entre 5 e 25 itens e pode ser linearmente ordenado. Os usuários devem ser capazes de examinar rapidamente os itens com um mínimo de ações e também, devem ser capazes de selecionar um item e de navegar rapidamente para o final ou o início do conjunto.

Como usar: o centro do menu é a área de seleção. Quando os usuários moverem o ponteiro do centro, o menu rola em direção oposta. A velocidade de deslocamento aumenta ligeiramente quando o ponteiro está mais longe do centro. De preferência, as setas são colocadas em ambos os lados para que os usuários conhecidos que podem fazer algo com a linha de miniaturas. Se o *mouse* está de volta no centro, a mais próxima imagem é realçada e selecionável, clicando sobre ela. Após a seleção, o item desenvolvido é apresentado enquanto o menu de rolagem permanece no local. Quando a página é carregada pela primeira vez, o menu deve começar a rolar e as velocidades de rolagem só deve mudar quando o ponteiro do *mouse* estiver próximo do menu.

Porque usar: desde que o espaço da tela é limitado, não é possível simplesmente resumir todas as miniaturas. A rolagem torna possível apresentar várias miniaturas ao mesmo tempo. O efeito de rolagem minimiza ações dos usuários, mas também pode complicar a seleção para alguns usuários.

#### *Shortcut Box*

Problema: usuários querem acessar a funcionalidade específica de uma forma direta.

Solução: permitir que os usuários selecionem os locais importantes numa caixa de seleção.

Quando usar: o *site* tem uma navegação principal, mas há vários locais no *site* que são muitas vezes utilizados pelos usuários. Esses não são necessariamente relacionados uns aos outros. Às vezes, essas páginas residem no segundo ou terceiro nível por causa de uma estruturação lógica e, ao mesmo tempo, eles precisam ser acessíveis facilmente.

Como usar: adicionar um *combobox* em um local fixo da página e preenchê-lo com locais do *site*. Quando selecionado os usuários são direcionados imediatamente para o local.

Porque usar: a navegação normal tem a característica centralizadora de informações. No entanto, em situações específicas, existem locais que são visitados tão frequentemente que se pretende acelerar o acesso a esses locais. A caixa de atalho permite aos visitantes chegar a esses locais diretamente.

#### *Split Navigation*

Problema: os usuários precisam navegar uma estrutura hierárquica.

Solução: quebrar a hierarquia em duas páginas separadas.

Quando usar: dividir a navegação é uma variação do *Directory Navigation*. É importante alternar rapidamente entre páginas nos níveis mais baixos e não há necessidade de alternar rapidamente entre páginas em níveis mais altos.

Como usar: a hierarquia é dividida em uma página inicial e uma página de tópico. A página inicial contém, por exemplo, os níveis um e dois (*links*) da hierarquia. Clicando em um *link*, pode-se navegar diretamente para uma página do tópico de segundo nível. Essa página contém um índice, por exemplo, com os níveis três e quatro. Todas as informações textuais são mostradas nessa página. Os usuários podem alternar entre as páginas de níveis três e quatro, clicando nos *links* do índice. Além disso, *Breadcrumbs* são usados para compreender a estrutura e para voltar para a primeira página.

Porque usar: ao quebrar a hierarquia em dois *layouts* de página, o primeiro nível é, basicamente, cortada depois da primeira seleção. O resultado é uma página de três níveis que é fácil de navegar. O *Breadcrumbs* permite que os usuários voltem para a primeira página.

#### *Teaser Menu*

Problema: usuário tem que selecionar um *link*.

Solução: mostrar um menu parcial com opção de expandir a capacidade.

Quando usar: páginas *Web* com muita informação e com navegação secundária. Mesmo com a existência do menu principal, existem outros menus que não se encaixam com o menu principal.

Como usar: apresentar uma lista de *links* que vêm do menu e permitir que os usuários possam ver todos os *links*. Quando os usuários clicam em expandir *link* a lista inteira é mostrada, quer por uma nova página ou movendo um espaço para baixo.

Porque usar: o *teaser menu* mostra alguns conteúdos que os usuários são capazes de encontrar sem mostrar todos os itens, economizando espaço e permitindo colocar mais opções no menu.

#### *To-the-top Link*

Problema: os usuários precisam voltar ao topo da página.

Solução: fornecer um *link* para o topo da página no conteúdo principal.

Quando usar: páginas com mais de duas janelas, os usuários tendem a ir e voltar do topo da página. Uso típico desse padrão é em combinação com tipos de página, como um *Article Page* ou um *Frequently Asked Questions* (FAQ) onde os usuários saltar de questão a ser respondida e volta. Outra situação é quando exibir textos longos e os usuários precisarem ter acesso à navegação novamente.

Como usar: escolher locais estratégicos para colocar um *link* com o conteúdo rotulado 'de volta ao topo' ou apenas 'topo' com ou sem ícone. Locais estratégicos são tipicamente terminações de parágrafo. O próprio *link* aponta para uma âncora colocado no topo da página. Essa solução pode ser usada pelas razões:

- 1. Voltar para a navegação principal;
- 2. Voltar para a parte superior do conteúdo.

Se o *To-the-top Link* está sendo feito para a primeira opção, considere usar um *Repeated Menu* na parte inferior da página em questão. Mesmo tendo ambos menus, podendo ser um pouco redundante, mas, no entanto, útil para os usuários.

Porque usar: isso permite aos usuários voltar a navegação principal. Também pode ser conveniente para usuários com dificuldade em realizar a rolagem da página.

#### *Trail Menu*

Problema: usuário precisa encontrar informações em uma estrutura hierárquica.

Solução: mostrar o caminho percorrido no menu.

Quando usar: o *site* não apresenta uma boa estrutura, enquanto o número de itens em cada nível são numerosos.

Como usar: pode ser comparado ao *Breadcrumbs*, mas integra com o menu em si. O caminho pode ser mostrado horizontalmente ou verticalmente. Cada item do caminho é um *link* que leva os usuários de volta para esse nível.

Porque usar: esse tipo de navegação é um misto entre uma trilha e menus. Ele consome pouco espaço e permite a exibição de diversos itens em um nível particular.

### APÊNDICE

*B*

# **Fundamentos de CMS (***Content Management System***)**

A tualmente, esforços são dedicados ao desenvolvimento de ferramentas para apoiar o desenvolvimento de aplicações *Web*, e, em particular, existem os *Content Management System* (CMS), que têm por objetivo facilitar a criação e manutenção de conteúdo de *sites*.

A estruturação de dados e de informação na *Web* é cada vez mais importante para organizações que necessitam distribuir conhecimento e compartilhar informação. A publicação de conteúdo na *Web* tem se tornado um processo complexo, pois o conteúdo disponível deixou de ser exclusivamente textos e imagens e requer um sistema de informação adequado, que seja capaz de fornecer os serviços necessários de modo fácil e transparente para autores e editores [\(Pastore,](#page-81-1) [2006\)](#page-81-1).

A adoção de um CMS é interessante por várias razões [\(Burzagli et al.,](#page-76-1) [2004\)](#page-76-1): enquanto os visitantes acessam a informação disponibilizada, os autores produzem conteúdo e os editores controlam a sua publicação. Com o uso de um CMS, uma grande variedade de conteúdo pode ser publicada, desde simples páginas até páginas complexas, com *layouts* específicos e informações dinâmicas.

A funcionalidade básica de um CMS podem ser definida em quatro etapas, que atendem ao ciclo de vida para o gerenciamento de um determinado conteúdo, desde a criação até a disponibilização aos usuários finais [\(Boiko,](#page-76-2) [2004\)](#page-76-2). As etapas da criação do conteúdo estão representadas graficamente na Figura [B.1.](#page-103-0)

A criação de conteúdo é utilizada pelos autores e necessitam de um ambiente de autoria integrado ao CMS e que ofereça a separação entre conteúdo e apresentação, o reuso de conteúdo, a

<span id="page-103-0"></span>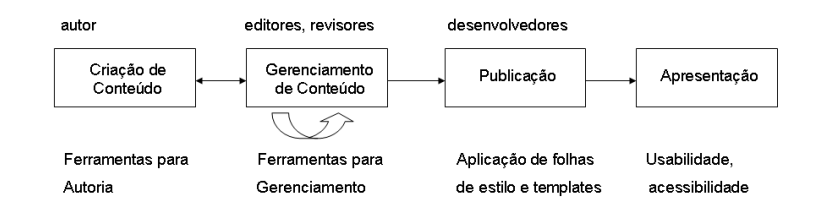

Figura B.1: Esquema visual das etapas básicas de um Sistema de Gerenciamento de Conteúdo, baseado na descrição de [\(Boiko,](#page-76-2) [2004\)](#page-76-2).

criação de metadados (útil para indexação e busca) e também uma estrutura de lincagem (*linking*) que se mantenha estável a cada reestruturação do conteúdo. Além disso, o sistema de autoria deve ser projetado para usuários que não possuam nenhum conhecimento técnico sobre o sistema, mas que seja fácil de usar e eficiente.

O gerenciamento do conteúdo, geralmente projetado como um repositório central e apoiado por várias ferramentas para manipulação e organização do conteúdo, deve possuir: controle de versões, esquema de backup e recuperação; segurança para proteção da integridade do conteúdo e do sistema; fluxo de trabalho; integração com sistemas externos; relatórios.

A publicação obtém o conteúdo armazenado no repositório e gera as páginas finais dinamicamente. Os requisitos chaves para a publicação são: utilização de folhas de estilo, *templates*, apoio para múltiplos formatos (*Web*, impressão, suporte para dispositivos de pequeno porte), personalização e estatísticas de acesso.

A apresentação deve prover usabilidade, acessibilidade, velocidade, HTML válido, navegação efetiva, metadados e ser renderizada por diferentes *browsers*.

Nesse capítulo, é descrito um estudo realizado sobre sistemas de gerenciamento de conteúdo (CMSs). Para o estudo relatado nesta monografia, a referência ao livro [\(Boiko,](#page-76-2) [2004\)](#page-76-2) foi priorizada, pois o autor detalha as principais características e conceitos relativos aos CMSs em geral. Na próxima subseção, são descritas a caracterização e as funcionalidades dos módulos básicos dos CMSs; em seguida, é descrita uma classificação dos CMSs, bem como os CMSs que serão utilizados nesse trabalho de mestrado.

## **B.1 Conceitos introdutórios de CMS**

Segundo [\(Boiko,](#page-76-2) [2004\)](#page-76-2), um CMS se caracteriza por contar com: um repositório que organiza o conteúdo do sistema; um mecanismo de recuperação que obtém os conteúdos que estão no repositório; e um mecanismo de publicação responsável por mostrar o conteúdo, que pode estar sendo

apresentado em diversos dispositivos e formatos, por exemplo, e-mail,  $RSS<sup>1</sup>$  $RSS<sup>1</sup>$  $RSS<sup>1</sup>$ , HTML, PDF<sup>[2](#page-104-1)</sup> entre outros.

Para realizar o gerenciamento das informações, um CMS necessita estar organizado nos seguintes módulos [\(Boiko,](#page-76-2) [2004\)](#page-76-2) (entendendo-se por módulo, um software que desempenha um papel específico e pode ser configurado ou trocado por outro módulo para ativar funcionalidades no CMS):

- Repositório: responsável por armazenar todo o conteúdo e arquivos de controle do sistema. Ele também é responsável pela ligação entre a base de dados e os arquivos que mantêm o conteúdo. O repositório também pode armazenar a configuração e as pastas / diretórios administrativos que especificam como o CMS funciona e produz as publicações.
- Interface do repositório: responsável por coletar, publicar, organizar o fluxo de trabalho e comunicar com o sistema administrativo do repositório. A interface fornece funções de entrada e saída dos componentes, bem como outros arquivos e dados que serão armazenados no repositório;
- Conexões com outros sistemas: responsável por enviar e receber informações que estão no repositório para outros sistemas de informação;
- Módulo de fluxo de trabalho: responsável pelo gerenciamento do ciclo de vida dos conteúdos encontrados no repositório com as respectivas publicações;

Módulo administrativo: responsável pela configuração do CMS.

Para detalhar o funcionamento de um CMS, é necessário dar maior destaque para o repositório. No repositório, estão armazenados todos os componentes do CMS. Um componente é o menor fragmento de informação, por exemplo, um texto, uma *url*<sup>[3](#page-104-2)</sup>, uma imagem, um vídeo, etc. Um conteúdo é gerado a partir de um ou mais componentes.

Existe a possibilidade de comparar o repositório de um CMS com um sistema gerenciador de banco de dados (SGBD), porém o repositório dentro de um CMS pode apresentar mais funcionalidades do que um SGBD. Um repositório pode ser construído sem um SGBD, utilizando arquivos XML<sup>[4](#page-104-3)</sup>, pode utilizar um único tipo deSGBD ou utilizar distintos SGBDs para criar um único repositório.

É comum encontrar no repositório dos CMSs atuais um determinado SGBD, porém para acessar as informações, o usuário não utiliza diretamente o banco, pois ele está envolvido por outros módulos que procuram ajudar o usuário a utilizar e alimentar as informações, sem necessidade de conhecimentos técnicos.

As funcionalidades essenciais de um repositório são:

<span id="page-104-0"></span><sup>1</sup>Sigla para *Really Simple Syndication*

<span id="page-104-1"></span><sup>2</sup>Sigla para *Portable Document Format*

<span id="page-104-2"></span><sup>&</sup>lt;sup>3</sup>Sigla para Uniform Resource Locator

<span id="page-104-3"></span><sup>4</sup>Sigla para Extensible Markup Language

- Garantia do conteúdo: independente se irá ser utilizada uma vasta rede de SGBDs ou uma simples estrutura de arquivos, a principal função do repositório é garantir a persistência da informação;
- Estar apto a inserir conteúdo: o repositório deve fornecer meios de inserir o conteúdo, independente se esta inserção é feita por ferramentas para carregar múltiplos componentes, entradas de dados automáticas ou por entrada manual de dados, em um formulário *Web*;
- Estar apto a localizar conteúdo: o repositório tem que encontrar um conteúdo, independente se a busca foi realizada com manipulação de *strings* de busca ou por uma indexação;
- Estar apto a remover conteúdo: o repositório tem que ser capaz de remover um conteúdo, podendo ser de forma manual ou automática.

Apesar de um repositório que desempenha as funções mínimas descritas ser suficiente para construir um CMS, ele estaria longe de ser comparado com os CMSs existentes hoje. A maioria dos repositórios apresenta outras funcionalidades mais complexas, como as descritas a seguir:

- Apoio ao conceito de componentes: a grande maioria dos CMSs é capaz de segmentar as informações, um bom sistema facilita a introdução, nomeação, catalogação, localização e extração do conteúdo com base no seu tipo;
- Acompanhamento de conteúdo: fornecem estatísticas ou relatórios sobre os conteúdos, permitindo avaliar o estado e a sobre carga do sistema como um todo;
- Suporte ao fluxo de trabalho: embora não faça parte do repositório, o módulo de fluxo de trabalho deve ser integrado a ele. Por exemplo, se ocorrerem muitas requisições no repositório, como adicionar novos conteúdos ou excluí-los, o CMS deverá ser capaz de organizar e desencadear processo de fluxo de trabalho;
- Suporte à pesquisa em elemento e texto completo: normalmente quando se inicia uma busca, é conhecida uma de duas informações do conteúdo: o valor de algum pedaço do metadado, por exemplo, o autor ou a data; ou alguma parte do texto do conteúdo. Para auxiliar o usuário a realizar uma busca, o CMS pode fornecer apenas uma barra de busca e combinar busca de textos na íntegra e permitir a utilização de operadores, como *AND*, *OR* e *NOT* para realizar buscas mais precisas nos conteúdos;
- Suporte a processos em massa: gerenciar componentes um de cada vez, dependendo do volume de informação a ser manipulada, pode tornar-se lento e enfadonho aos autores de conteúdos. Um sistema de gerenciamento permite tarefas como excluir ou alterar um campo comum num conjunto de conteúdos, executando uma só tarefa em massa;
- Suporte a diversos tipos de campos de entrada: permitir o gerenciamento de outros tipos de campos de entrada de informação. Um exemplo é um campo do tipo autor, no qual deve ser tratado o erro das variações do mesmo nome (abreviações), para não ocorrer que uma mesma pessoa seja tratada como duas pessoas distintas pelo sistema;
- Suporte a padrões organizacionais: o CMS deve acessar e trabalhar com padrões bem conceituados da informática.

Até o momento existem 1.158[5](#page-106-0) de CMSs desenvolvidos com as mais diversas finalidades, como também sob várias licenças de uso e implementados em diferentes linguagens de programação. Dada a grande diversidade de CMSs, a próxima subseção mostra uma divisão / classificação dos CMSs.

### **B.2 Classificação de CMS**

Essa subseção pretender dividir os CMSs em grupos, sendo pertinente para um melhor entendimentos das funcionalidades de um CMS, dependendo em qual grupo o mesmo está localizado.

A primeira divisão a ser visualizada, é em relação a licença de uso. Essa divisão é relevante, pois, esse trabalho de mestrado irá focar nos CMS disponíveis sobre as licenças abertas <sup>[6](#page-106-1)</sup>.

Em relação à licença de uso dos CMSs, verificou-se a quantidade entre aberto e proprietário, normalmente mantido por uma empresa que exige certos direitos para utilização do CMS. Após realizar uma procura na base de dados no *site* CMS Matrix, contatou-se que existem 360 CMSs abertos e 798 proprietários.

Em relação aos CMSs abertos, existem algumas vantagens para o desenvolvimento desta pesquisa; entre elas, destacam-se: facilidade em obter o CMS; possibilidade de modificações; e existência de comunidade envolvida com o CMS.

No conjunto dos CMSs abertos, outra forma de dividi-los é em relação à linguagem de programação utilizada no seu desenvolvimento. As principais linguagens encontradas são Java, Perl, Python, Ruby, PHP, entre outras. Entre as linguagens citadas anteriormente, a com maior número de CMSs é a PHP com 529, seguido por Java com 166, Perl com 35, Python com 21 e por ultimo, Ruby com 11 CMSs. Todos esses dados foram verificados no *site* CMS Matrix no mesmo dia da contagem anteriormente descrita. É importante destacar a relação do CMS com banco de dados, pois é comum, entre os CMSs abertos, a utilização do SGBD MySQL; porém, é também bastante usual encontrar CMS que podem ser configurados utilizando mais de um determinado SGBD.

Os CMSs foram classificados, em licença de uso e tecnologia empregada no desenvolvimento do CMS. Podemos classificar também os CMSs perante o seu propósito de uso, sendo os principais os portais, *blogs* e fórum, embora existam também galeria de imagens, comércio eletrônico, gerenciamento de ensino, *wiki* entre outros.

<span id="page-106-0"></span><sup>5</sup>Contagem foi pela organização CMS Matrix (www.cmsmatrix.org) no dia 21/04/2011

<span id="page-106-1"></span><sup>6</sup>Também conhecido no inglês de *OpenSource*.

Essa classificação foi detalhada em [\(Mehta,](#page-81-2) [2009\)](#page-81-2) e é descrita a seguir:

1. Portais ou CMS de propósito geral: esses CMSs são utilizados nos mais variados contextos, mas normalmente são utilizados para criar *sites* corporativos dinâmicos porque é eliminada a necessidade de uma pessoa técnica dedicada a atualizar o conteúdo do *site*. Com um CMS, pessoas que não tenham conhecimentos técnicos podem publicar seu próprio conteúdo;

As principais funcionalidades deste tipo de CMS são: criação e gerenciamento do conteúdo por seção ou hierarquia; criar páginas facilmente com texto e imagens; reeditar conteúdos publicados anteriormente a qualquer momento; criar *links* automáticos para os conteúdos publicados e permitir múltiplos usuários para a administração ou para o gerenciamento do conteúdo;

Os principais exemplos de CMSs tipo portal são: Joomla! (<www.joomla.org>); Drupal (<www.drupal.org>); CMS Made Simple (<www.cmsmadesimple.org>); SilverStripe (<www.silverstripe.org>); Plone (<www.plone.org>).

2. *blog* CMS: *Web logs*, comumente conhecidos como *blogs*, são *sites* com funcionalidades de um diário. *Blogs* tornaram-se muito populares e fáceis de manter. São destinados a uma comunicação de um para muitos e são utilizados para divulgar diferentes tipos de dados/ conteúdos, como foto *blog*, vídeo *blog*, áudio *blog* ou *podcast*, entre outros;

As principais funcionalidades desse tipo de CMS são: criar e categorizar publicações, sendo feita a categorização com palavras-chave; permitir comentário em cada publicação; visualizar as publicações de forma cronológica; publicar *blog roll*, lista de *blogs* que o autor lê;

Os principais exemplos de *blogs* CMSs são: WordPress (<www.wordpress.org>); Movable Type (<movabletype.org>); Expression Engine ([http://expressionengine.](http://expressionengine.com) [com](http://expressionengine.com)).

3. CMS para comércio eletrônico: um CMS voltado para o comércio eletrônico, também conhecido como *e-commerce* no inglês, é preparado para o gerenciamento de produtos, categorias, opções dedicadas aos produtos, entre outros recursos de mercado;

A principal funcionalidade desse tipo de CMS é voltada para a criação de uma loja virtual. Apresentam ainda as seguintes funcionalidades: carro de compra, permitindo a criação de uma lista de compras, finalização da compra e viabilização das formas de pagamento; gerenciamento de consumidores, ferramentas de *marketing*, organização dos produtos, com preço, informações adicionais, foto, etc;

Principais exemplos de CMSs de *e-commerce* são: Magento ([www.magentocommerce.](www.magentocommerce.com) [com](www.magentocommerce.com)); Freeway (<www.openfreeway.org>); osCommerce (<www.oscommerce.com>); PrestaShop (<www.prestashop.com>); DashCommerce (<www.dashcommerce.org>).
4. *Wiki* CMS: em uma *wiki*, qualquer pessoa pode editar uma página do *site*, a partir do próprio *site*. Com isto, o crescimento do conteúdo do *site* irá depender da contribuição dos usuários. Pequenas contribuições dos visitantes em um *site* podem levar a uma grande quantidade de conteúdo criado coletivamente, um exemplo disso é a Wikipédia;

As principais características são: fácil criação e edição de páginas com um navegador *web*; simples sintaxe de marcação para formatar o texto; criação automática de *link*, mesmo se a página alvo não existir; completa revisão, permitindo desfazer as mudanças realizadas durante o tempo; permissão de restrição de edição por um usuário ou grupo de usuários;

As principais *wiki* CMSs são: MediaWiki (<www.mediawiki.org>); DokuWiki ([www.](www.dokuwiki.org) [dokuwiki.org](www.dokuwiki.org)); PmWiki (<www.pmwiki.org>); TWiki (<http://twiki.org>).

5. Fórum CMS: um fórum de discussões é um ambiente virtual destinado a promover debates através de publicação de mensagens abordando um tema em questão;

Características de um fórum são: discussões hierárquicas; mensagens públicas ou privadas; extenso controle de acesso de visitantes, usuários, moderadores, administradores; recurso ao usuário inscrever-se em tópicos, página de perfil; formatação simples do texto, normalmente acompanhado de *emoticons*; permite o anexo de arquivos com as mensagens dos tópicos; pesquisa simples e avançada no conteúdo; recurso de promoção de temas importantes no topo da lista;

Os principais exemplos de fóruns CMS são: phpBB (<www.phpbb.com>); Simple Machines Forum (<www.simplemachines.org>); myBB (<www.mybboard.net>); JForum (<www.jforum.net>).

6. CMS para aprendizado eletrônico: ferramentas que buscam criar um ambiente de aprendizado, fornecendo recursos para auxiliar nas aulas presenciais ou totalmente à distância;

As principais funcionalidades são: gerenciar cursos, estudantes e professores; criar curso, adicionando recursos de aprendizagem; adicionar documentos, textos, discussões; gerenciar a agenda de cursos; adicionar ferramentas de interação, como vídeo, chat, *blogs*, etc;

Exemplos de CMSs de aprendizado eletrônico são: Dokeos (<www.dokeos.com>); Moodle (<http://moodle.com>); LAMS (<www.lamsfoundation.org>); Tidia-ae<sup>[7](#page-108-0)</sup>; Sakai (<www.sakaiproject.org>); .LRN (<www.dotlrn.org>).

7. CMS para galeria de imagens: são CMSs especializados em gerenciamento de fotos, podendo também organizar áudio e vídeo;

Suas principais funcionalidades são: criação de galeria ou álbuns; adição de fotos, títulos e resumos, criação de miniaturas das fotos; permissão de comentários e classificação; criação

<span id="page-108-0"></span><sup>&</sup>lt;sup>7</sup>Tidia-Ae: Tecnologia da Informação no Desenvolvimento da Internet Avançada - Aprendizado Eletrônico (tidiaae.usp.br)

de lista de popularidade ou novas fotos; importação em lote, integração com serviços de fotos *online*; compartilhamento das fotos de forma pública ou privada, protegido por senha;

Os principais exemplos de CMSs para galeria de imagens são: Gallery ([www.gallery.](www.gallery.menalto.com) [menalto.com](www.gallery.menalto.com)) e Coppermine (<http://commermine-gallery.net>).

Foram identificados vários tipos de CMS, para diversas finalidades, tendo cada um dos tipos características e funcionalidades próprias. A forma que o conteúdo é apresentado para o usuário final pode ser diferente, mas existem muitos recursos em comum entre esses CMSs destacados. Entre esses recursos comuns, merecem ser destacados:

- Editor WYSIWYG<sup>[8](#page-109-0)</sup>: é um editor que permite a entrada de textos e formatação durante a entrada do texto, obtendo o resultado final desejado. A maioria desses editores de textos permite a entrada de mídias, como fotos e vídeos;
- Categorias e hierarquia do conteúdo: seções, categorias, taxonomia são comuns para a organização do conteúdo;
- Otimização para motores de busca: também conhecidos como SEO, no inglês, *Search Engine Optimization*, são técnicas para melhorar a visualização do *site* e do conteúdo perante os motores de buscas. A URL amigável, marcações *meta* no HTML são algumas dessas técnicas suportadas pela maioria dos CMSs;
- Marcação: marcar o conteúdo com metadados, permitindo criar uma categorias das marcações utilizadas nos conteúdos do *site*;
- Diferentes níveis para usuários: a maioria dos CMSs permite múltiplos usuários para gerenciar o conteúdo. É comum encontrar regras e nível de acesso para controlar as atividades de cada usuário ou grupo de usuários;
- Suporte a recursos adicionais: denominado no inglês de *plug-in*, permite estender as funcionalidades de um CMS, além das que já são encontradas por padrão;
- Temas e aparências (*skins*): permitem customizar o visual do *site*, os CMSs são desenvolvidos separando o conteúdo dos elementos visuais. Dessa forma, é permitido organizar o local que as informações irão se encontrar na tela.

Para todos os CMSs anteriormente descritos, é necessário ter um servidor *Web* para executá-los. Esses CMSs são conhecidos como *Web* CMS ou WCMS. Os CMSs fora desse domínio não serão verificados nesta pesquisa, por não pertencerem ao escopo da *Web*. Na próxima subseção serão verificados quais dos CMSs apresentados são utilizados por um determinado grupo de empresa e desenvolvedores e quais destes CMSs apresentam características relevantes, como o número de módulos disponíveis, para ser escolhido em uma aplicação *Web*.

<span id="page-109-0"></span><sup>8</sup>WYSIWYG - sigla para *What You See Is What You Get* cuja tradução fica "O que você vê é o que você obtém".

## **B.3 Visão geral da utilização dos CMSs**

Nessa subseção, é apresentada uma pesquisa de mercado realizada pelo grupo CMS Wire (<www.cmswire.com>) em conjunto com a empresa water & stone. Essa pesquisa foi realizada nos anos de 2008, 2009 e 2010 e descreve os CMS que apresentam melhores classificação em duas grandes categorias, que são elas: taxa de aprovação e força da marca.

Nos três documentos que descrevem a pesquisa de mermado para cada ano, houve algumas alterações na forma de comparar perante as duas categorias. As análises a seguir, serão compostas apenas com as comparações realizadas nos três anos e, também, com os CMSs que estão presentes na lista dos três documentos, pois alguns dos CMSs avaliado em um determinado ano, não foi avaliado no ano seguinte. Isso ocorre por alguns motivos, sendo o principal, a falta de atualização pela comunidade do respectivo CMS.

A lista dos onze CMSs que permaneceram em avaliação durante os três anos foram: CMS Made Simple, Drupal, e107, eZ Publish, Joomla!, MODx, Plone, TikiWiki, Typo3, Wordpress e Xoops. Para a categoria de taxa de aprovação, foi verificado a quantidade de downloads dos CMSs, o número de desenvolvedores <sup>[9](#page-110-0)</sup> e o número de livros sobre o CMS. Para a categoria força da marca, foi verificado a popularidade e o volume de consultas no motor de busca Google.

A Figura [B.2](#page-111-0) apresenta o montante semanal de *downloads* que cada CMS. Conhecimentos sobre as taxas de *download* devem ser um dos fatos mais interessantes para avaliar a popularidade de um *software*. Infelizmente, os dados de *download* para CMSs de código aberto apresentam algumas problemáticas, pelas seguintes razões:

- as escalas de tempo coberto pelo conjunto de dados publicados variam (e são muitas vezes mal definido) o que torna difícil comparar os dados com grande precisão;
- alguns sites de *download* são espelhados e as estatísticas não são automaticamente agregadas;
- taxas de *download* não são constantes ao longo do tempo, uma nova versão pode gerar um ritmo acelerado de transferência para o período imediatamente após o lançamento, distorcendo as médias semanais;
- instalações automatizadas em servidores Web (por exemplo, cPanel, Plesk, Fantastico), não são consideradas na contagem;
- pacotes de instalação incluídos nas distribuições Linux (por exemplo, o Debian ou Gentoo) também estão excluídos dessa análise.

<span id="page-110-0"></span>Dessa forma, analisar apenas a taxa de *downloads* dos CMS podem ser uma comparação fraca.

<sup>&</sup>lt;sup>9</sup>O número de desenvolvedores dos CMSs foram avaliados em dois serviços de contratação de profissional, o *Elance* e o *Guru*.

<span id="page-111-0"></span>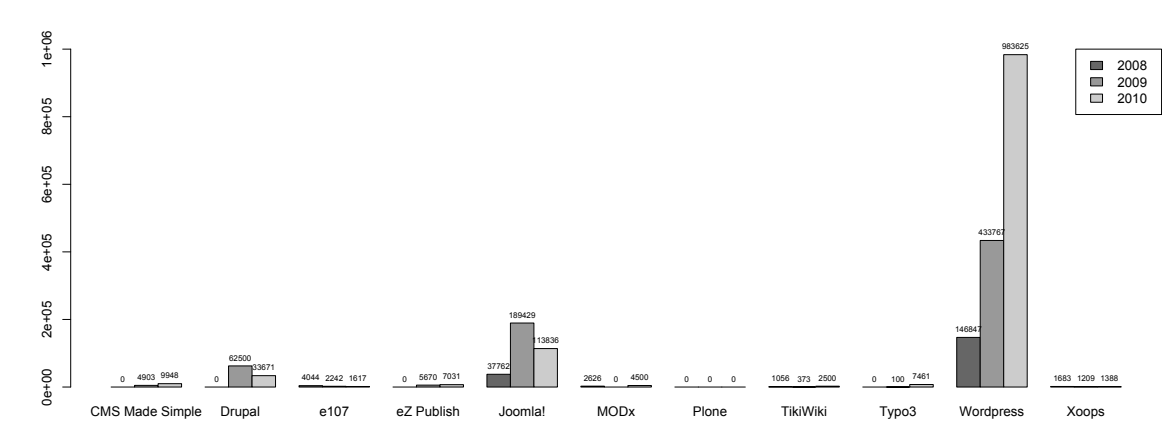

Figura B.2: Taxa de downloads semanais de cada CMS nos últimos três anos

A segunda verificação realizada na categoria de taxa de aprovação, foi refetente ao número de desenvolvedores para cada CMS. Nessa análise, foram verificados os serviços de contratação de profissionais *freelance* Elance (<www.elance.com>) e Guru (<www.guru.com>).

O Elance é focado em web, programação, escrita e profissões relacionadas. Mais de 306 mil fornecedores estão registrados no site, dos quais mais de 81.000 pretendem oferecer serviços de web e programação.

O Guru fornece um serviço semelhante ao Elance, embora seu foco esteja menos sobre os profissionais de tecnologia. Guru possui mais de 250.000 perfis de freelance activa (mais de 42.000 profissionais liberais estão listados na categoria "Websites e comércio eletrônico").

As Figuras [B.3](#page-111-1) e [B.4](#page-112-0) apresentam o número de profissionais categorizados para cada CMS nos últimos três anos.

<span id="page-111-1"></span>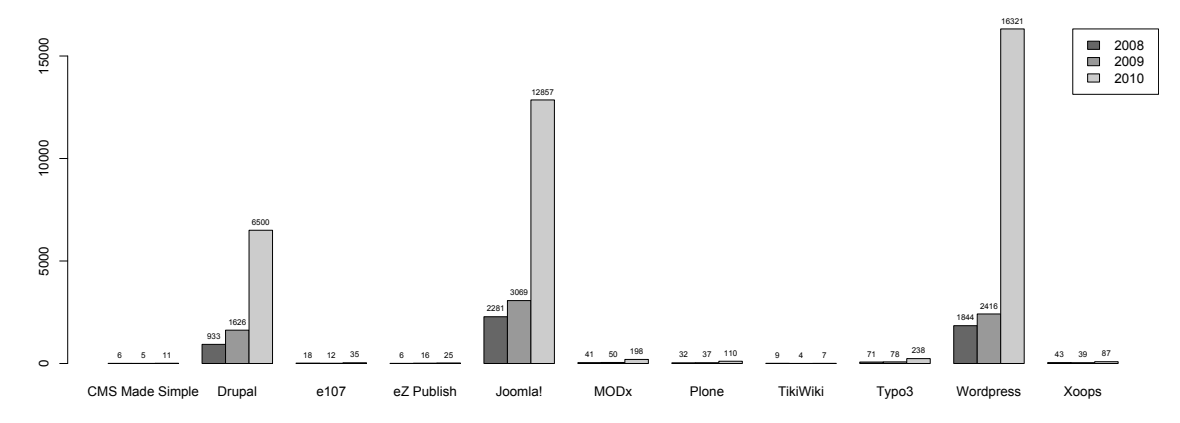

Figura B.3: Número de profissionais no serviço Elance para cada CMS nos ultimos três anos

Para obter mais informações sobre o apoio de fãs e terceiros para cada CMS, foi verificado o número de livros impressos. A busca foi restrita aos livros apenas em língua inglêsa e realizada na Amazon (<www.amazon.com>). Os dados na Figura [B.5](#page-112-1) são classificados de acordo com a atividade editorial nos últimos três anos.

Para obter visão sobre a popularidade relativa de cada um dos CMSs, foi verificado cada um dos *sites* de cada CMS, com o objetivo de determinar qual o *site* tem o maior tráfego. Para chegar a

<span id="page-112-0"></span>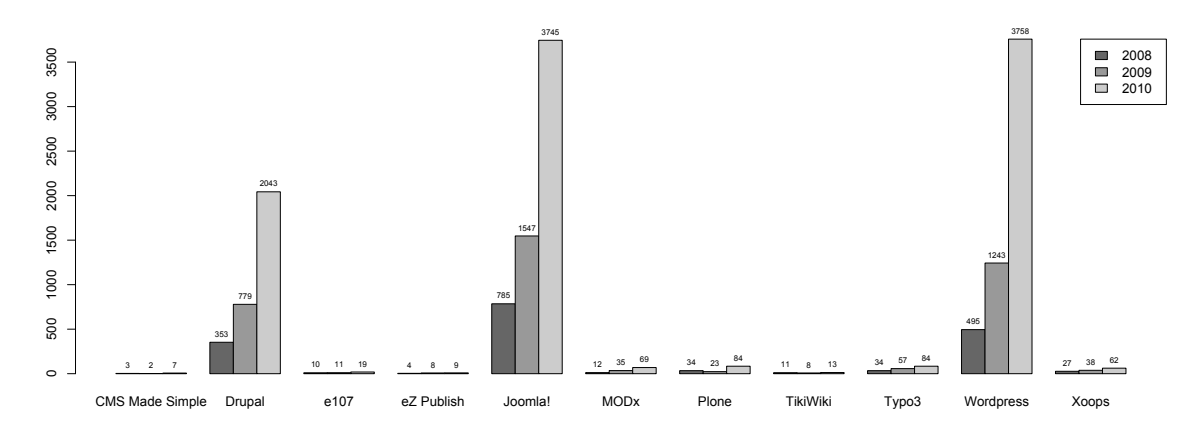

Figura B.4: Número de profissionais no serviço Guru para cada CMS nos ultimos três anos

<span id="page-112-1"></span>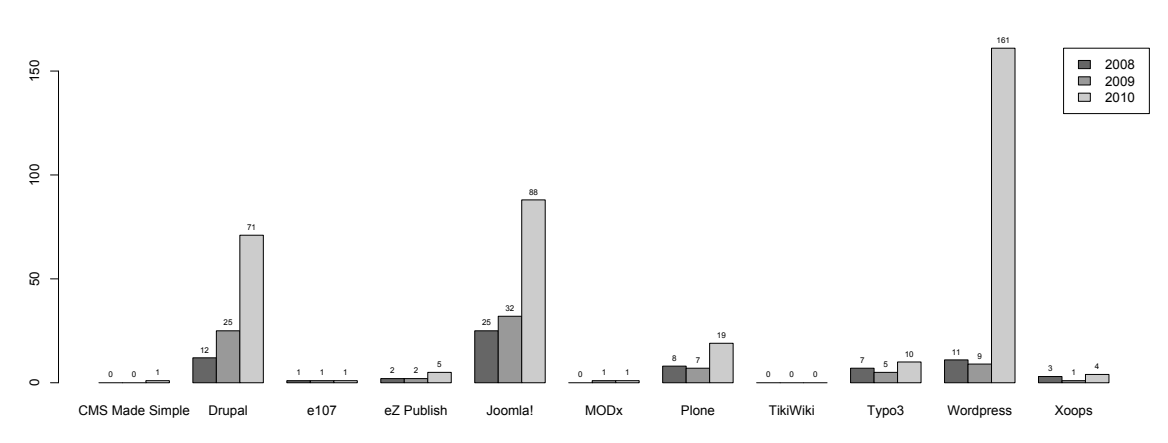

Figura B.5: Número de livros publicados a cada ano para os CMSs

essa informação, foi utilizado o serviço prestados pela Alexa (<www.alexa.com>). A classificação Alexa fornece uma medida da reputação de um *site* em relação a outros *sites*. Enquanto a métrica Alexa não é 100% precisa, ela fornece uma ferramenta prática com uma abordagem padronizada para comparar a popularidade dos *sites*.

Na Figura [B.6,](#page-113-0) é mostrada a reputação mensal de cada CMS nos últimos três anos, verificados no mês de julho de cada ano, a partir da métrica do serviço Alexa. É importante destacar que, os CMSs com maior reputação apresentam a menor nota.

A última verificação é referente ao nível de atividade do motor de busca fornecendo um indica-dor dos níveis de interesse e notoriedade. Dado o papel dominante do Google<sup>[10](#page-112-2)</sup> no mercado global de buscas em geral e em Inglês, em particular, foram observados os valores oferecido pela empresa Google no mês de Julho para cada ano no volume de busca para cada CMSs (Figura [B.7\)](#page-113-1).

<span id="page-112-2"></span><sup>&</sup>lt;sup>10</sup>O motor de busca Google é responsável por 65% do volume das buscas globais ([http://comscore.com/](http://comscore.com/Press_Events/Press_Releases/2010/9/comScore_Releases_August_2010_U.S._Search_Engine_Rankings) [Press\\_Events/Press\\_Releases/2010/9/comScore\\_Releases\\_August\\_2010\\_U.S.\\_Search\\_](http://comscore.com/Press_Events/Press_Releases/2010/9/comScore_Releases_August_2010_U.S._Search_Engine_Rankings) [Engine\\_Rankings](http://comscore.com/Press_Events/Press_Releases/2010/9/comScore_Releases_August_2010_U.S._Search_Engine_Rankings)).

<span id="page-113-0"></span>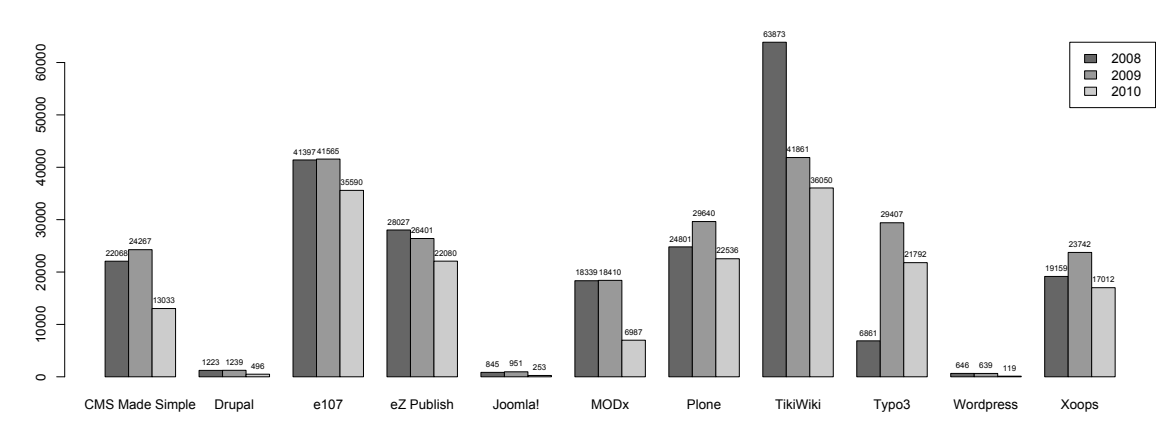

Figura B.6: Reputação dos CMS nos últimos três anos, verificados no mês de Julho de cada ano, classificado pelo serviço Alexa (menor valor, maior reputação)

<span id="page-113-1"></span>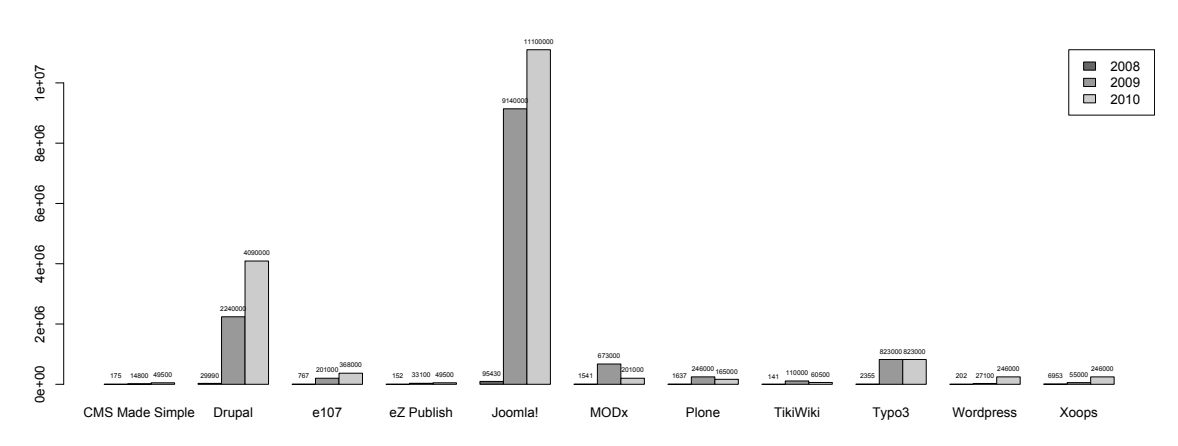

Figura B.7: Volume de busca no mês de Julho no motor de busca Google para cada CMS